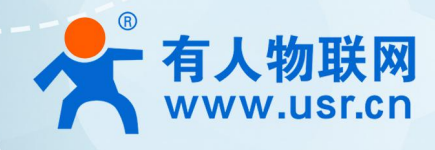

# **CAN 转 4G DTU USR-CANET200-C1 AT 指令集**

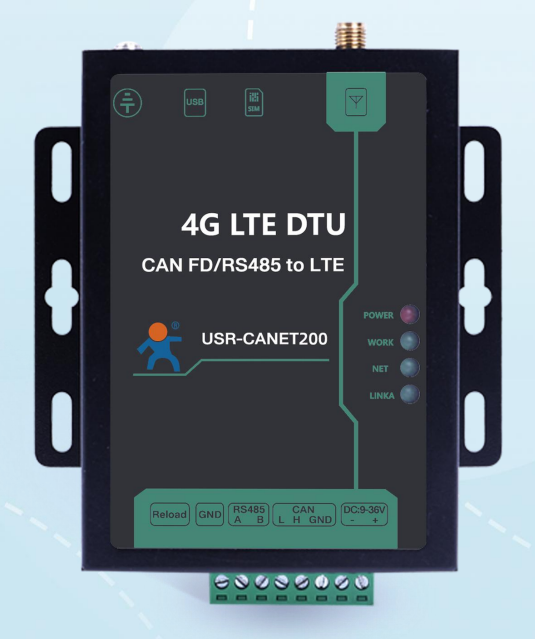

# **联网找有人,靠谱**

可信赖的智慧工业物联网伙伴

# 目录

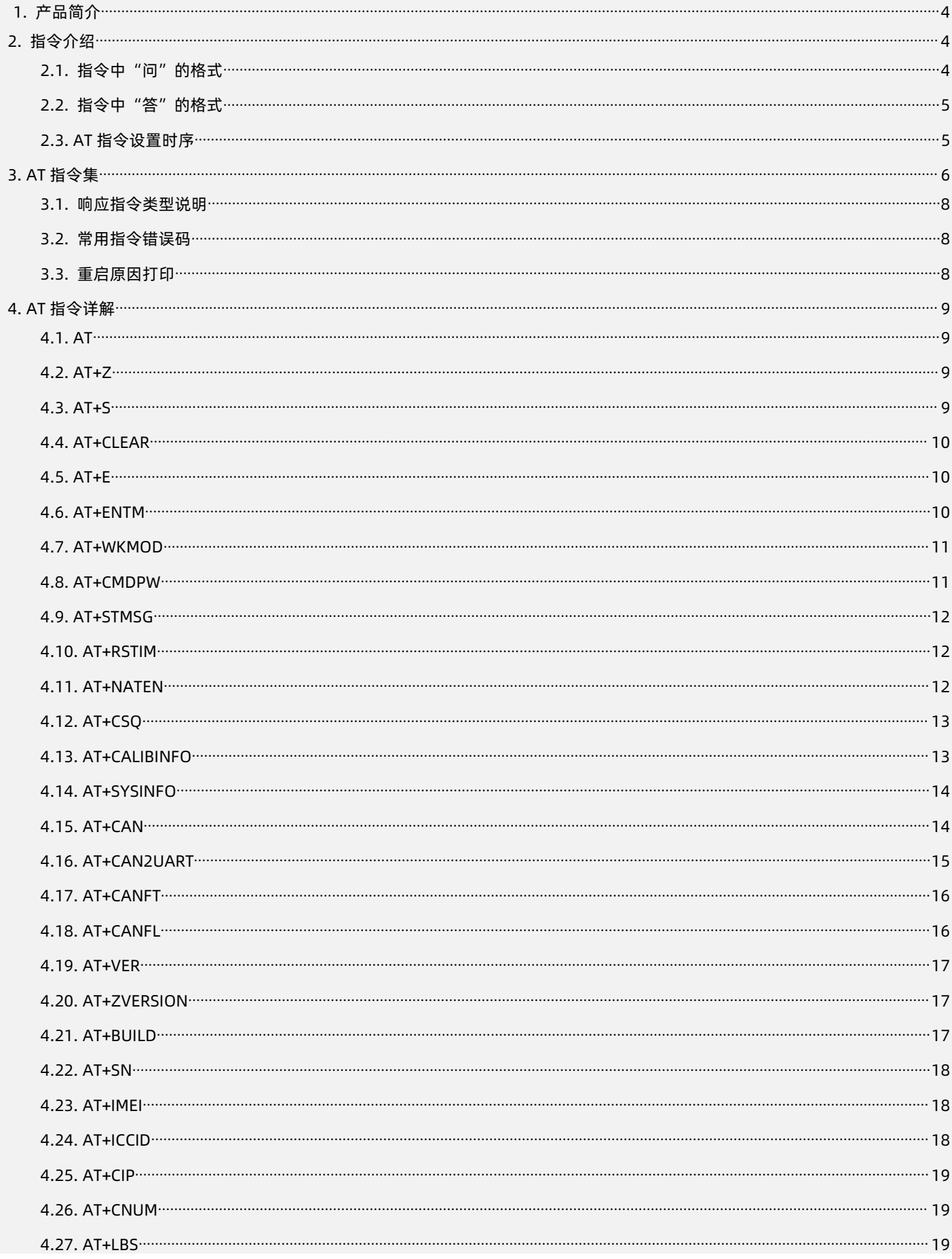

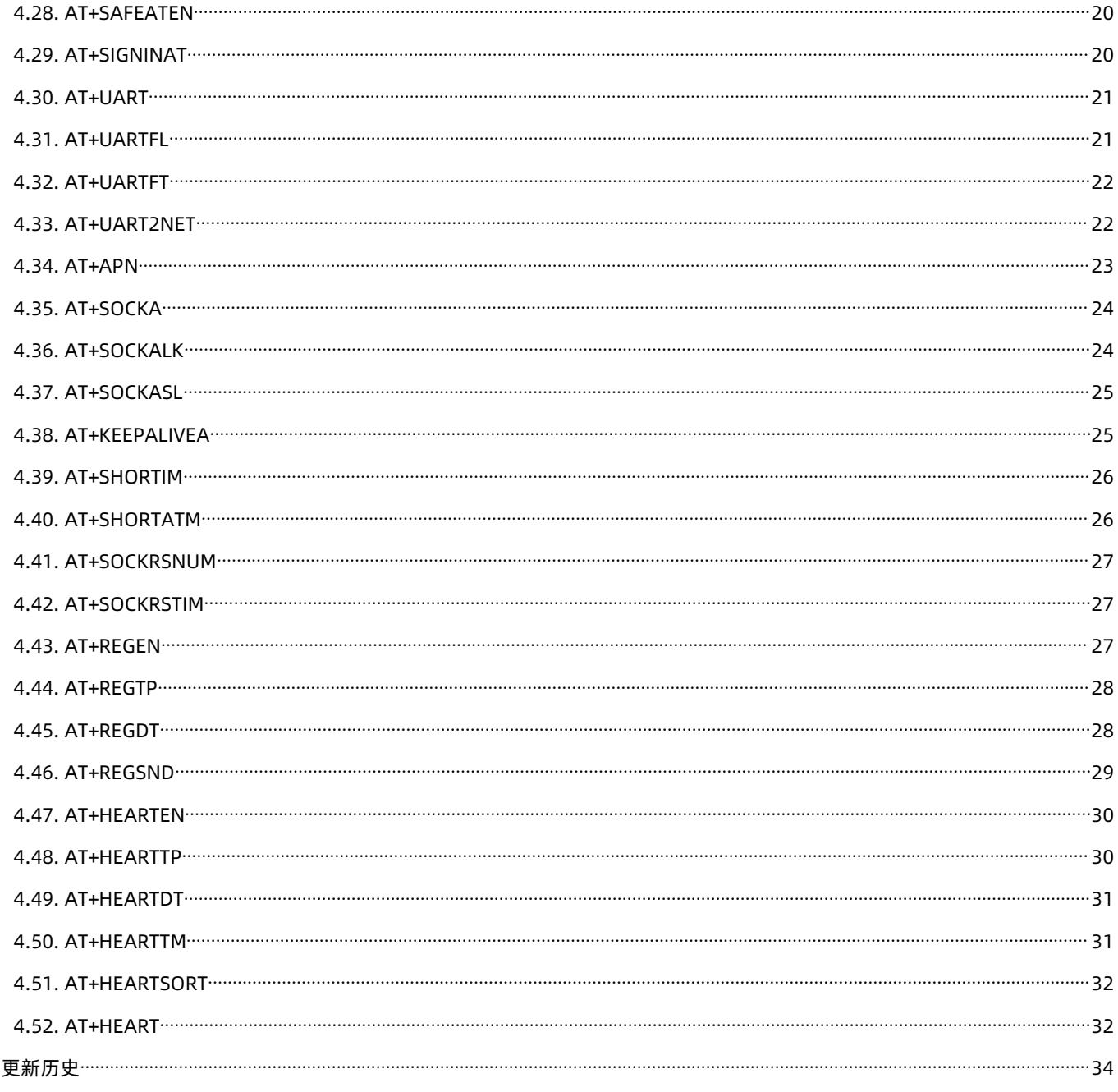

 $5.$ 

#### <span id="page-3-0"></span>**1. 产品简介**

USR-CANET200-C1 是有人物联网推出的首款 Cat-1 DTU。该产品具备高速率、低延迟的特点,支持三大运营商 Cat-1 网络接入;产 品采用工业级设计标准,内置独立硬件看门狗,同时支持 FOTA 远程升级,为高可靠性提供保证;宽电压端子供电,CAN 和 RS485 两种 标准端子接口,客户使用更方便,适用性更强;产品自带挂耳,安装方便。

#### <span id="page-3-1"></span>**2. 指令介绍**

该文档提供了 USR-CANET200-C1 支持的 AT 指令的详细说明。

启动 USR-CANET200-C1 并发出开机信息后,如果 DTU 处于 AT 指令模式或者 CMD 模式下,DTU 将能接收并处理 AT 指令。 AT 指令为"问答式"指令,分为"问"和"答"两部分。"问"是指设备向 DTU 发送 AT 命令, "答"是指 DTU 给设备回复信息。 **注:**指令中的字符均为大写字母。

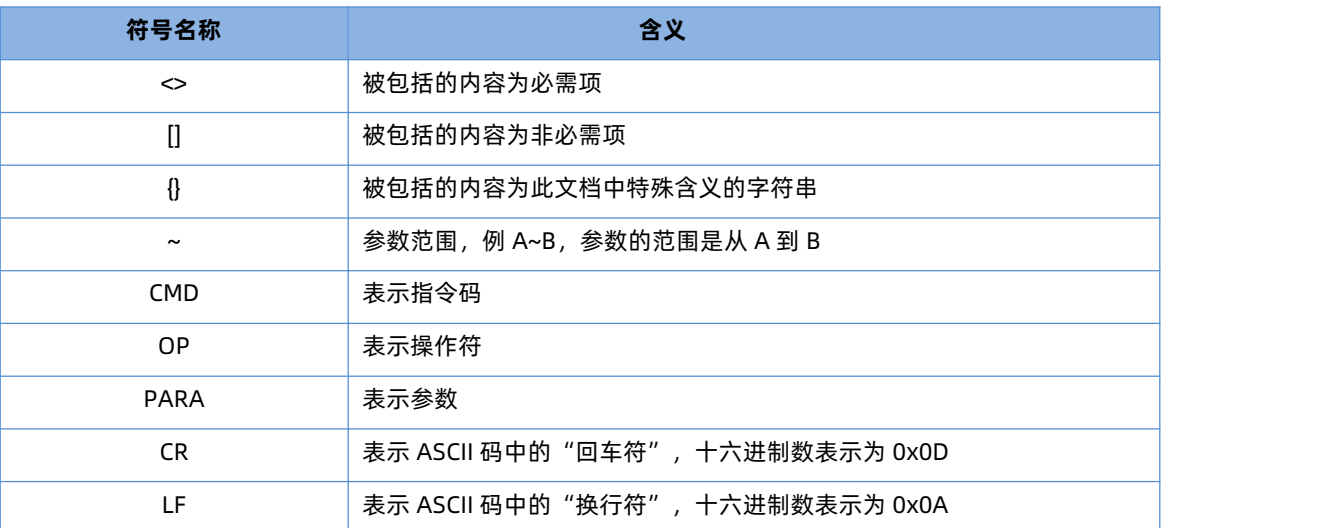

#### **表 1 符号说明**

2.1. 指令中"问"的格式

#### <span id="page-3-2"></span>**指令串:<AT+><CMD>[OP][PARA]<CR>**

**表 2 符号说明**

| 命令码         | 含义          | 是否是必需项 |
|-------------|-------------|--------|
| $AT+$       | AT 命令头      | 是      |
| <b>CMD</b>  | 指令的功能属性     | 是      |
| <b>OP</b>   | 操作符,如=,?,=? | 否      |
| <b>PARA</b> | 执行的参数       | 否      |
| <b>CR</b>   | 回车,命令结束符    | 是      |

**指令类型说明:**

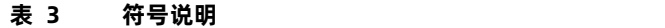

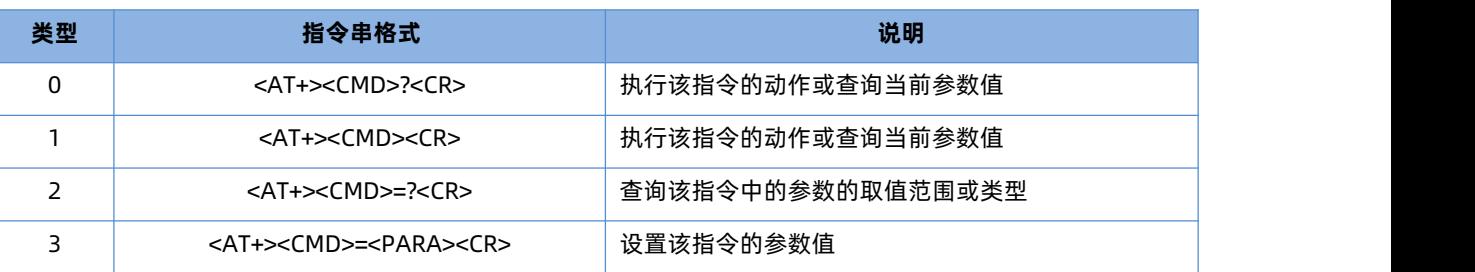

#### <span id="page-4-0"></span>2.2. 指令中"答"的格式

注:指令的响应信息分为有回显和无回显两种。回显的含义是在输入指令的时候,DTU 会先把输入的内容返回来,然后再对该指令做 出响应。无回显则是 DTU 不会返回输入的内容,只对指令做出响应。在以下说明中,均以无回显模式为例。

命令串: [CR][LF][+CMD][OP][PARA][CR][LF]<CR><LF>[OK]<CR><LF>

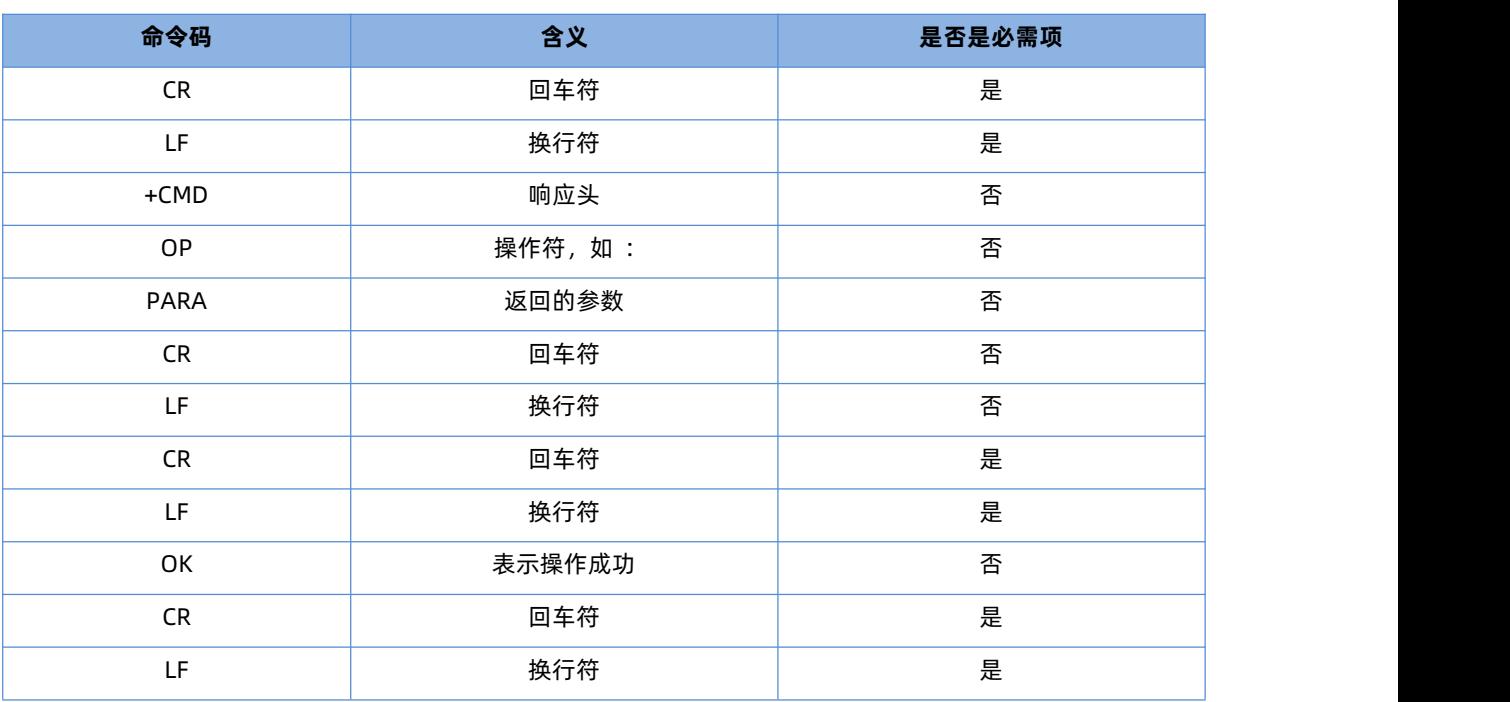

#### **表 4 符号说明**

#### <span id="page-4-1"></span>2.3. AT 指令设置时序

当 USR-CANET200-C1 工作在网络透传模式时,可以通过向 USR-CANET200-C1 的串口发送特定时序的数据,让 USR-CANET200-C1 切换至"指令模式"。当完成在"指令模式"下的操作后, 通过发送特定指令让 USR-CANET200-C1 重新返回之前的工作模式。

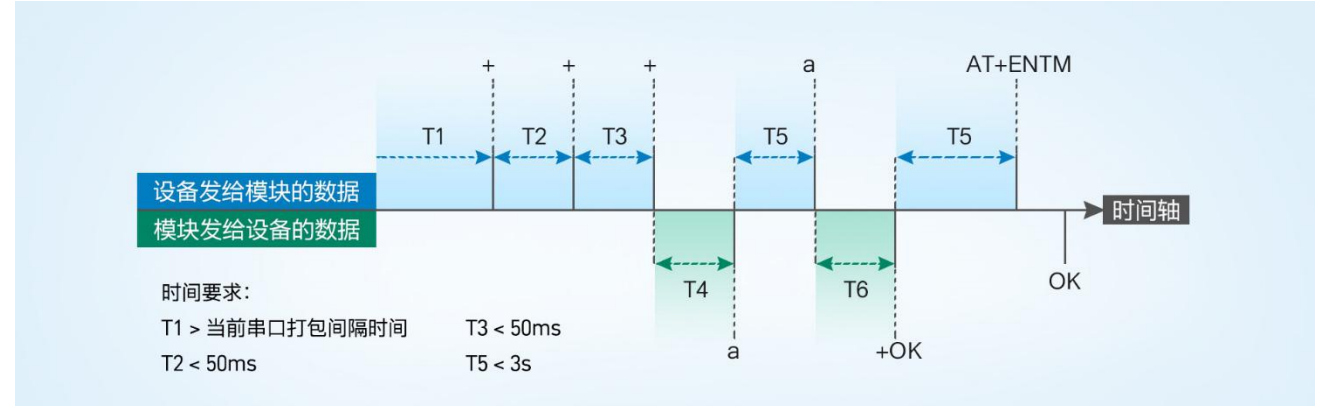

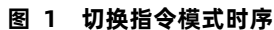

#### **从网络透传切换至指令模式的时序**:

- 1) 设备通过串口给 USR-CANET200-C1 连续发送"+++", USR-CANET200-C1 收到"+++"后, 会给设备发送一个'a'。
- 2) 在发送"+++"之前的一个串口打包间隔时间内不可发送任何数据。
- 3) 当设备接收'a'后,必须在 3 秒内给 USR-CANET200-C1 发送一个'a'。
- 4) USR-CANET200-C1 在接收到'a'后,给设备发送"+ok",并进入"临时指令模式"。
- 5) 设备接收到"+ok"后, 知道 USR-CANET200-C1 已进入"临时指令模式", 可以向其发送 AT 指令。

#### **从指令模式切换回网络透传的时序:**

- 1) 设备通过串口给 USR-CANET200-C1 发送指令"AT+ENTM",并在指令后加回车符,回车换行 16 进制表示 0x0D 0x0A。
- 2) USR-CANET200-C1 在接收到指令后,给设备发送"OK",并回到之前的工作模式。
- 3) 设备接收到"OK"后,知道 USR-CANET200-C1 已回到工作模式。

### <span id="page-5-0"></span>**3. AT 指令集**

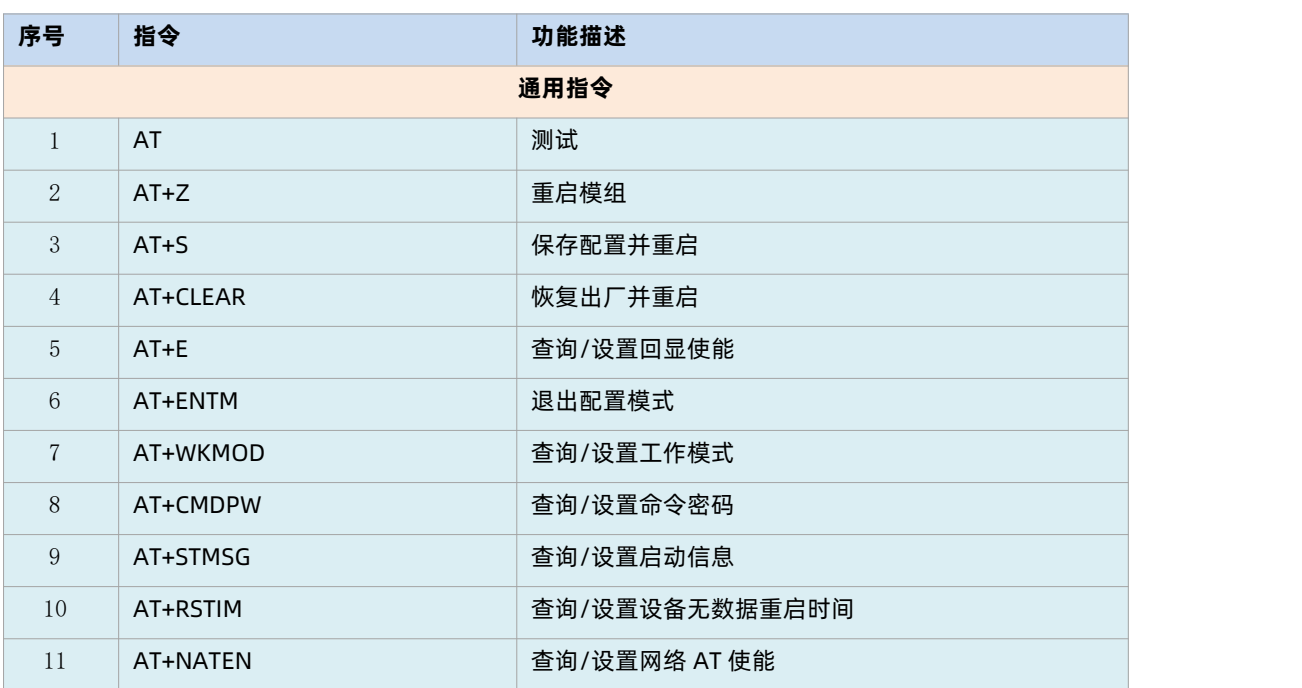

#### **表 5 AT 指令集**

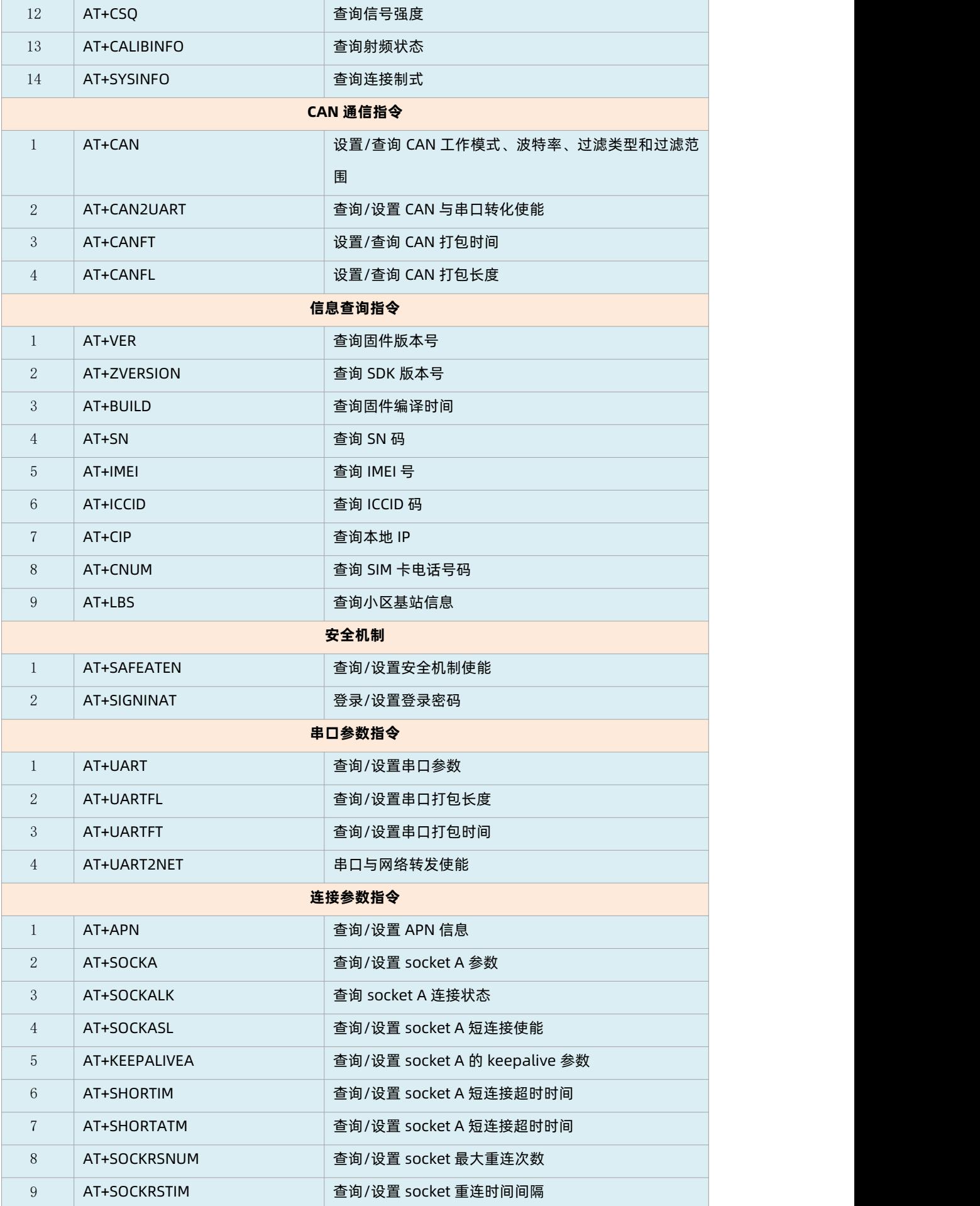

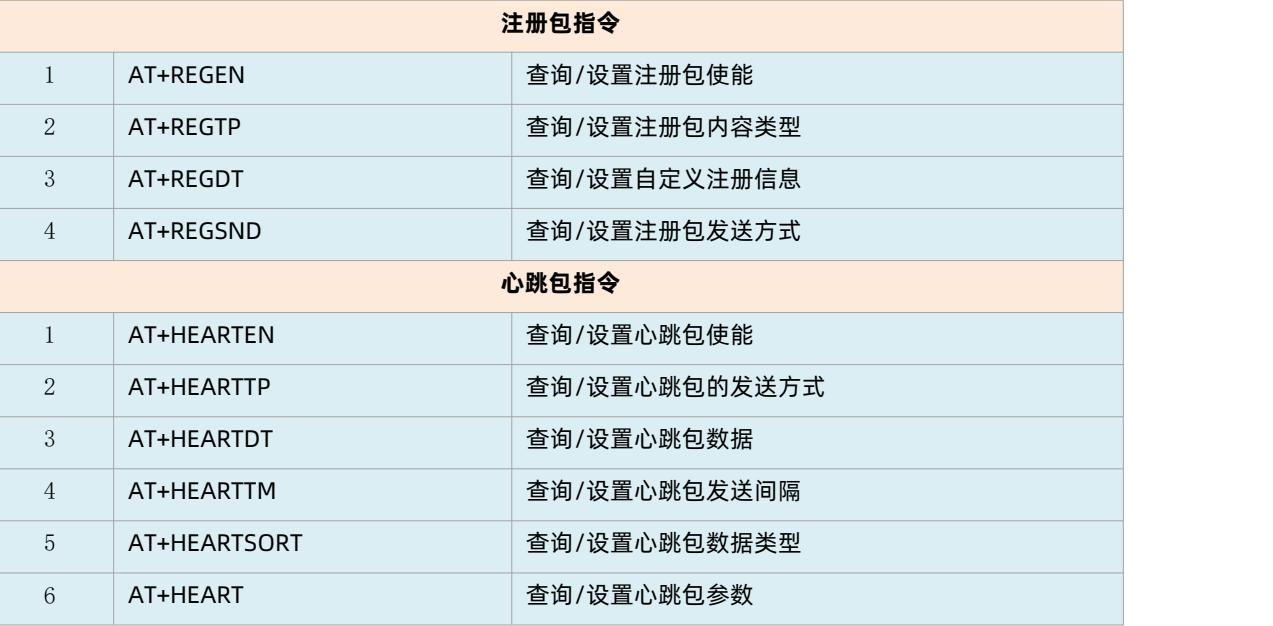

#### <span id="page-7-0"></span>3.1. 响应指令类型说明

**表 6 符号说明**

| 类型 | 指令串格式                                                                                                    | 说明     |
|----|----------------------------------------------------------------------------------------------------|--------|
|    | <cr><lf><ok><cr><lf></lf></cr></ok></lf></cr>                                                               | 返回指令成功 |
|    | <cr><lf>&lt;+CMD:&gt;<para><cr><lf><cr><lf><ok><cr><lf></lf></cr></ok></lf></cr></lf></cr></para></lf></cr> | 返回当前参数 |

#### <span id="page-7-1"></span>3.2. 常用指令错误码

**表 7 错误码说明**

| 错误码 | 说明            |
|-----|---------------|
| 3   | 命令参数类型错误或缺少参数 |
| 50  | 命令执行失败        |
| 53  | 参数或者参数个数错误    |
| 58  | 无效的命令或命令格式错误  |
| 73  | 未登录或登录密码错误    |

#### 3.3. 重启原因打印

<span id="page-7-2"></span>当模块或设备重启时,串口会打印相应的重启原因,用于辅助判断模块或设备的故障,具体如下表。

#### **表 8 重启原因汇总**

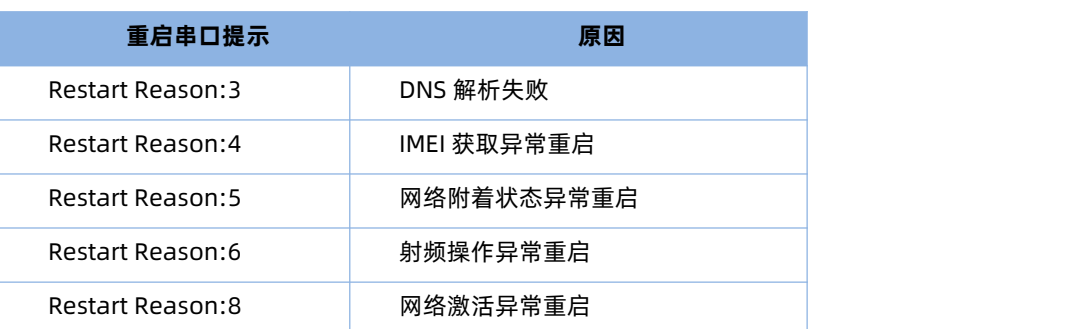

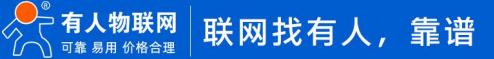

# USR-CANET200-C1 AT 指令集

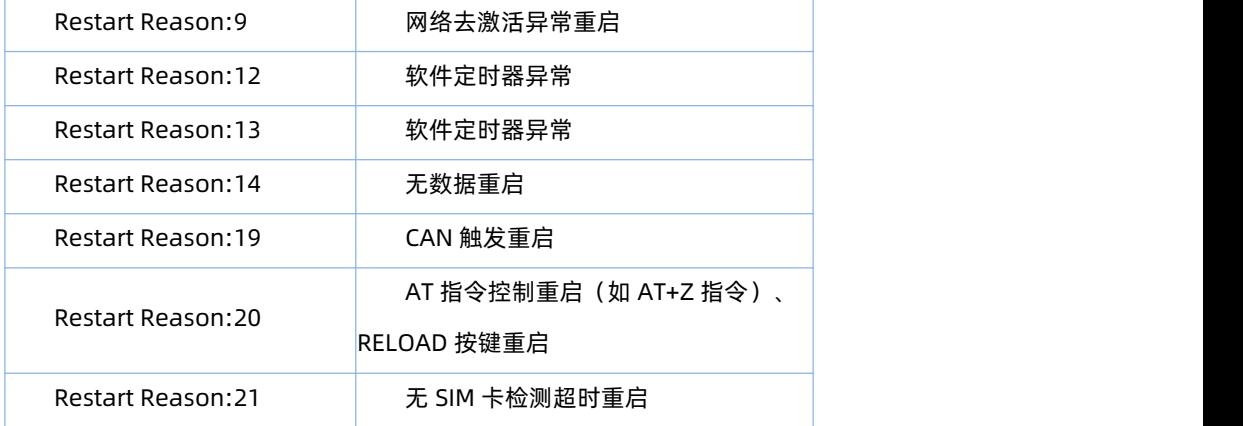

# <span id="page-8-0"></span>**4. AT 指令详解**

## 4.1. AT

<span id="page-8-1"></span>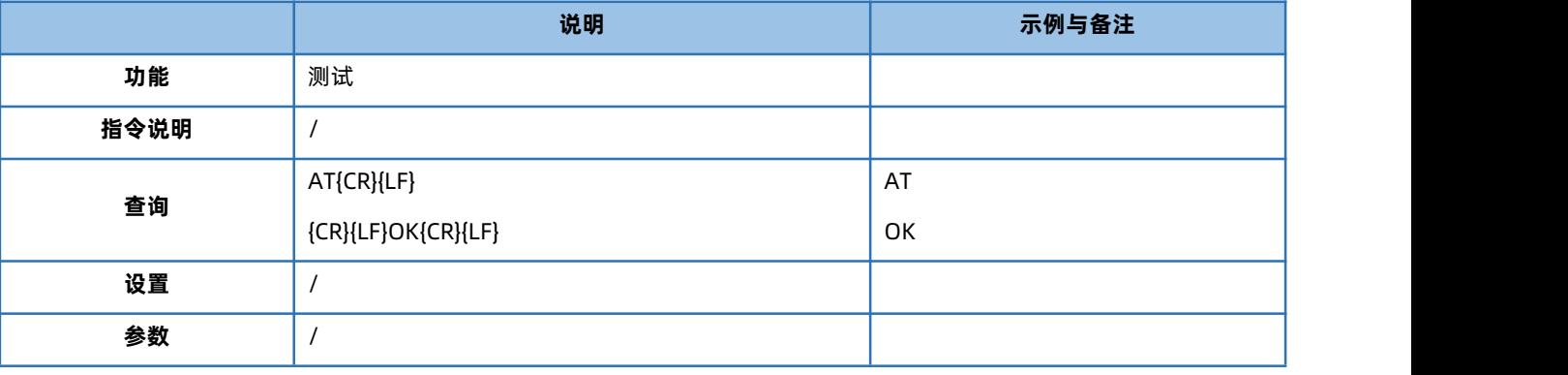

# 4.2. AT+Z

<span id="page-8-2"></span>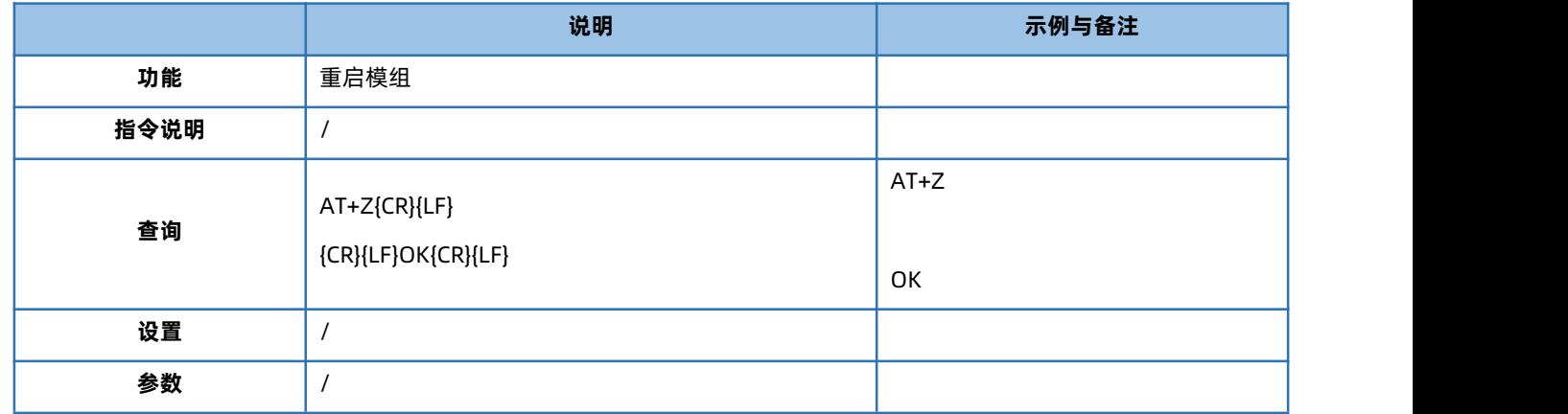

#### 4.3. AT+S

<span id="page-8-3"></span>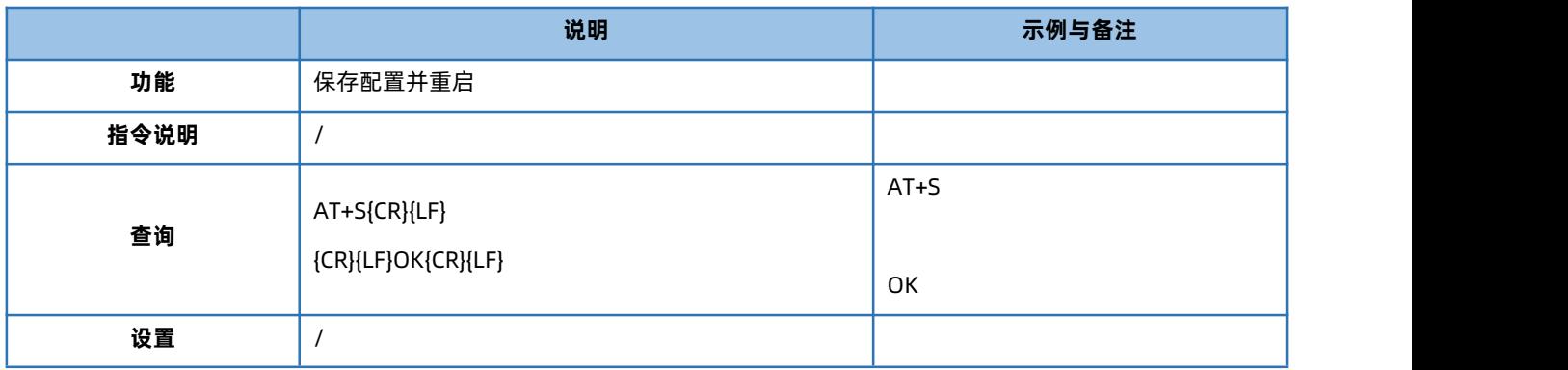

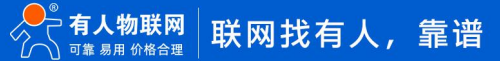

<span id="page-9-0"></span>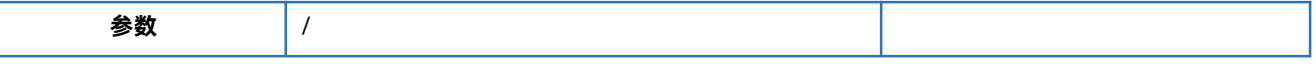

# 4.4. AT+CLEAR

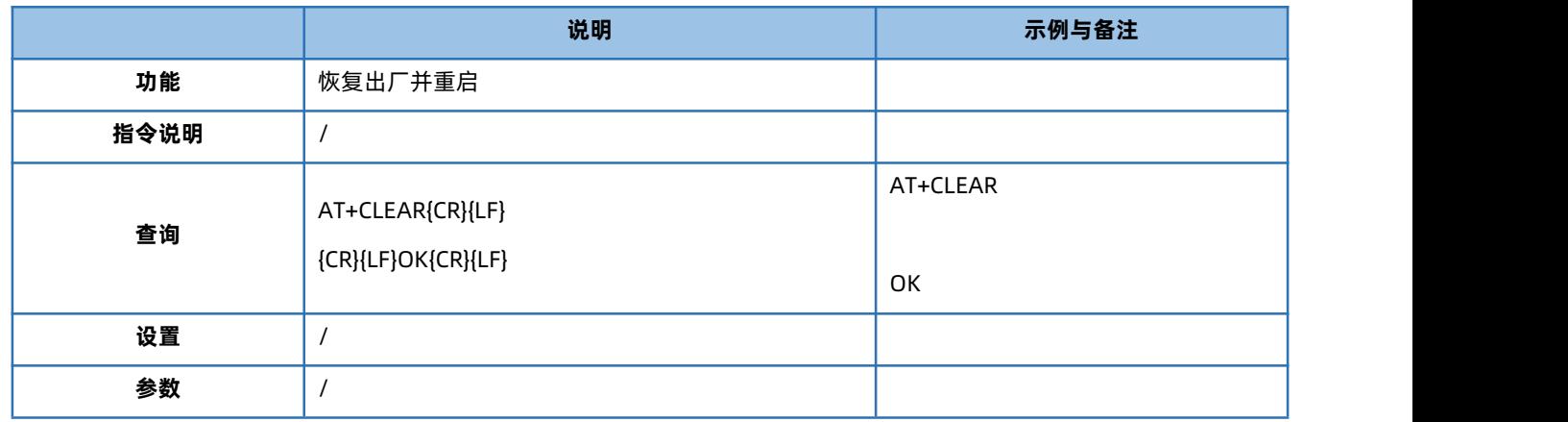

#### 4.5. AT+E

<span id="page-9-1"></span>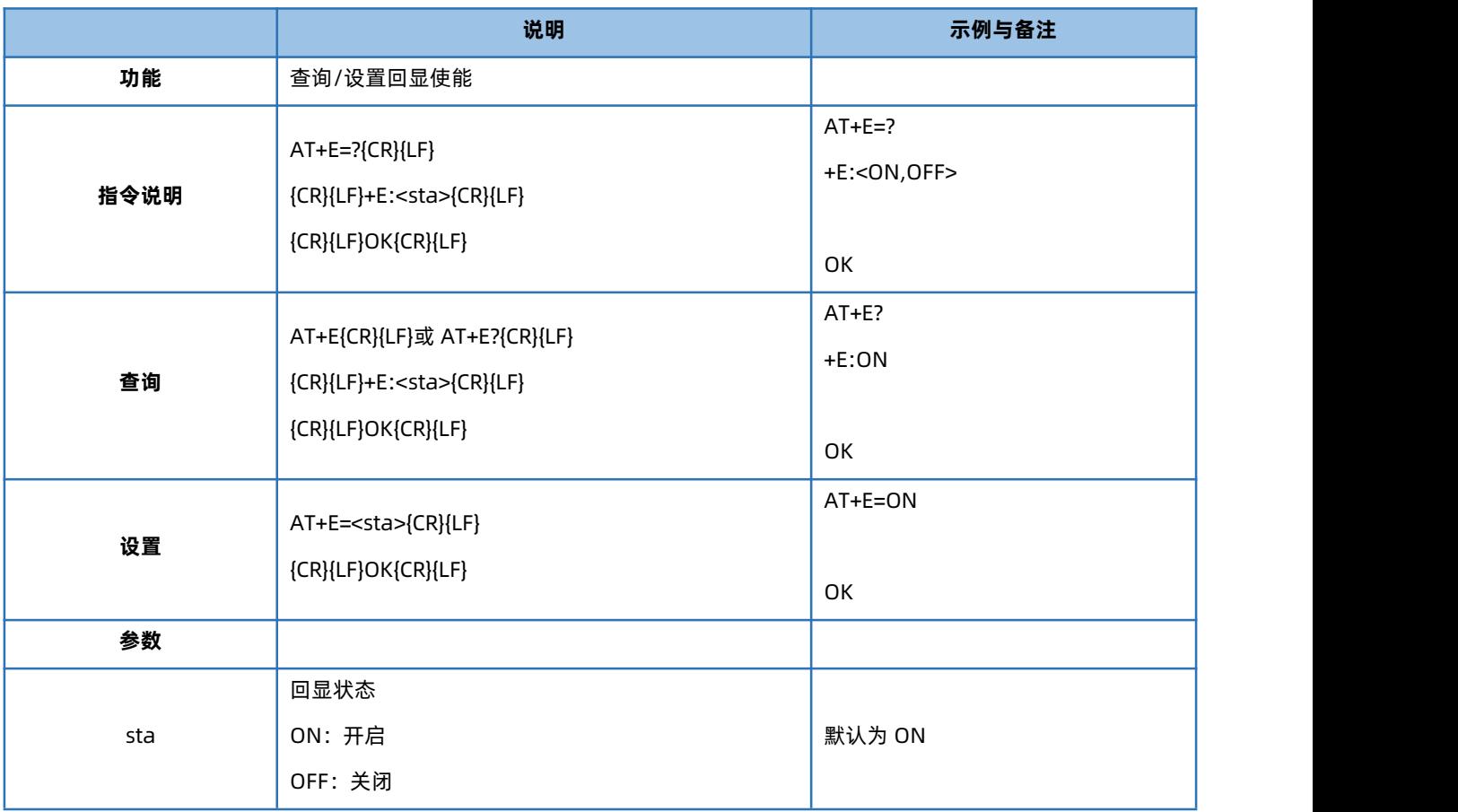

## 4.6. AT+ENTM

<span id="page-9-2"></span>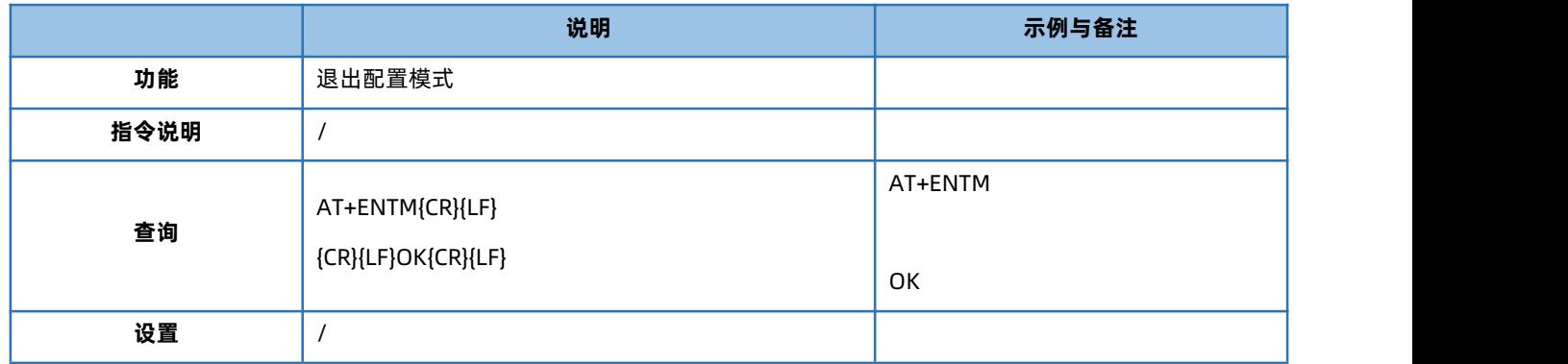

<span id="page-10-0"></span>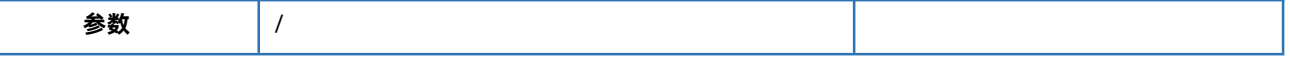

4.7. AT+WKMOD

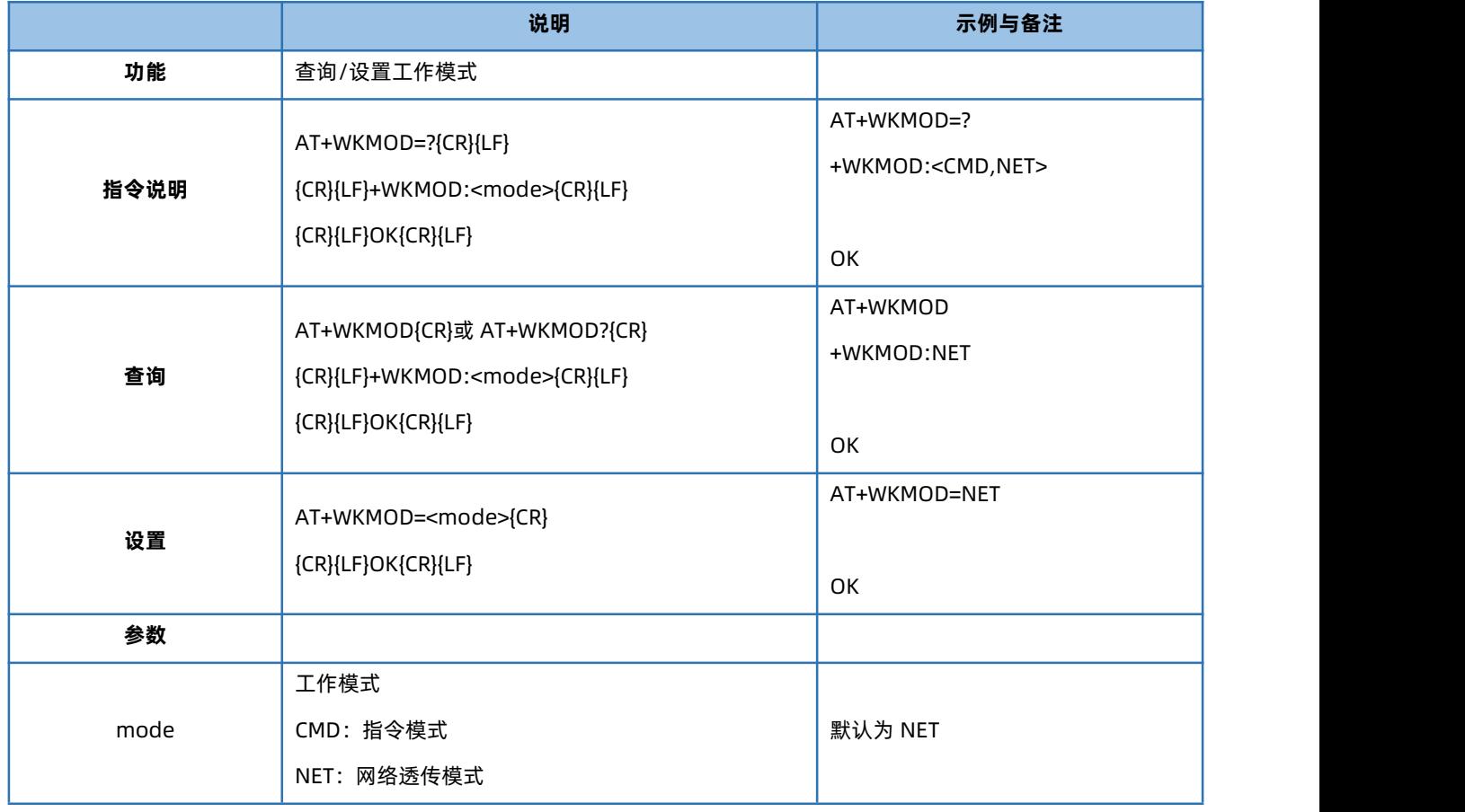

## 4.8. AT+CMDPW

<span id="page-10-1"></span>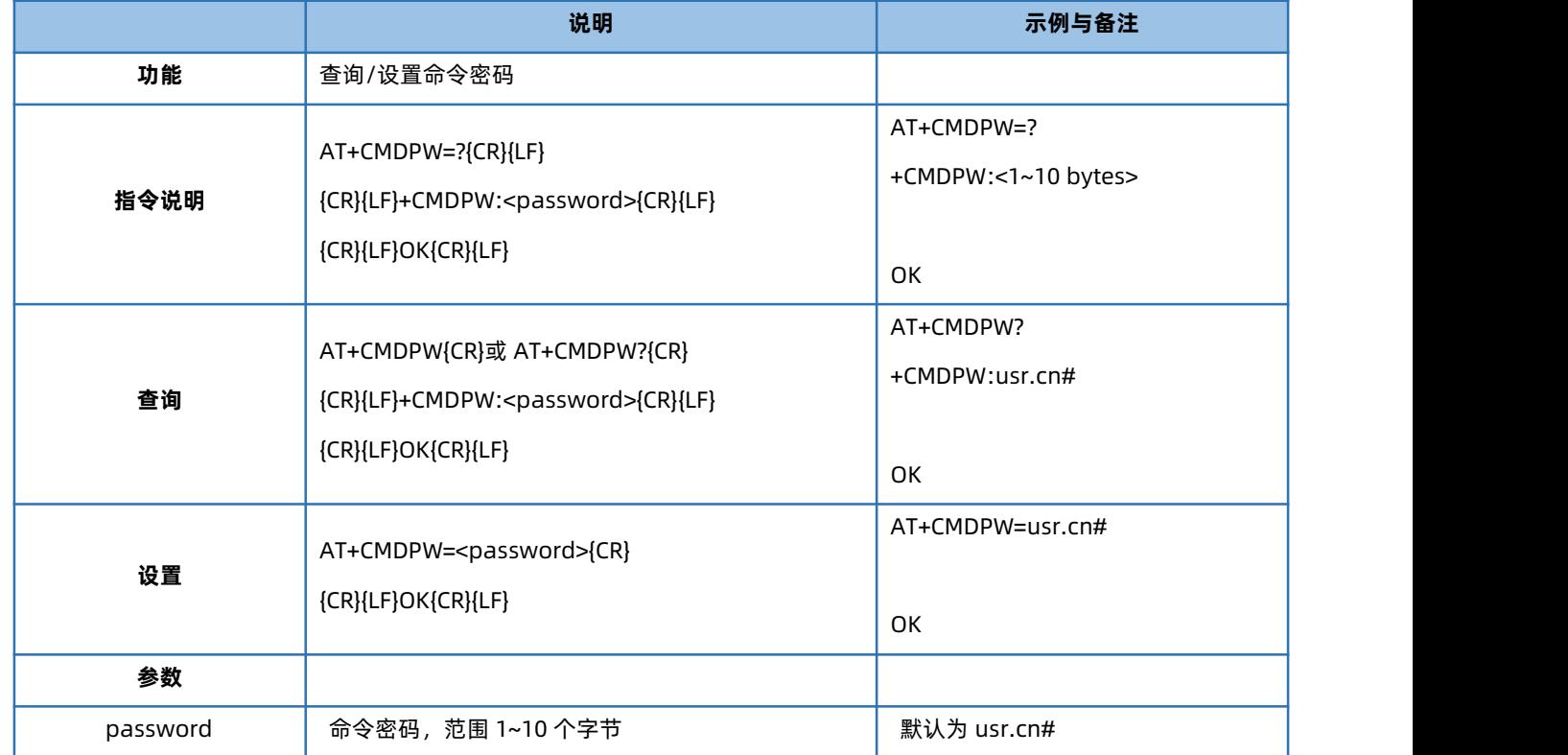

#### 4.9. AT+STMSG

<span id="page-11-0"></span>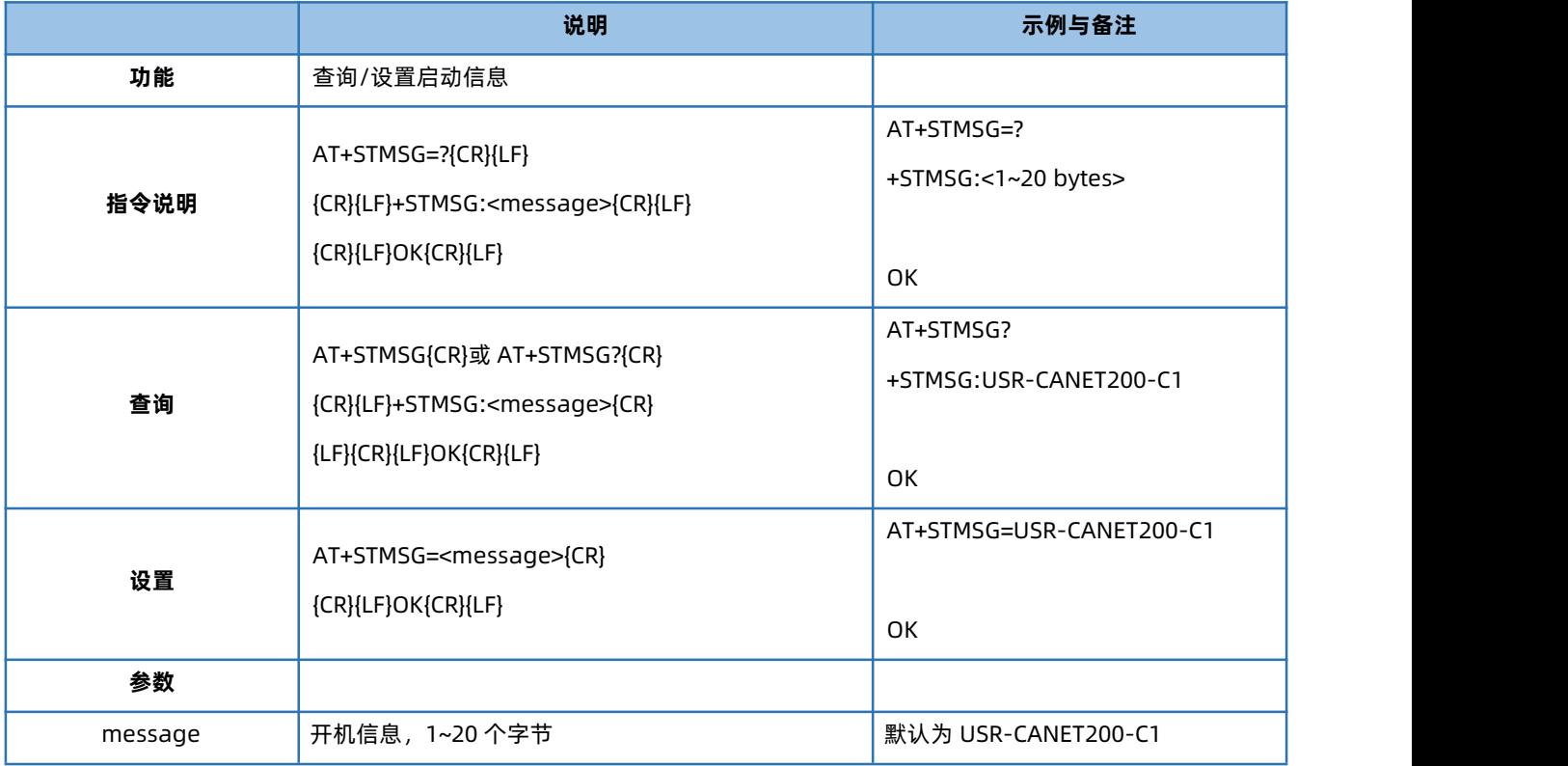

#### 4.10. AT+RSTIM

<span id="page-11-1"></span>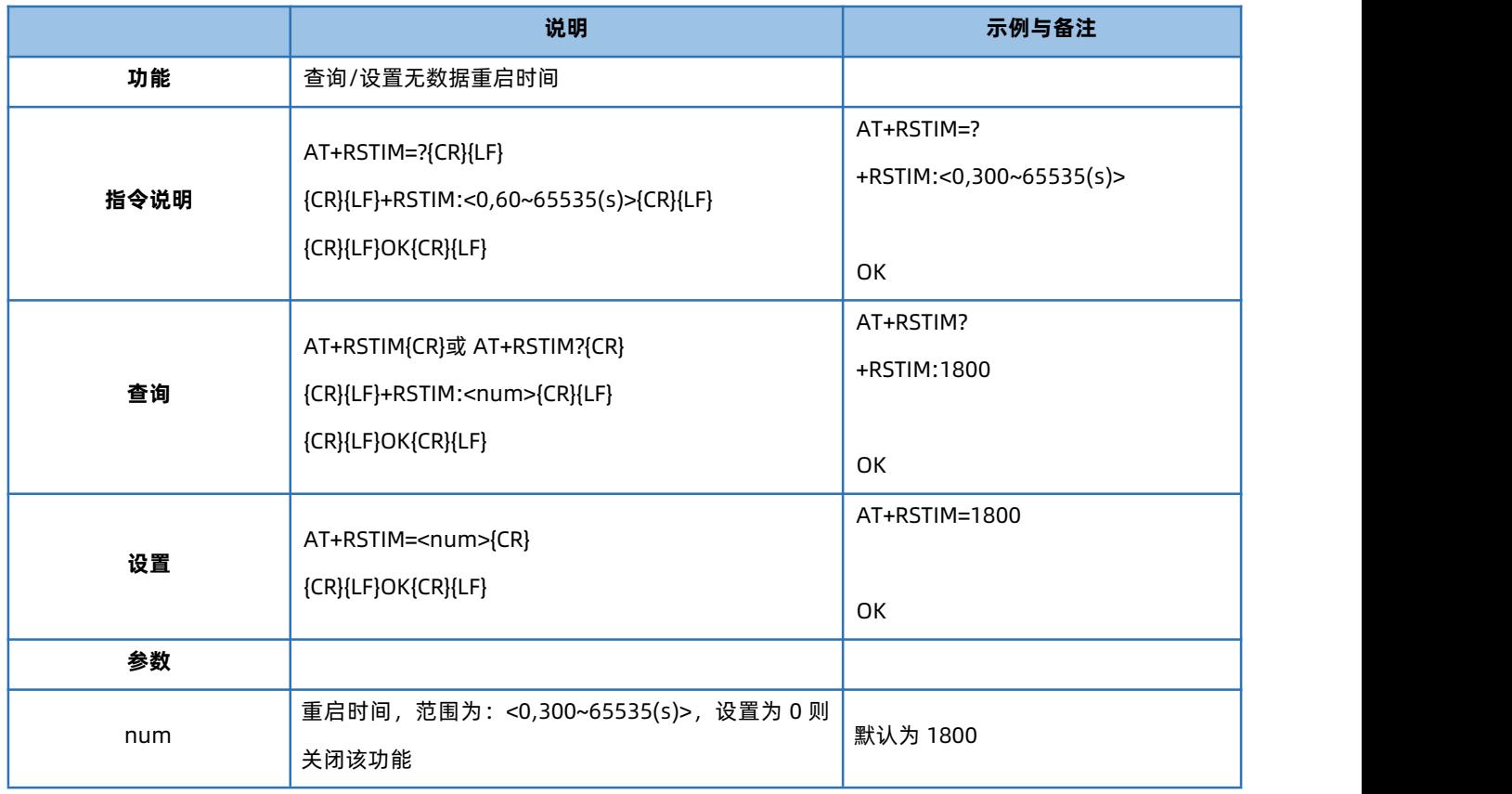

#### 4.11. AT+NATEN

<span id="page-11-2"></span>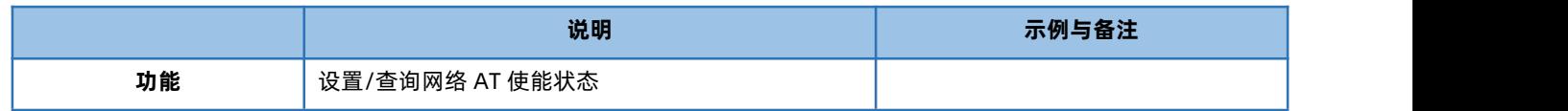

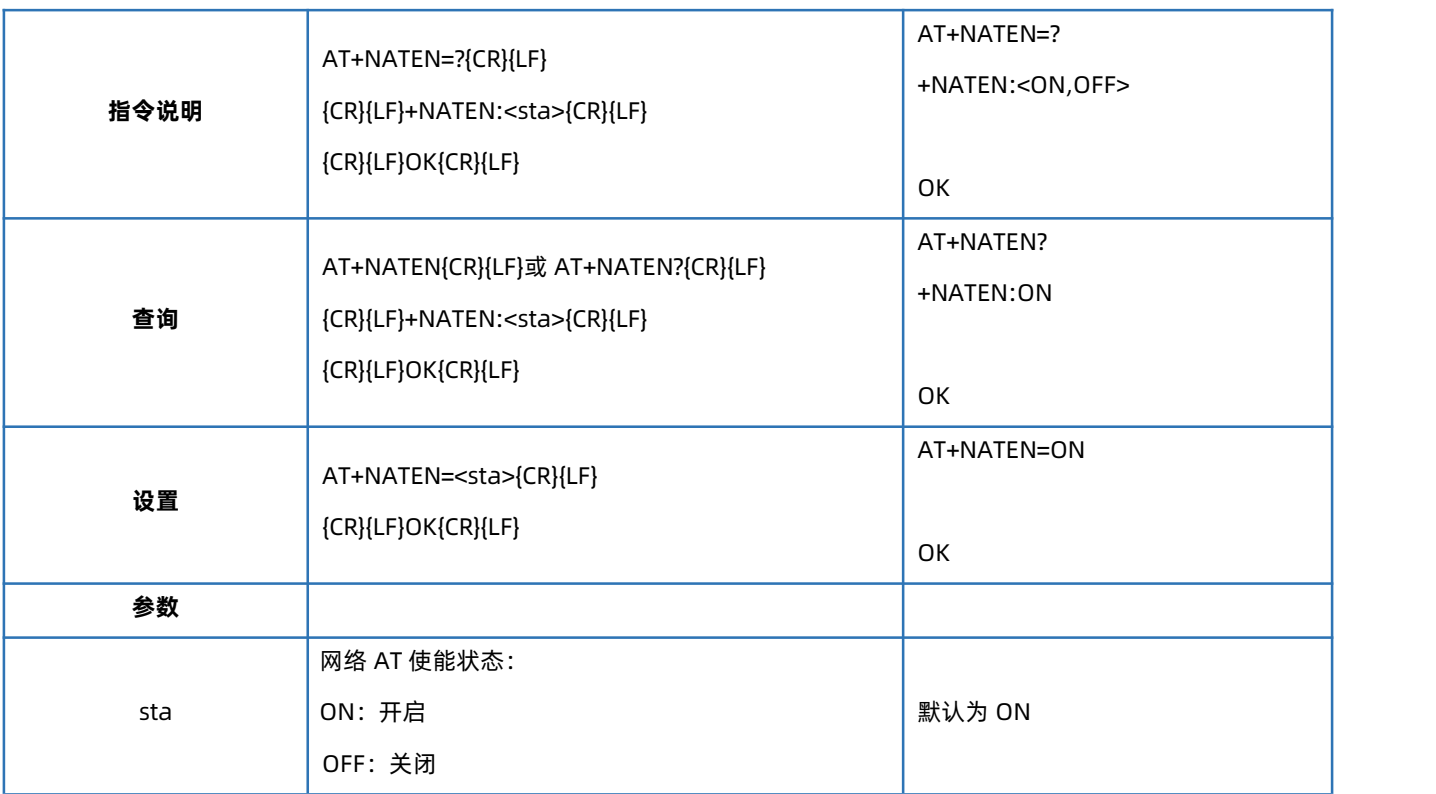

### 4.12. AT+CSQ

<span id="page-12-0"></span>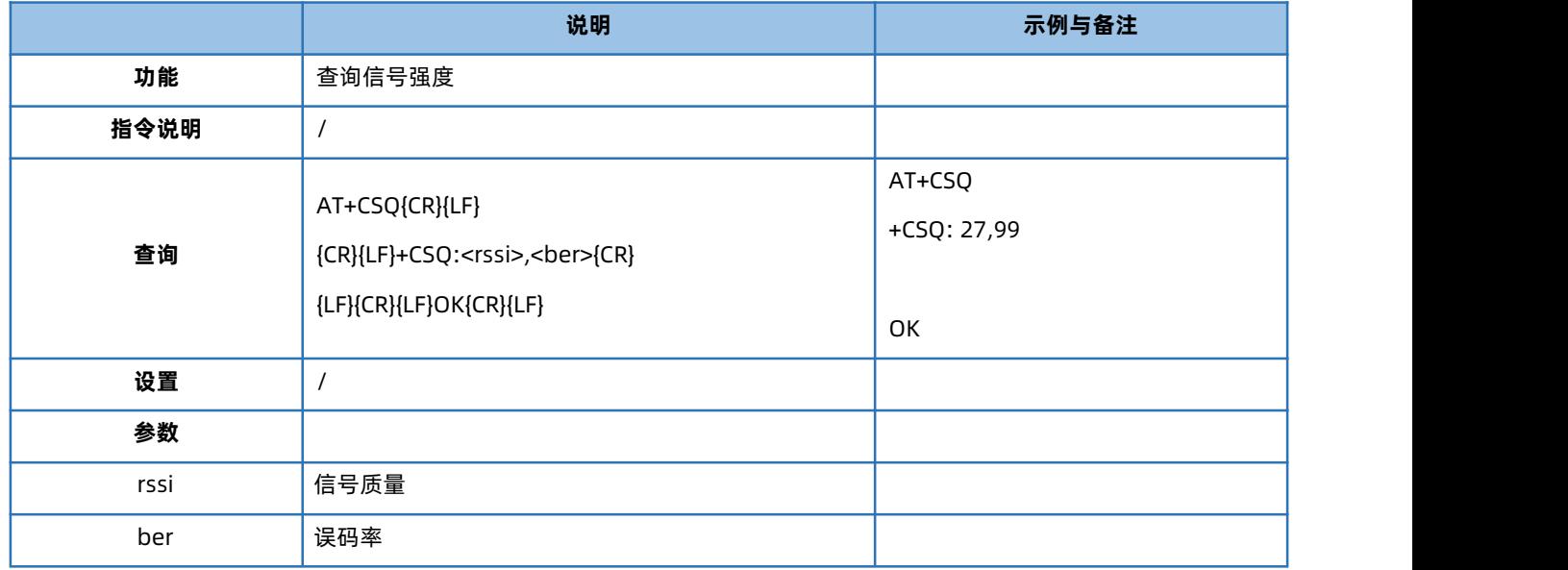

RSSI 值 (单位 dBm, 也叫 ASU 值) 与 CSQ 值的换算公式: RSSI =CSQ \*2-113

## 4.13. AT+CALIBINFO

<span id="page-12-1"></span>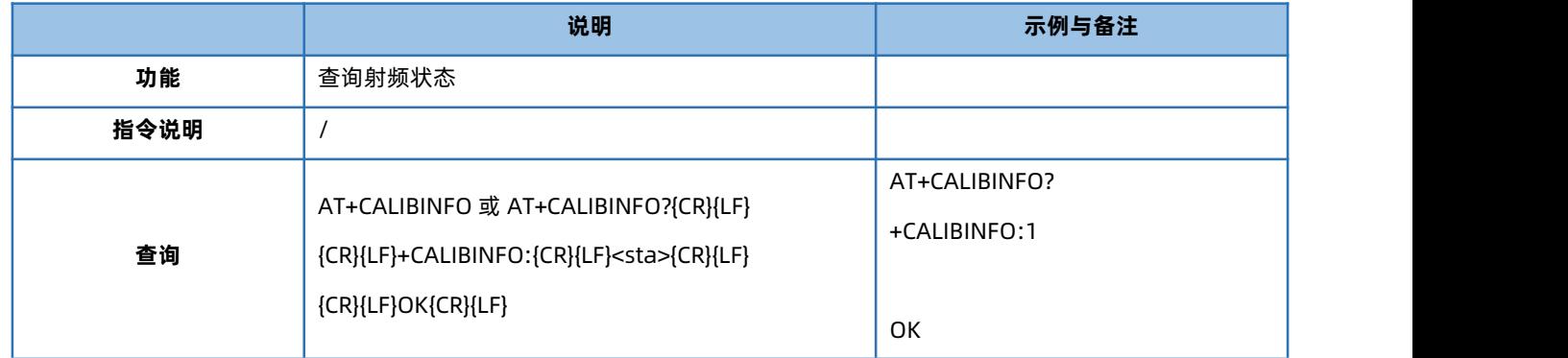

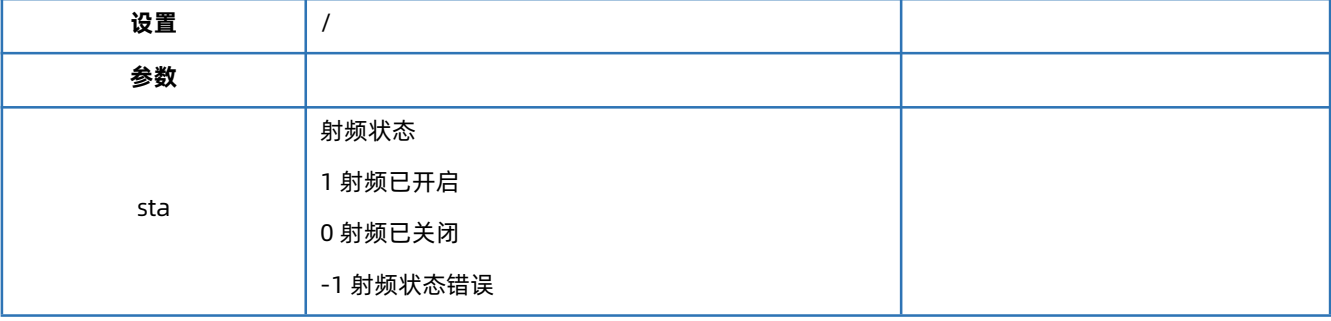

#### 4.14. AT+SYSINFO

<span id="page-13-0"></span>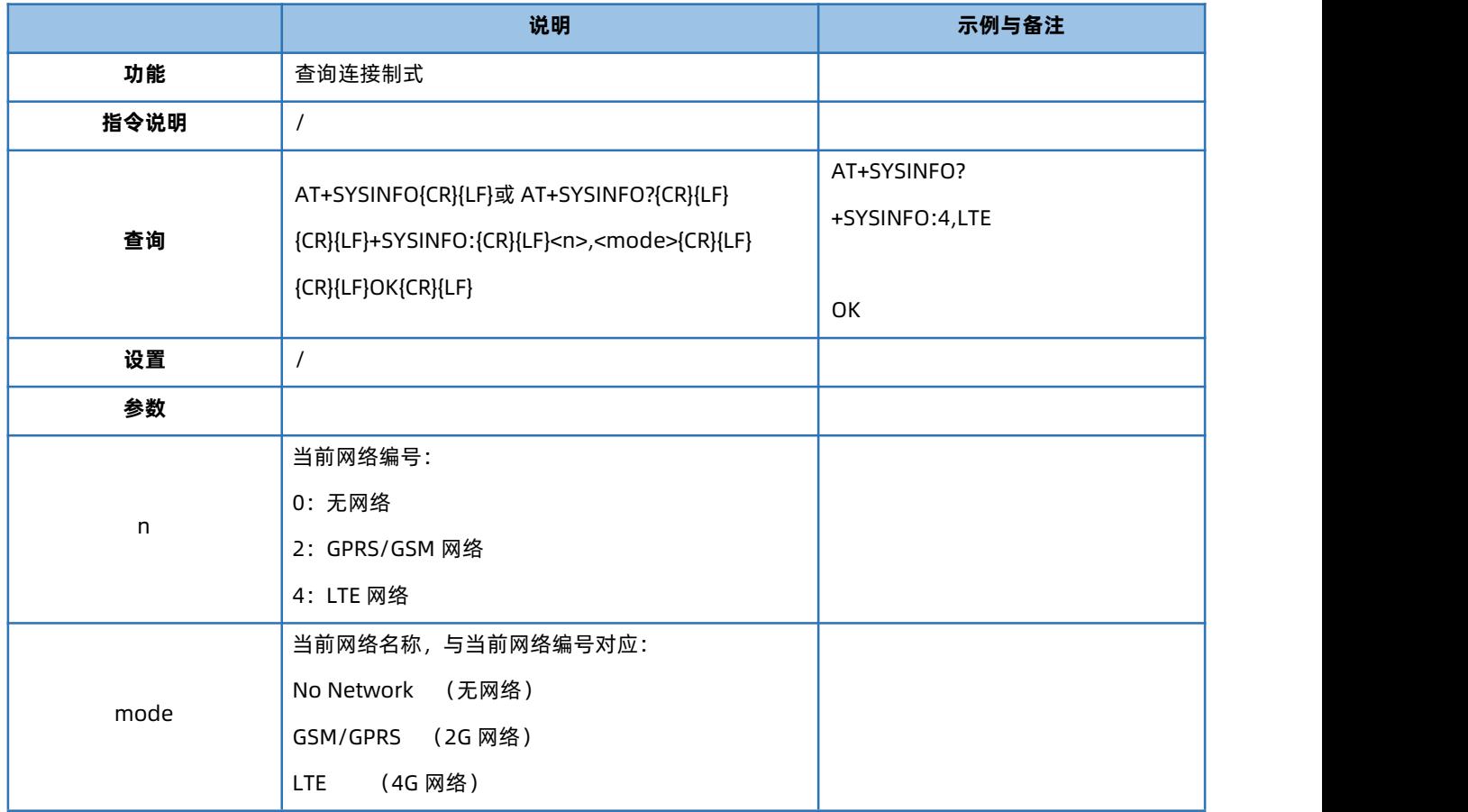

#### 4.15. AT+CAN

<span id="page-13-1"></span>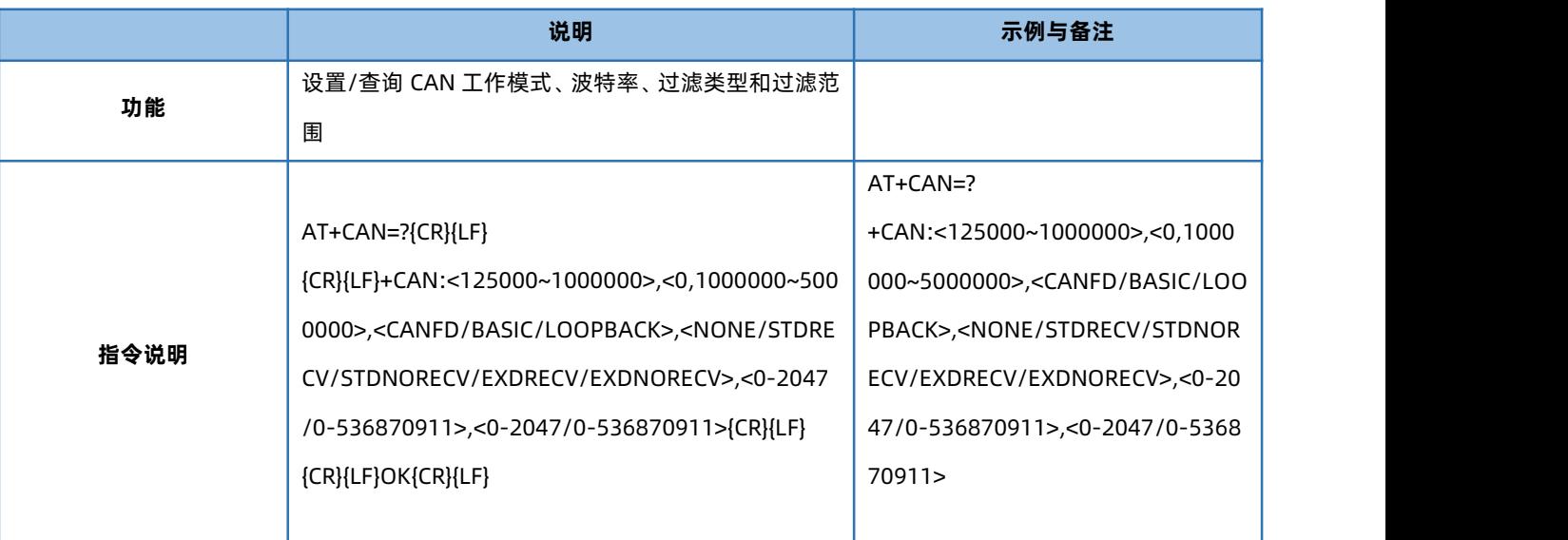

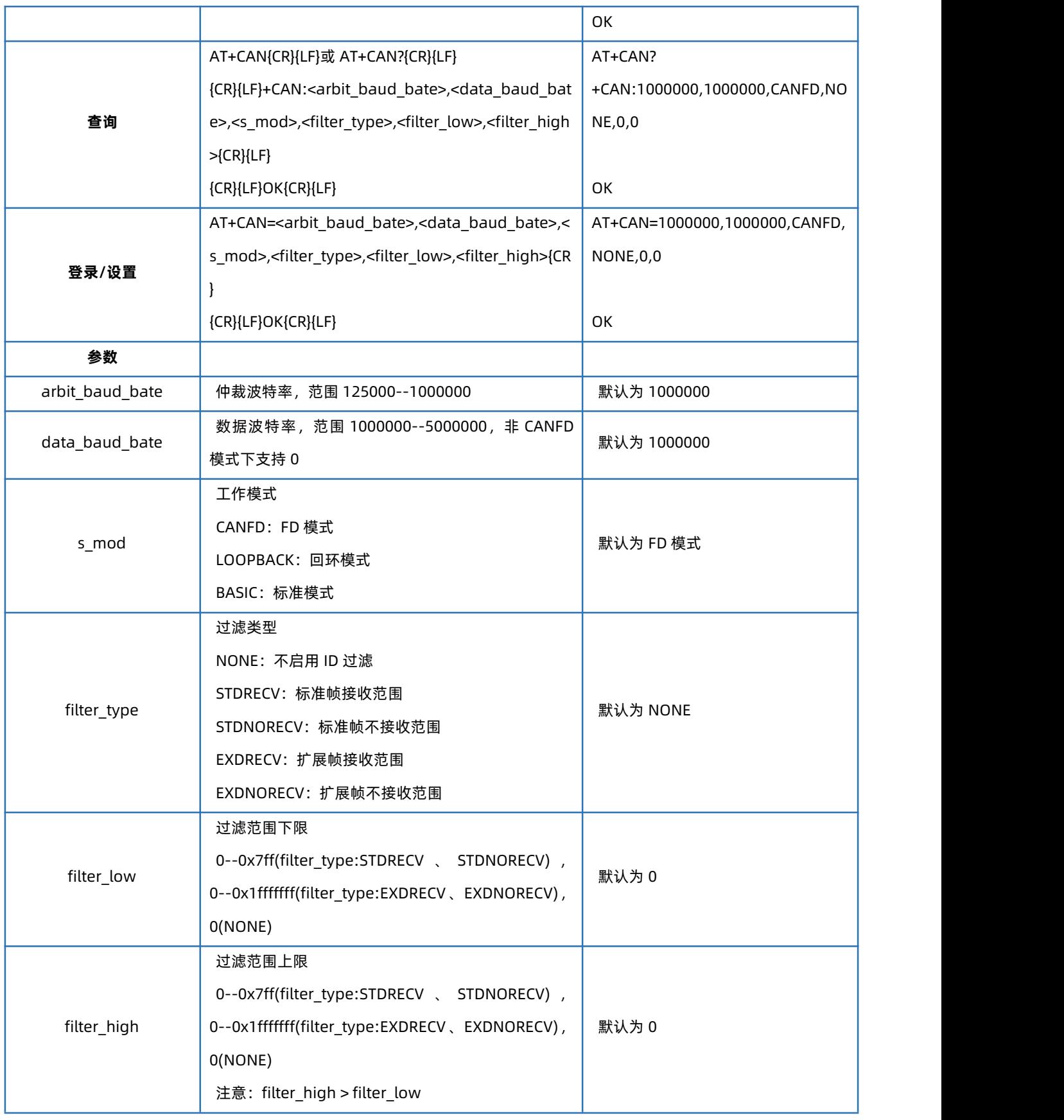

#### 4.16. AT+CAN2UART

<span id="page-14-0"></span>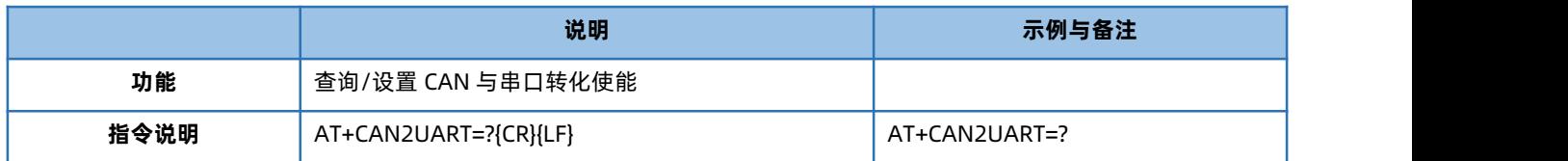

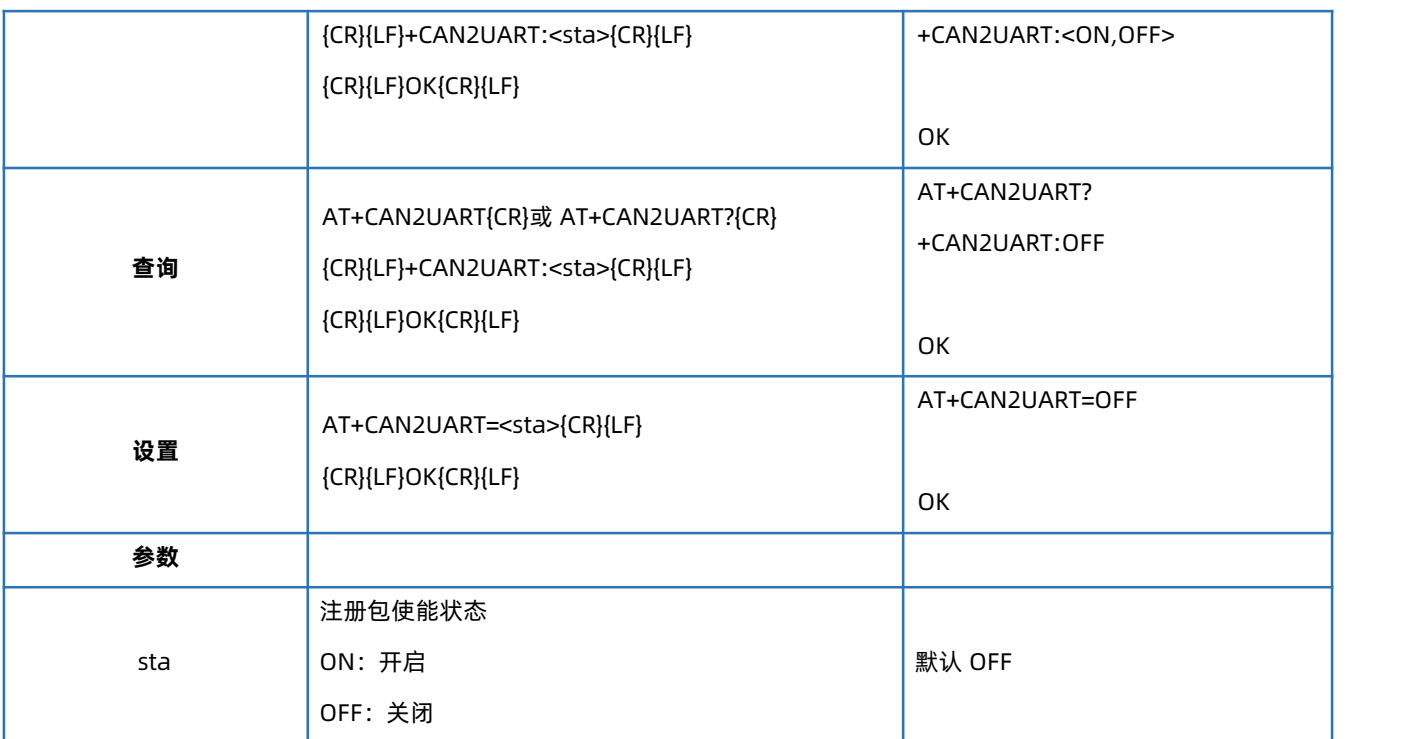

## 4.17. AT+CANFT

<span id="page-15-0"></span>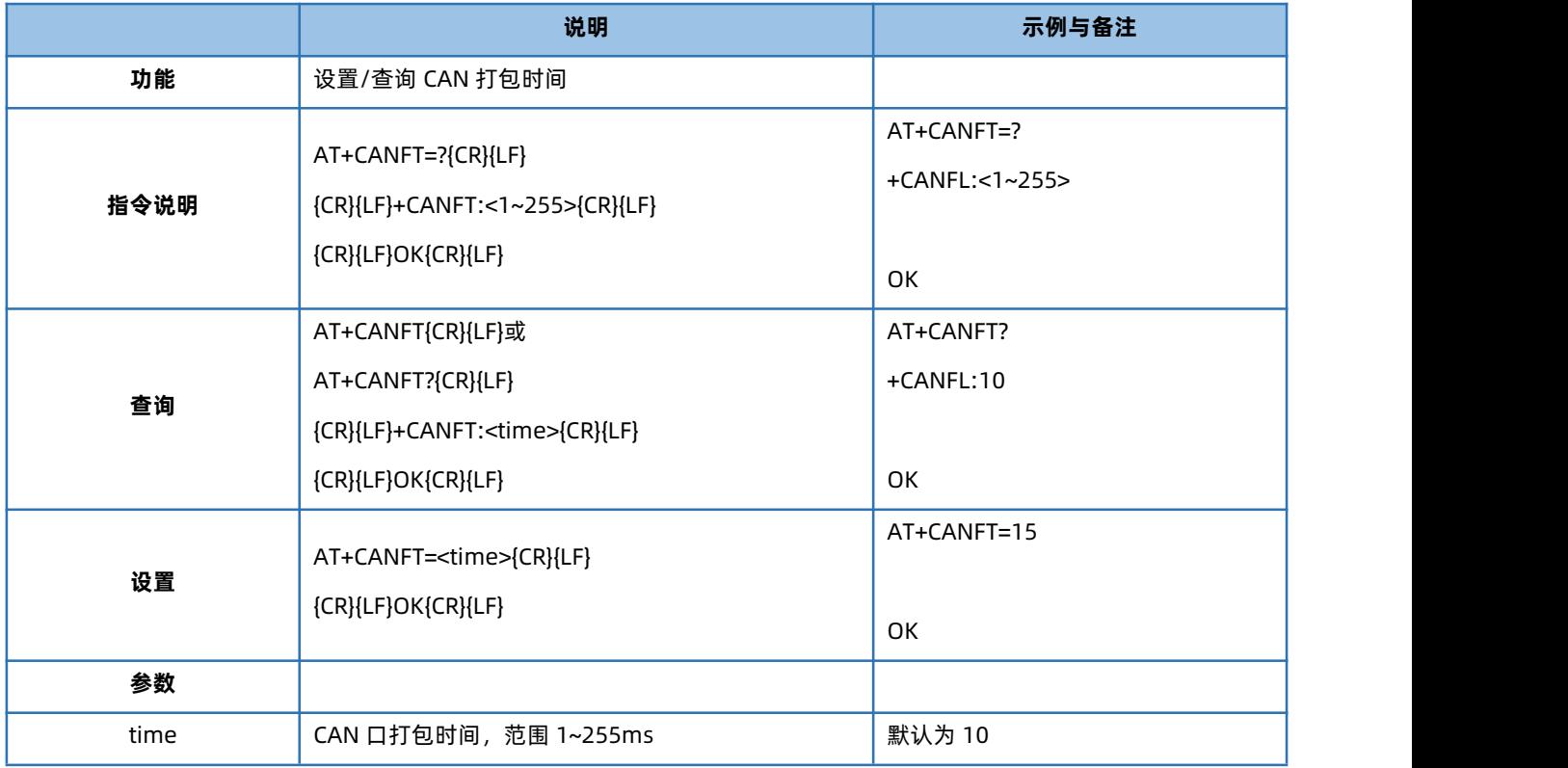

## 4.18. AT+CANFL

<span id="page-15-1"></span>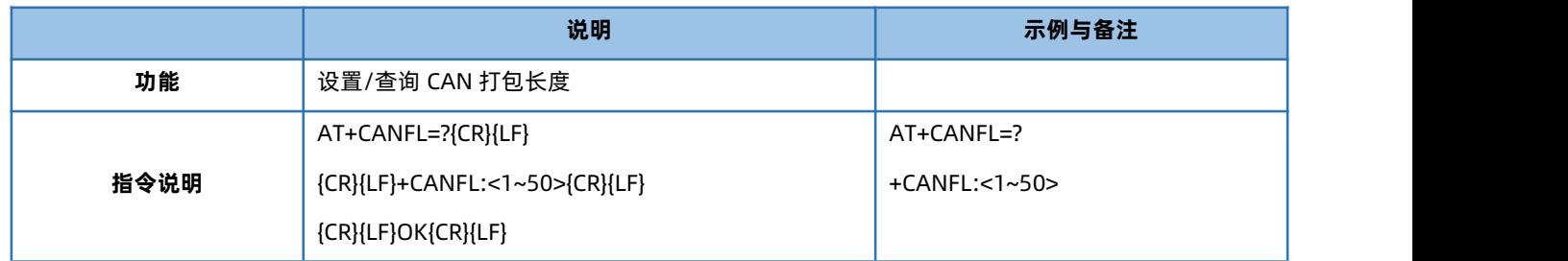

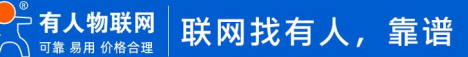

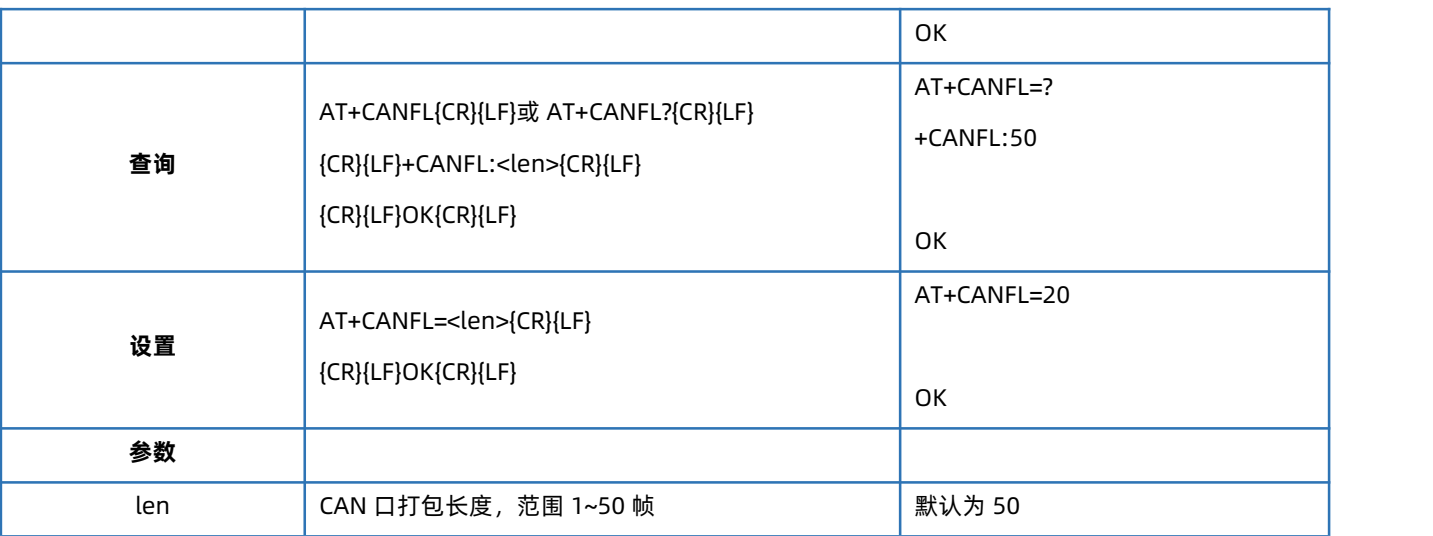

#### 4.19. AT+VER

<span id="page-16-0"></span>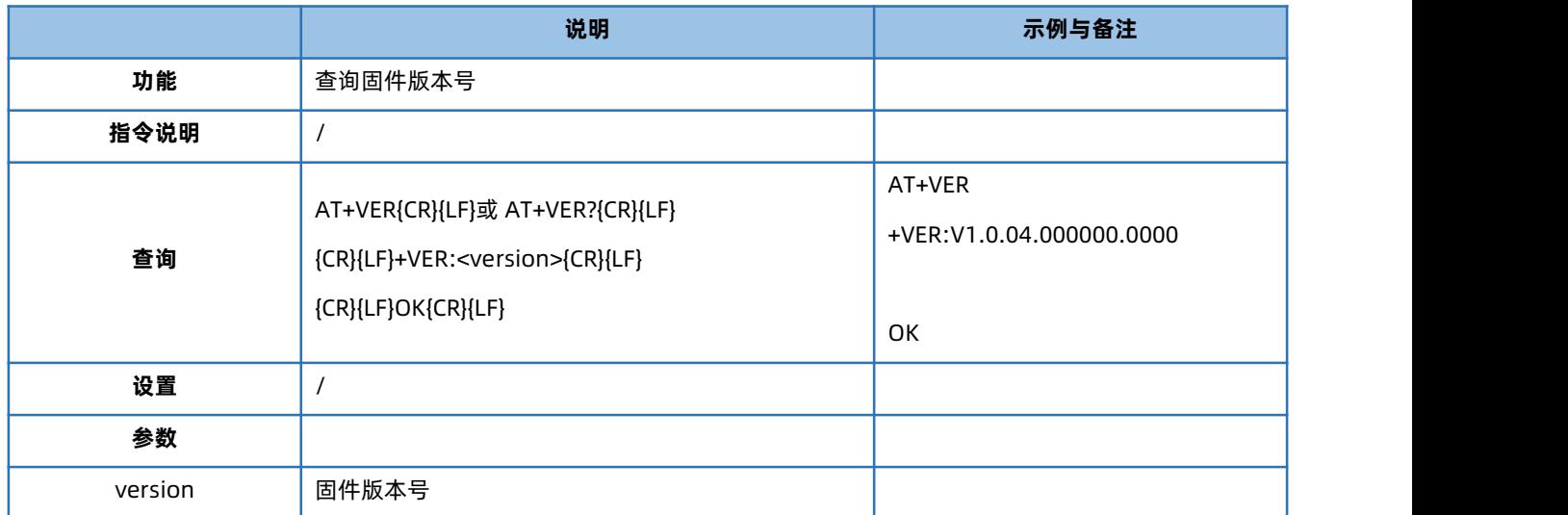

# 4.20. AT+ZVERSION

<span id="page-16-1"></span>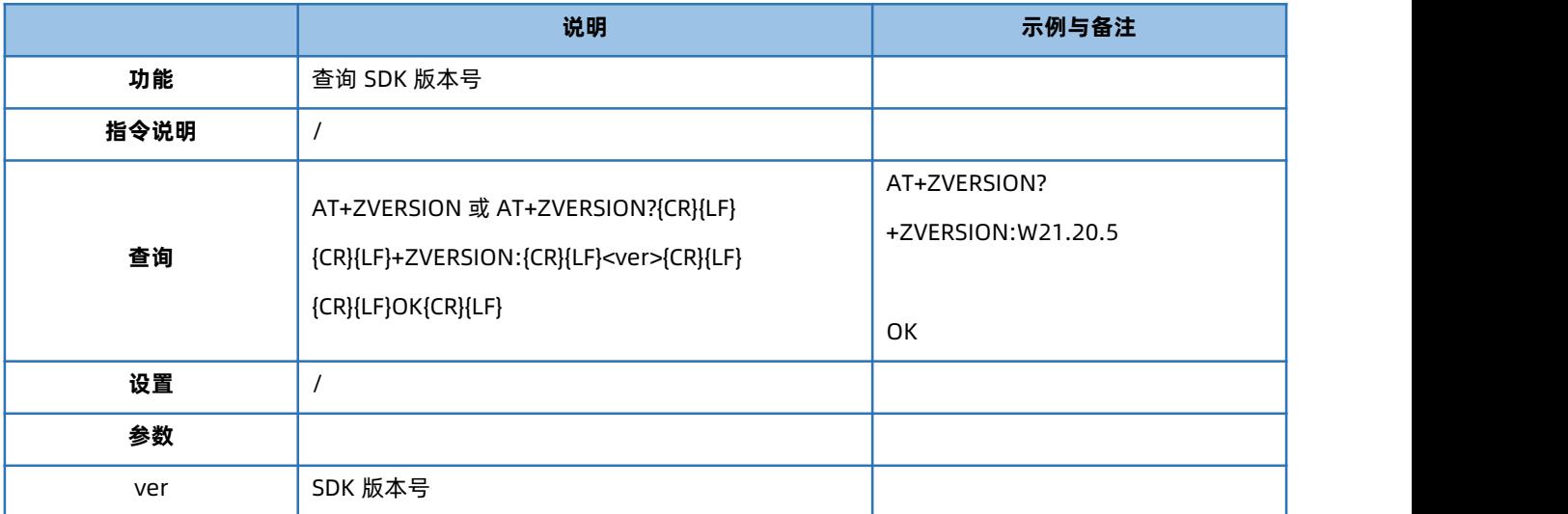

#### 4.21. AT+BUILD

<span id="page-16-2"></span>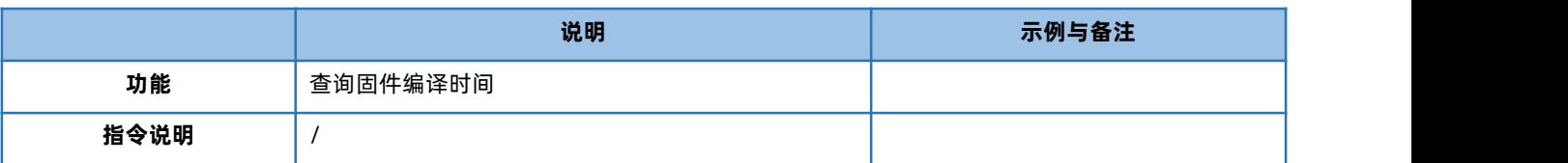

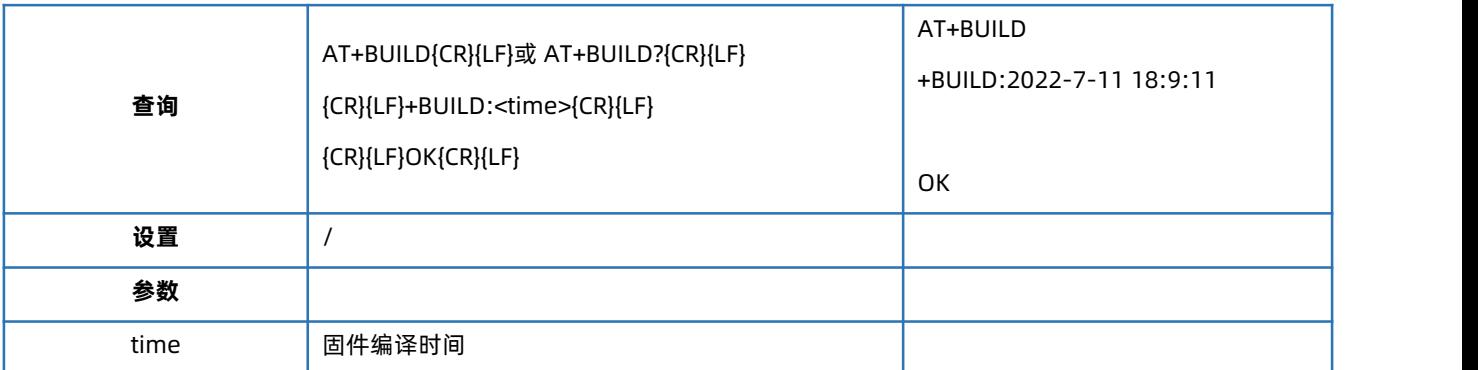

#### 4.22. AT+SN

<span id="page-17-0"></span>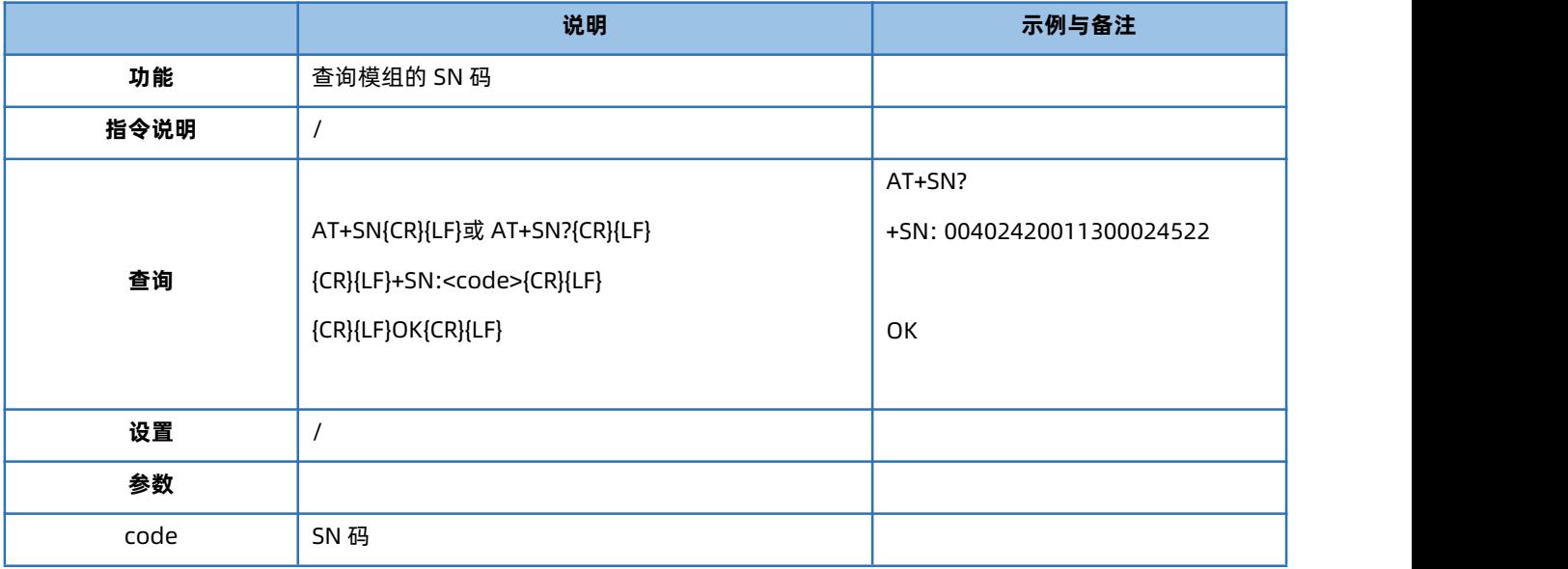

#### 4.23. AT+IMEI

<span id="page-17-1"></span>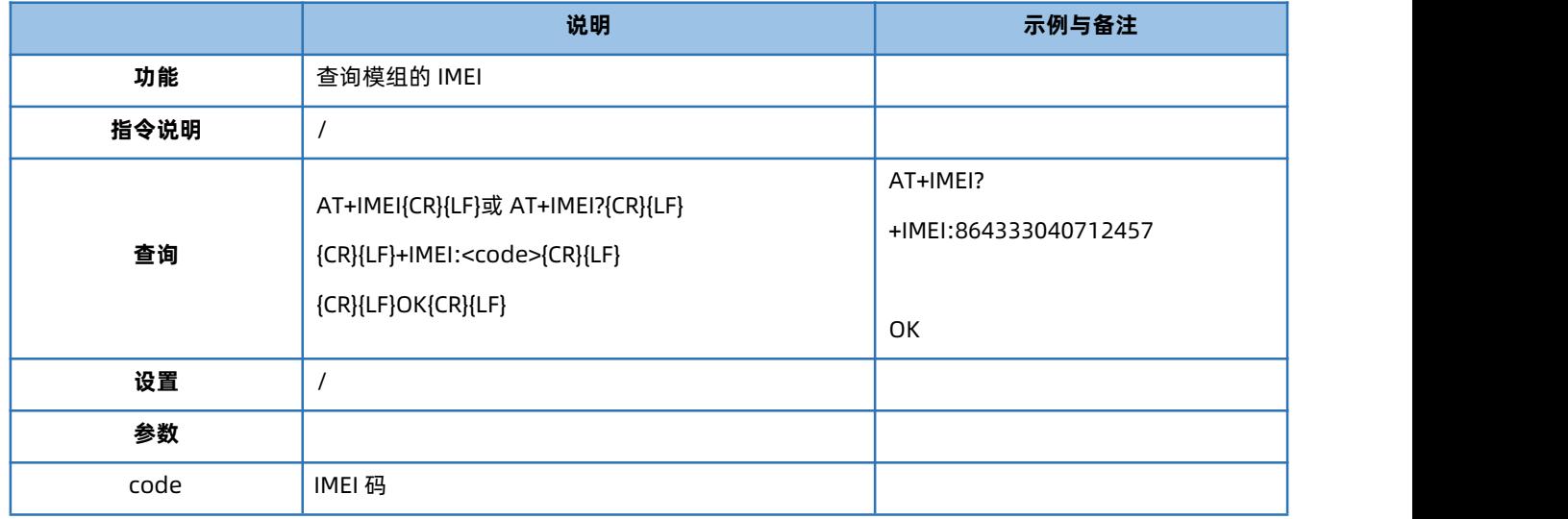

## 4.24. AT+ICCID

<span id="page-17-2"></span>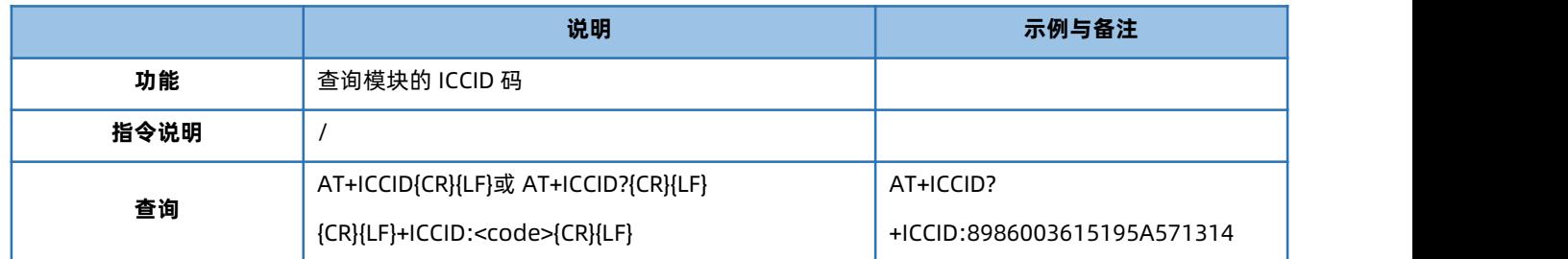

# USR-CANET200-C1 AT 指令集

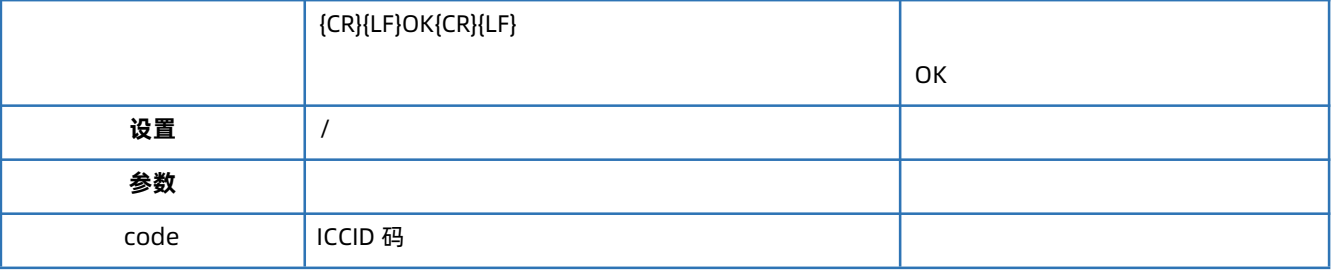

#### 4.25. AT+CIP

<span id="page-18-0"></span>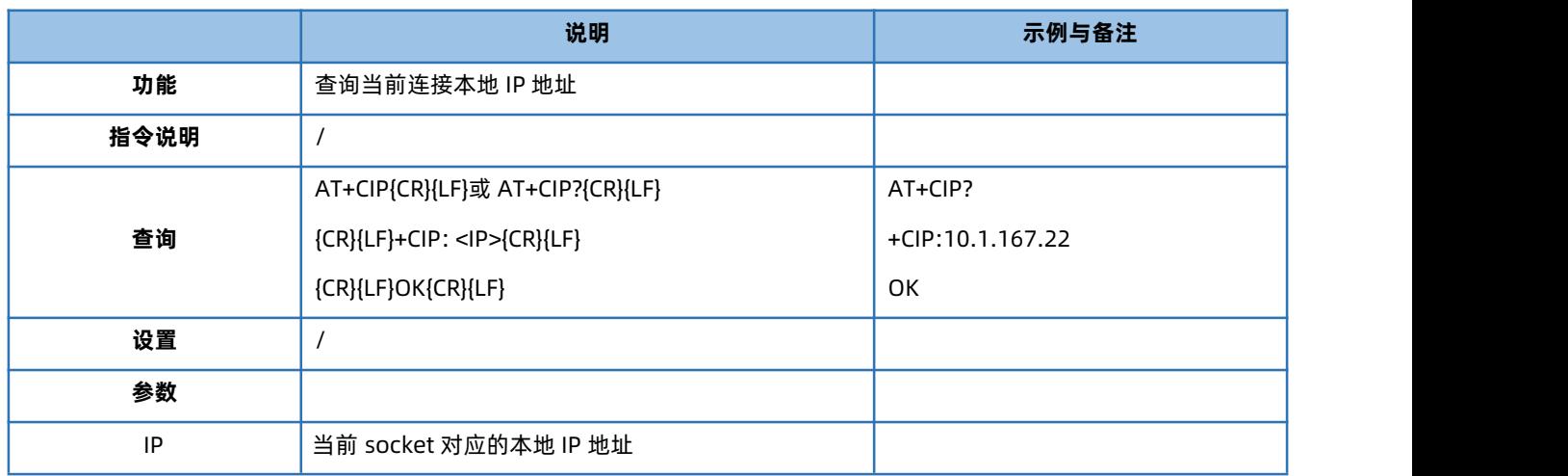

#### 4.26. AT+CNUM

<span id="page-18-1"></span>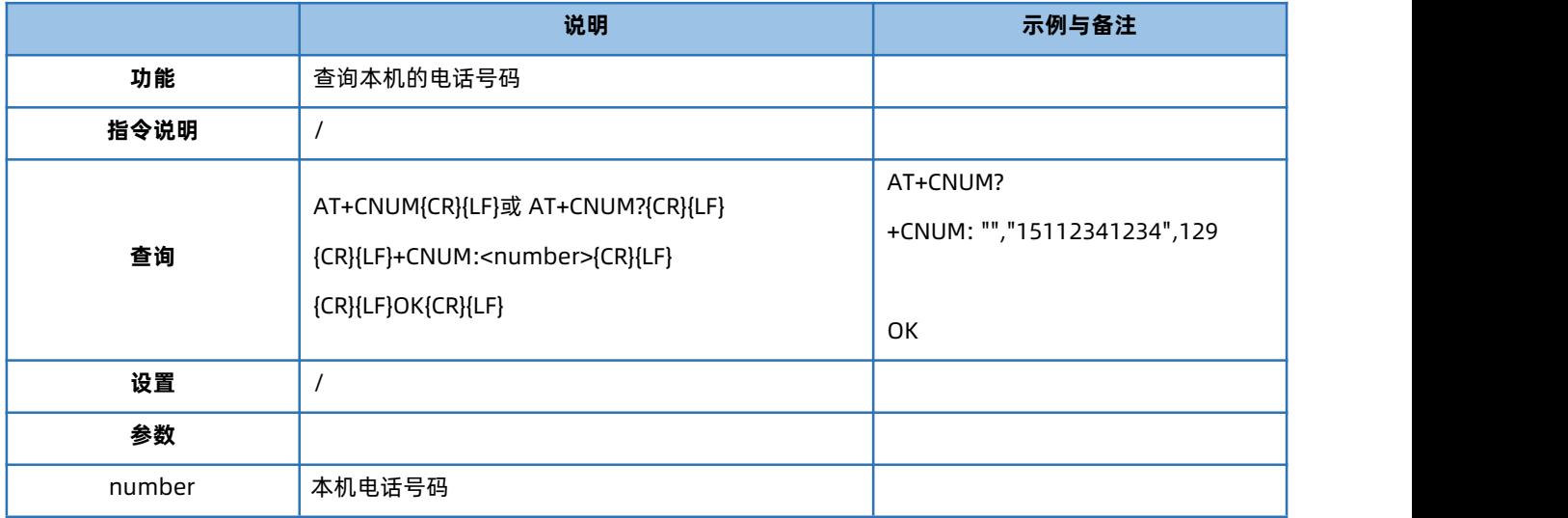

#### 4.27. AT+LBS

<span id="page-18-2"></span>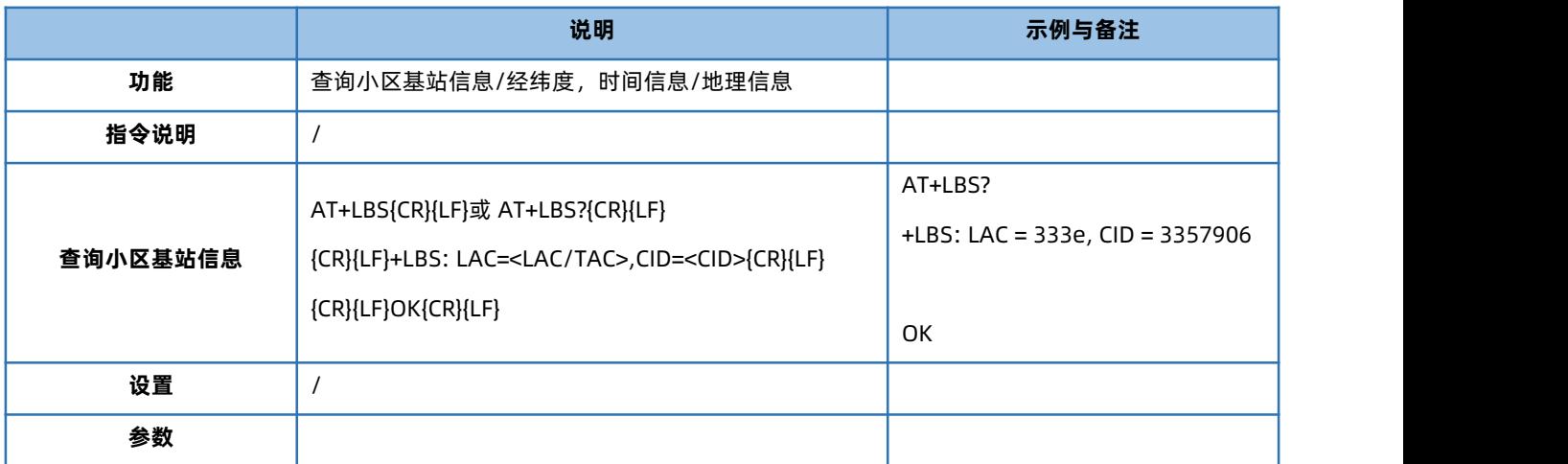

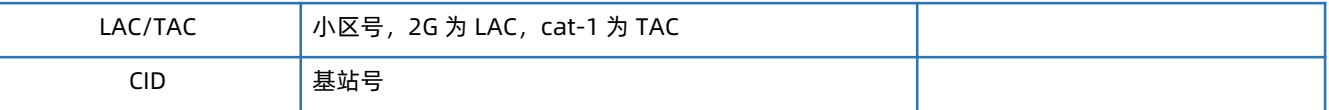

#### 4.28. AT+SAFEATEN

<span id="page-19-0"></span>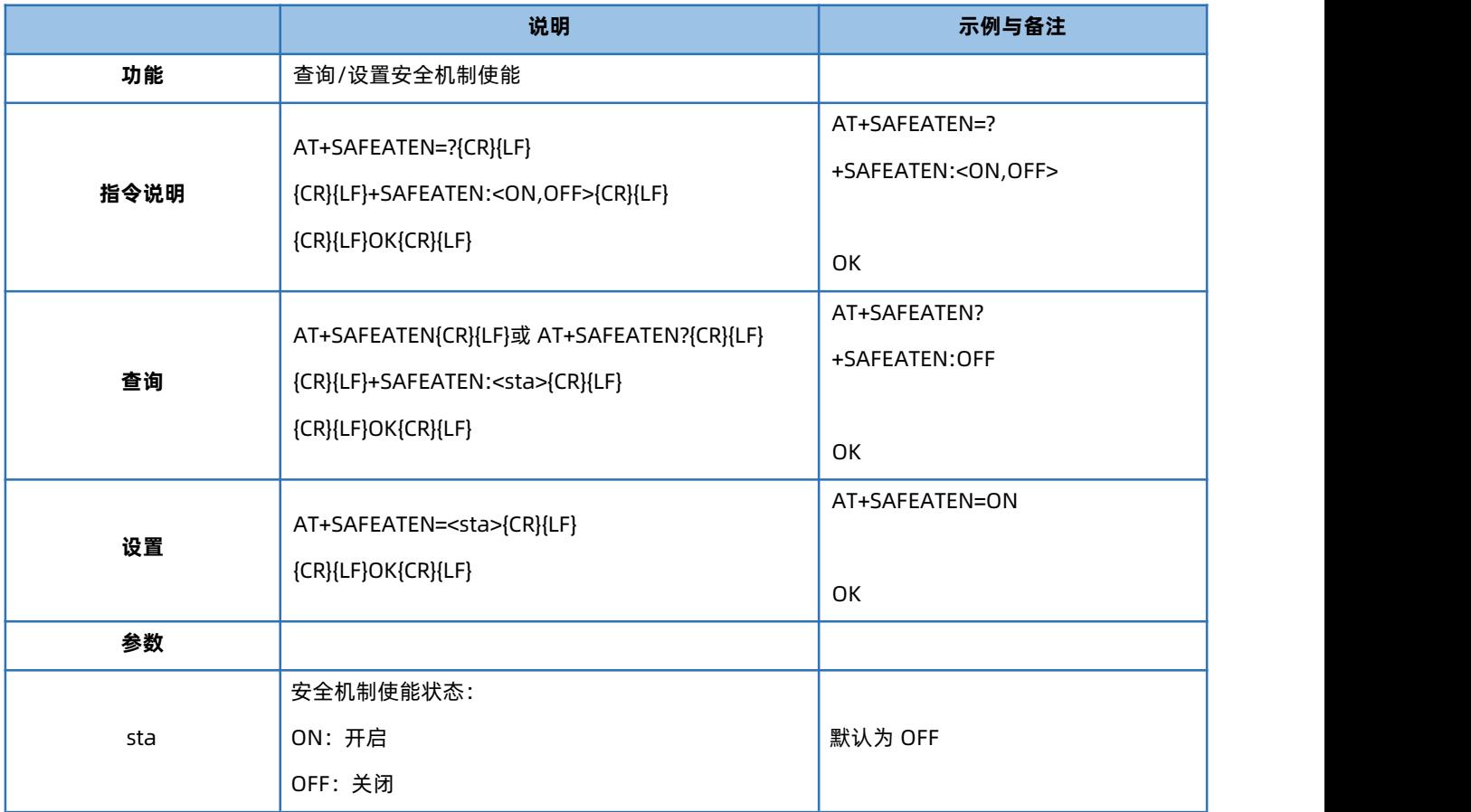

#### 4.29. AT+SIGNINAT

<span id="page-19-1"></span>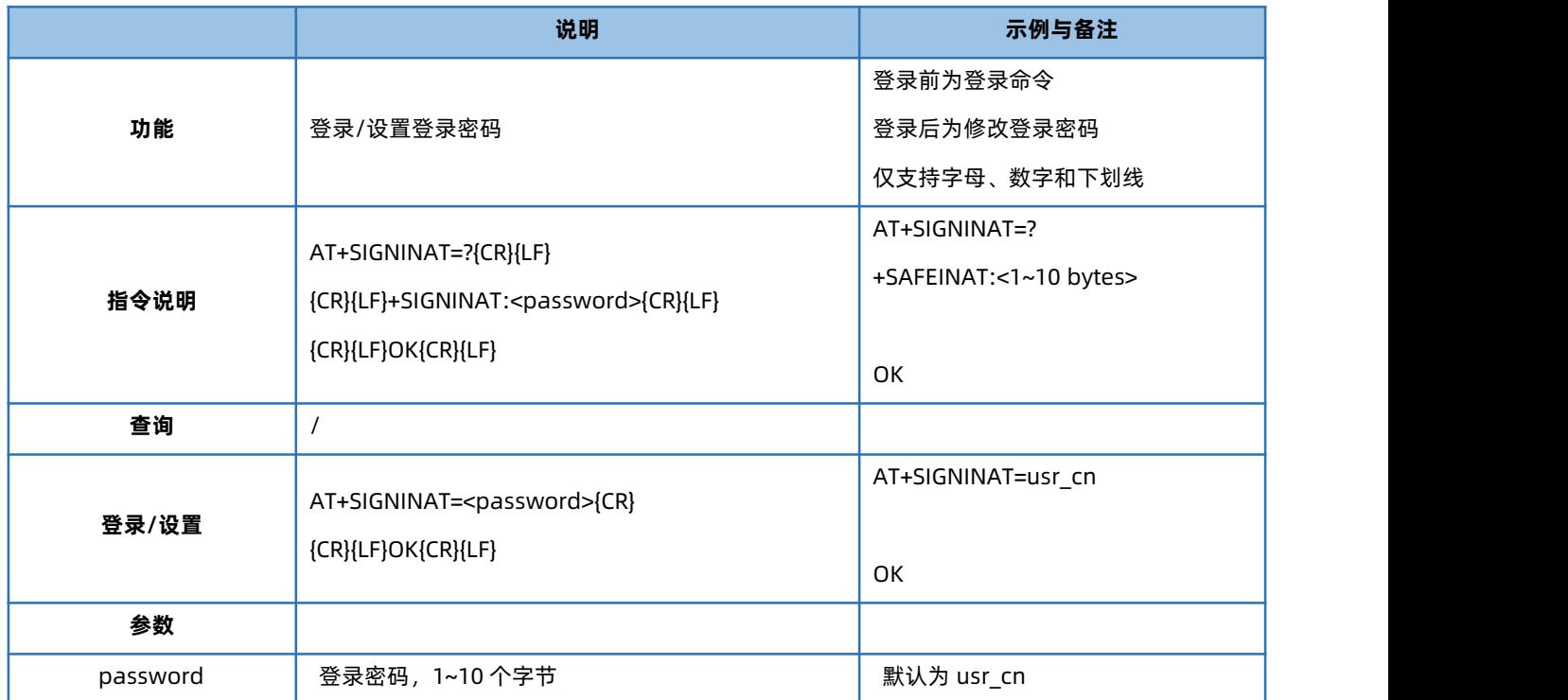

#### 4.30. AT+UART

<span id="page-20-0"></span>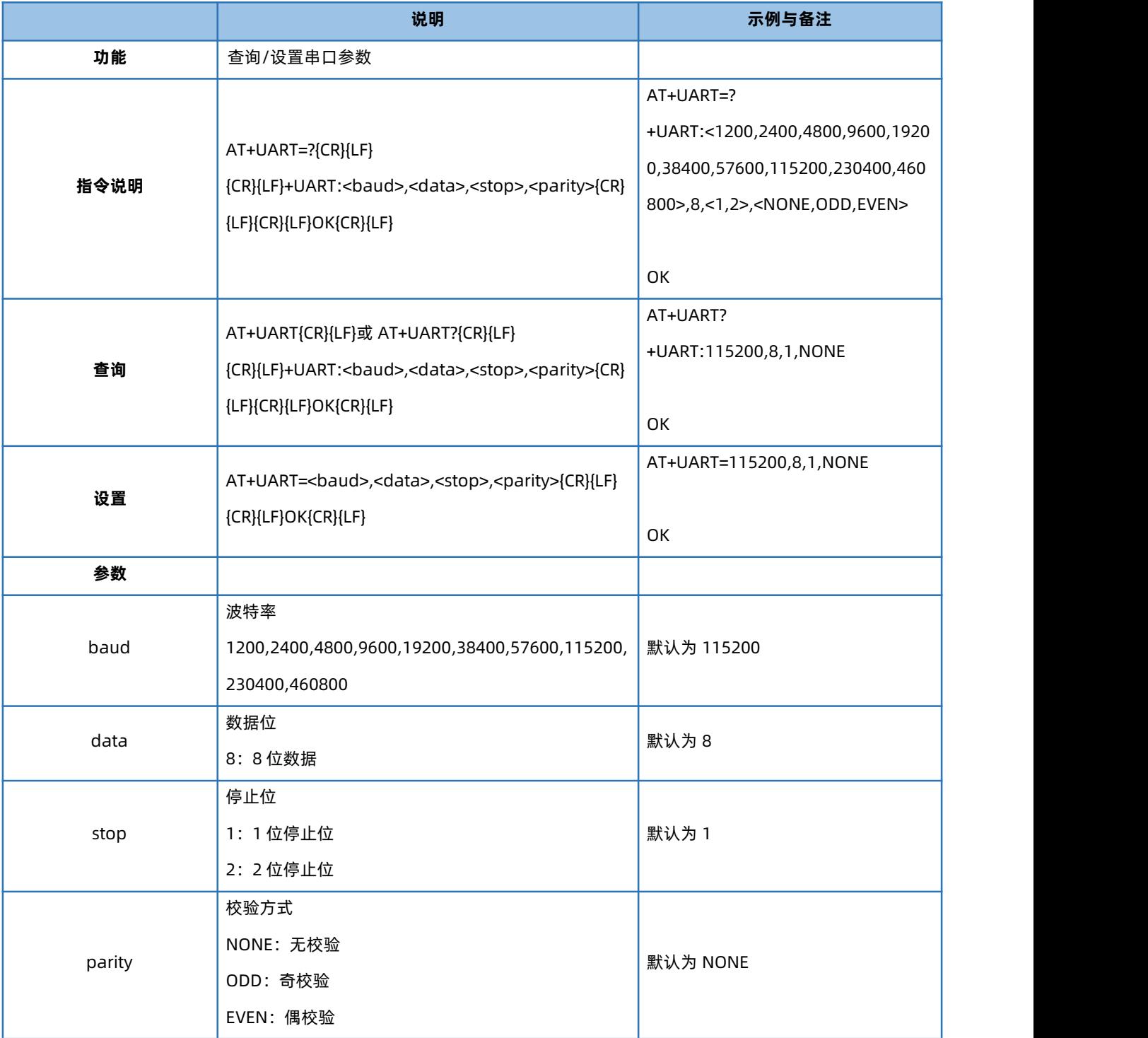

## 4.31. AT+UARTFL

<span id="page-20-1"></span>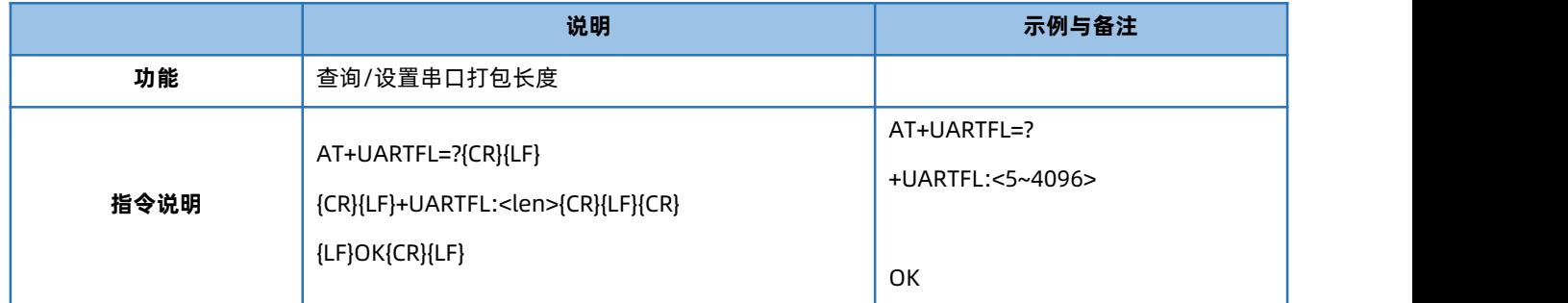

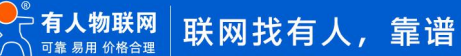

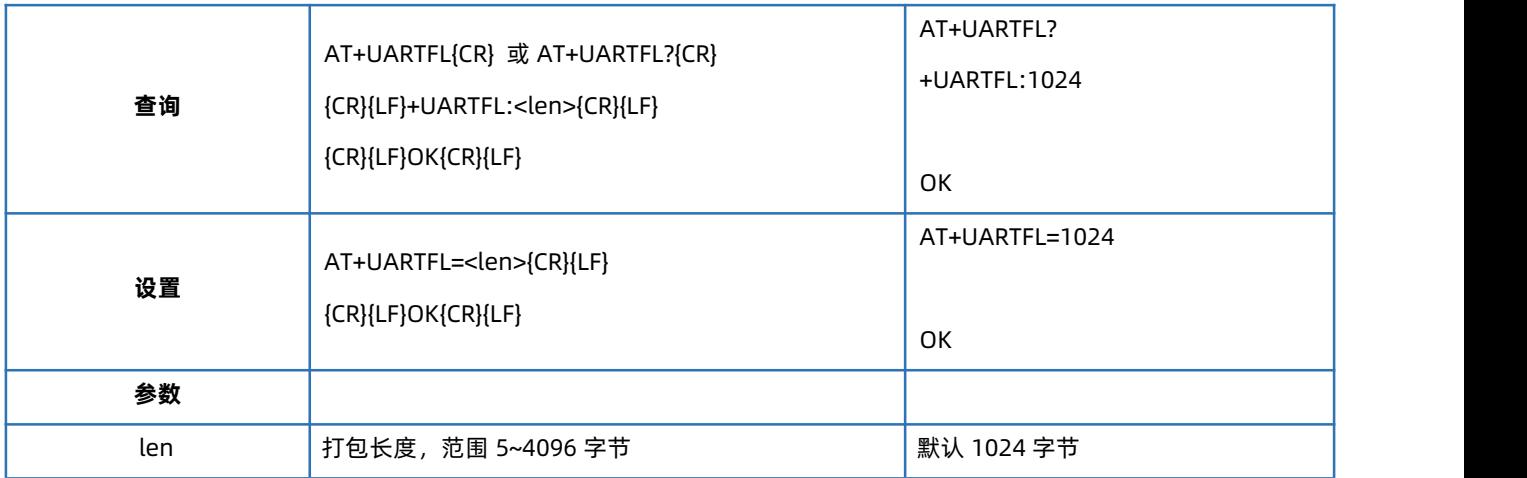

#### 4.32. AT+UARTFT

<span id="page-21-0"></span>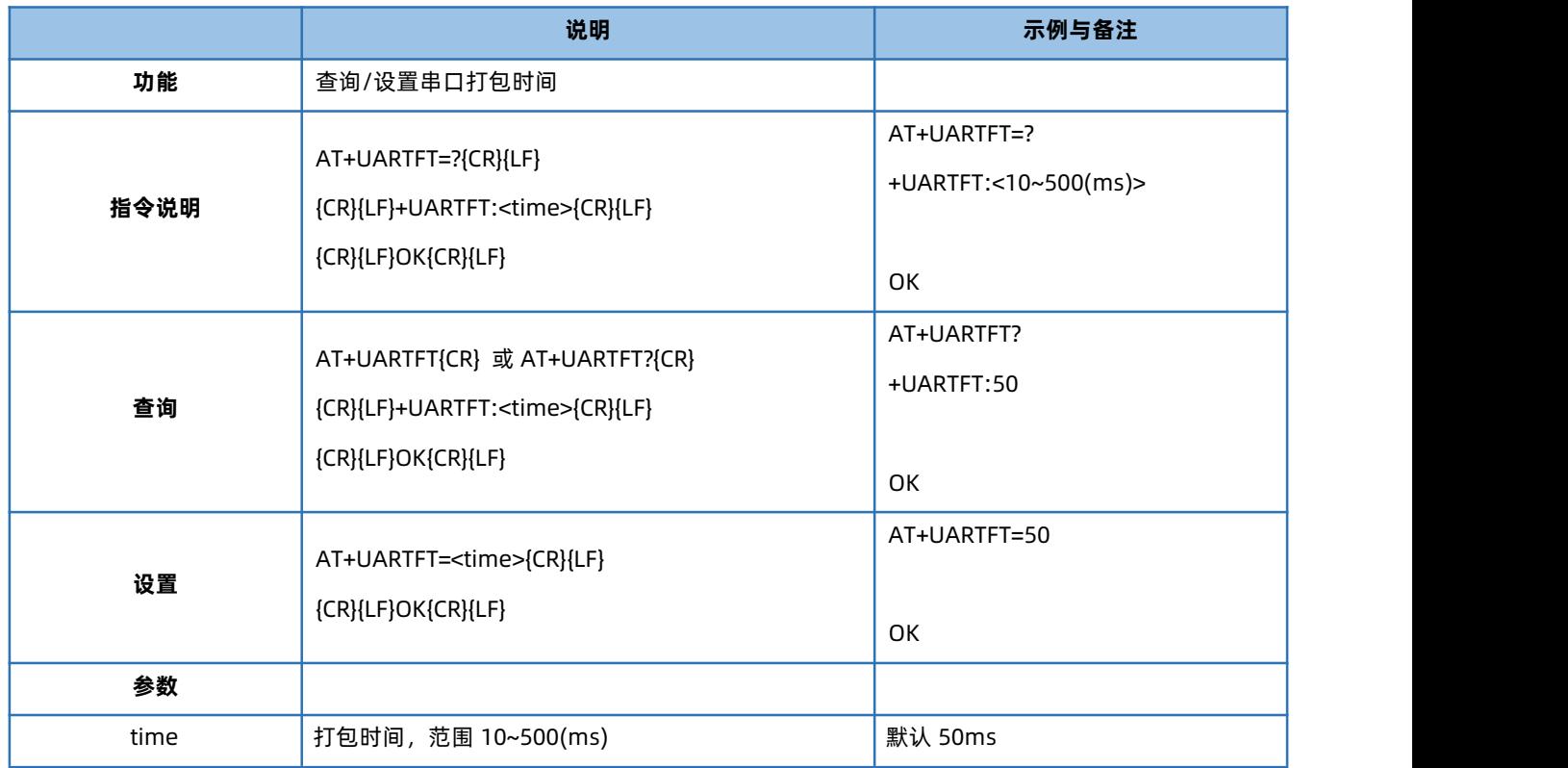

## 4.33. AT+UART2NET

<span id="page-21-1"></span>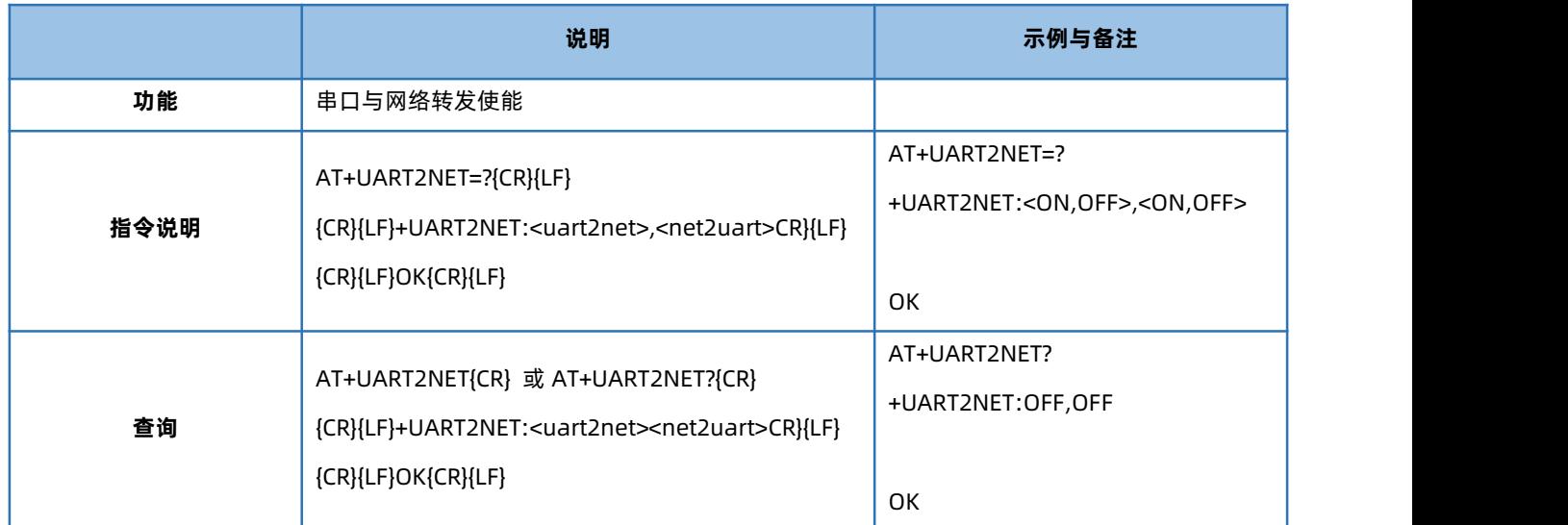

## USR-CANET200-C1 AT 指令集

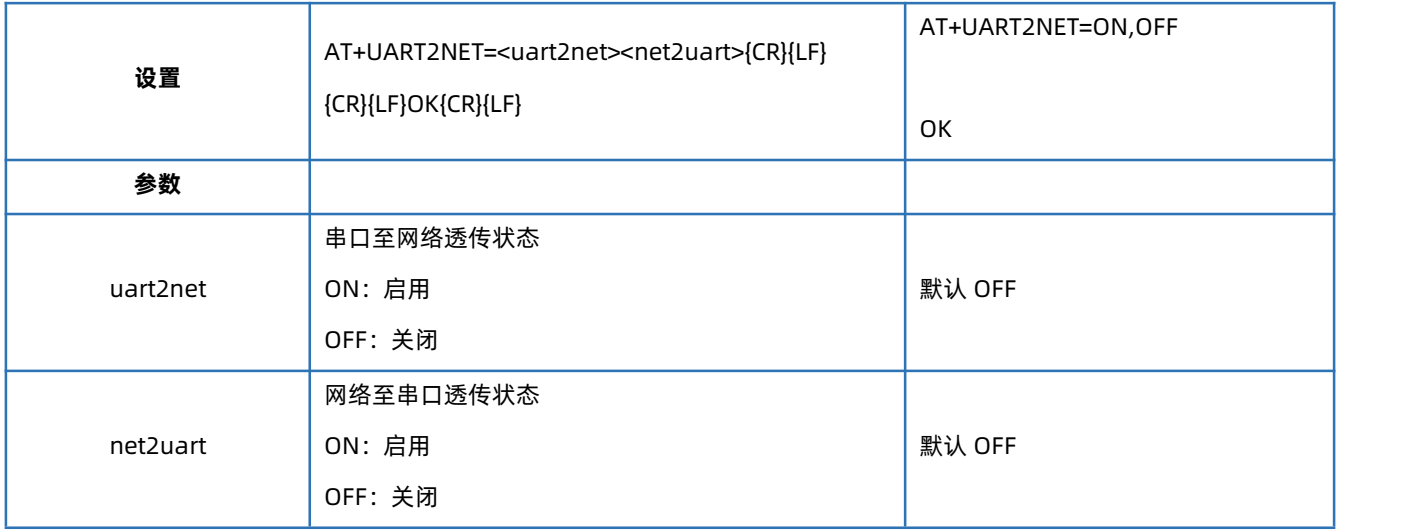

#### 4.34. AT+APN

<span id="page-22-0"></span>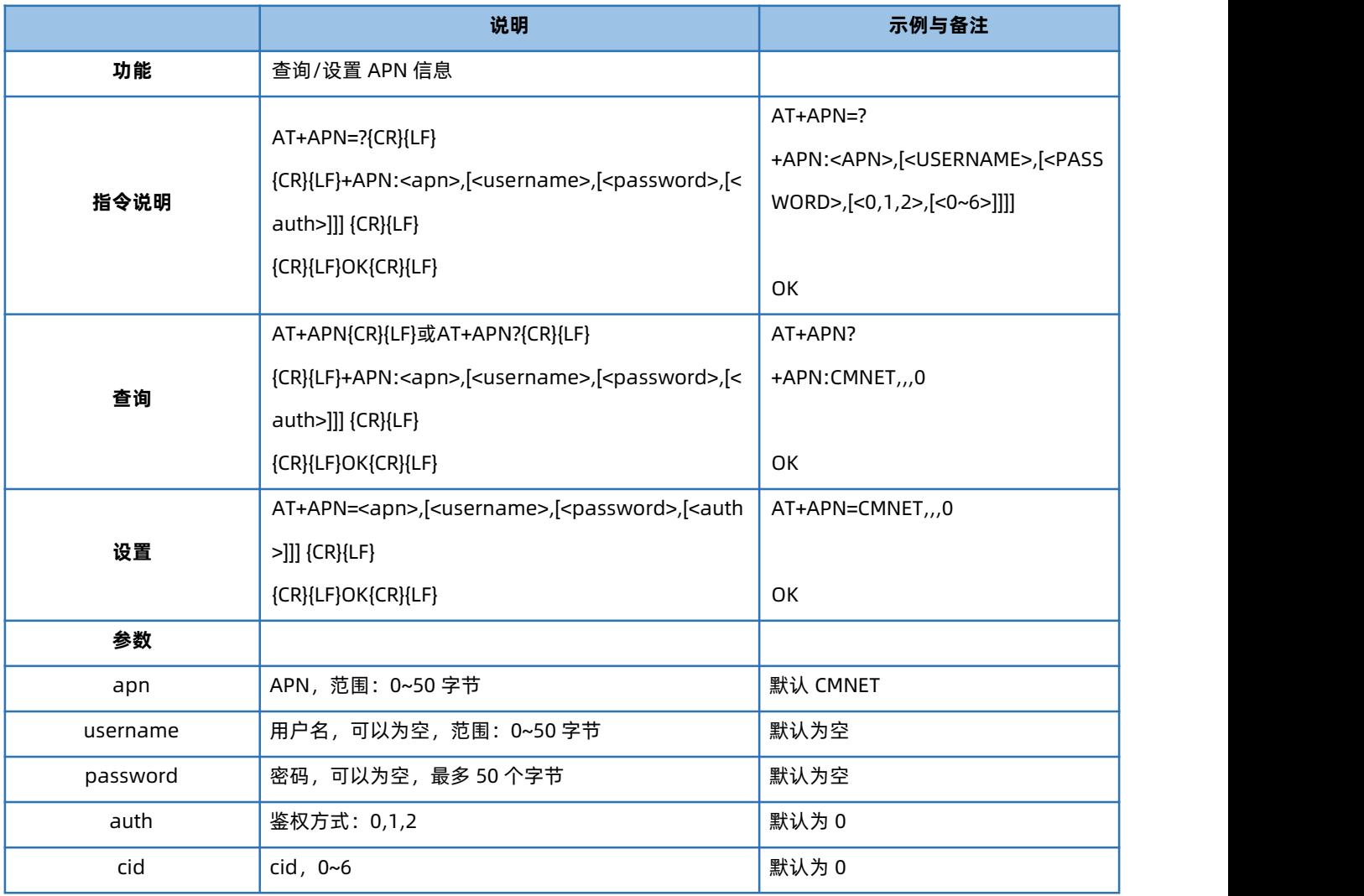

注:1、用使用非 APN 卡上网时,无需设置 APN 信息。当使用 APN 卡上网时才须设置此参数。此参数变动不影响非 APN SIM 卡使用。

2、使用 APN 卡时,绝大多数情况下无需设置 cid 参数 (此时默认设置 CID1 的 APN 信息); 少部分特殊 APN 卡不能正常激活网络

时,需要再尝试设置 cid 0 的 APN 信息。

例:

插入 APN 卡, 只需设置:AT+APN=APN,username,password,auth

若保存重启后无法正常联网,则尝试:AT+APN=APN,username,password,auth,0

#### <span id="page-23-0"></span>此时保存重启即可正常激活网络。

#### 4.35. AT+SOCKA

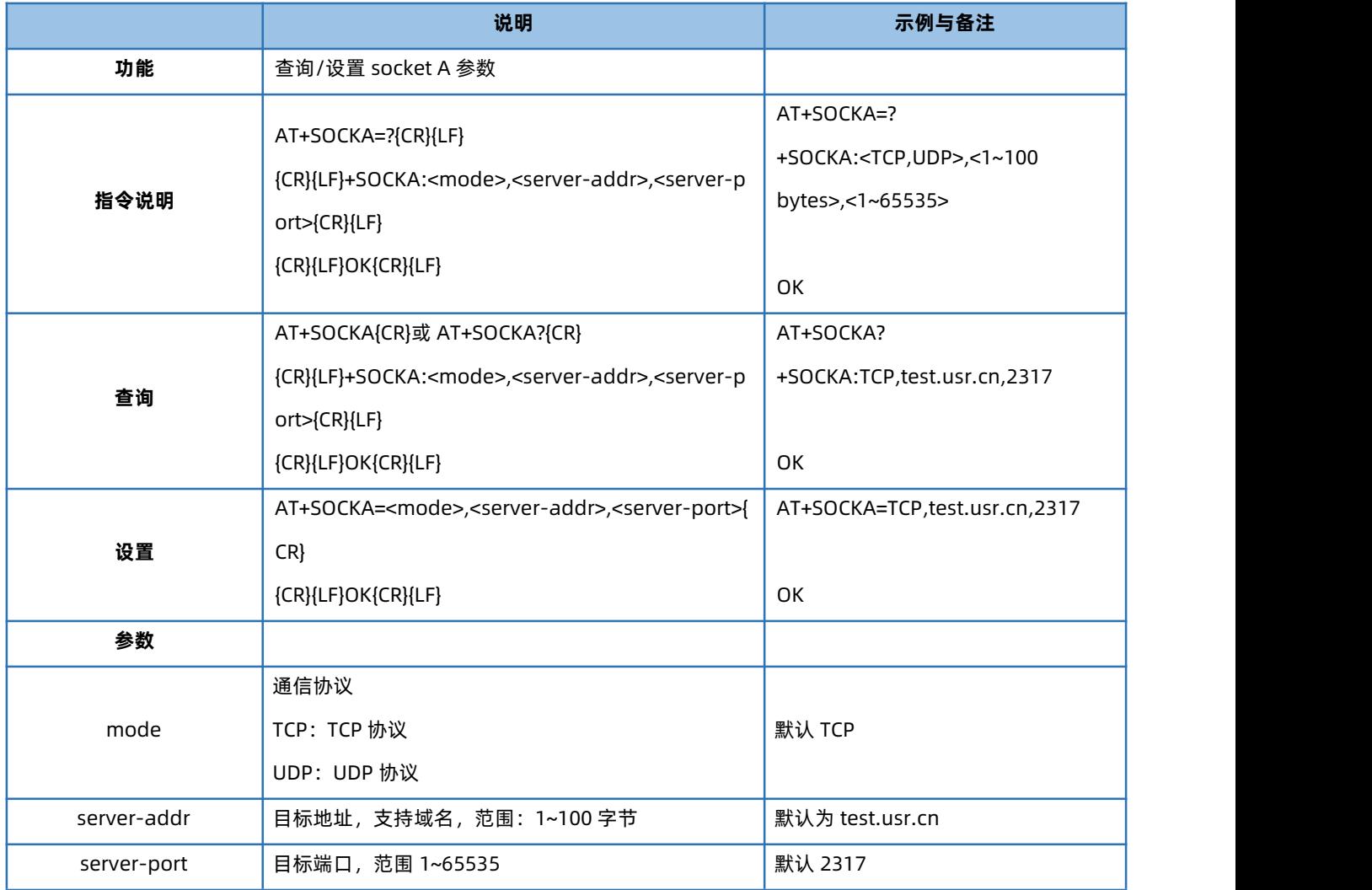

#### 4.36. AT+SOCKALK

<span id="page-23-1"></span>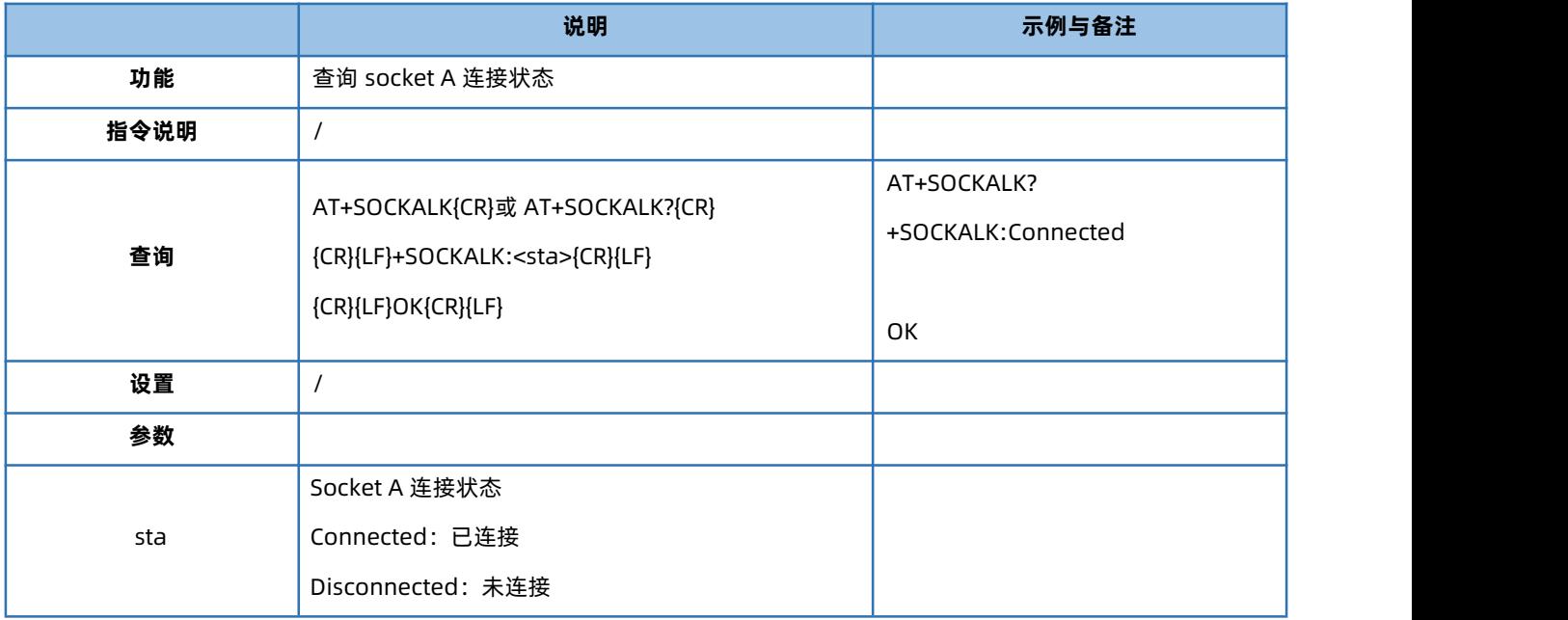

## 4.37. AT+SOCKASL

<span id="page-24-0"></span>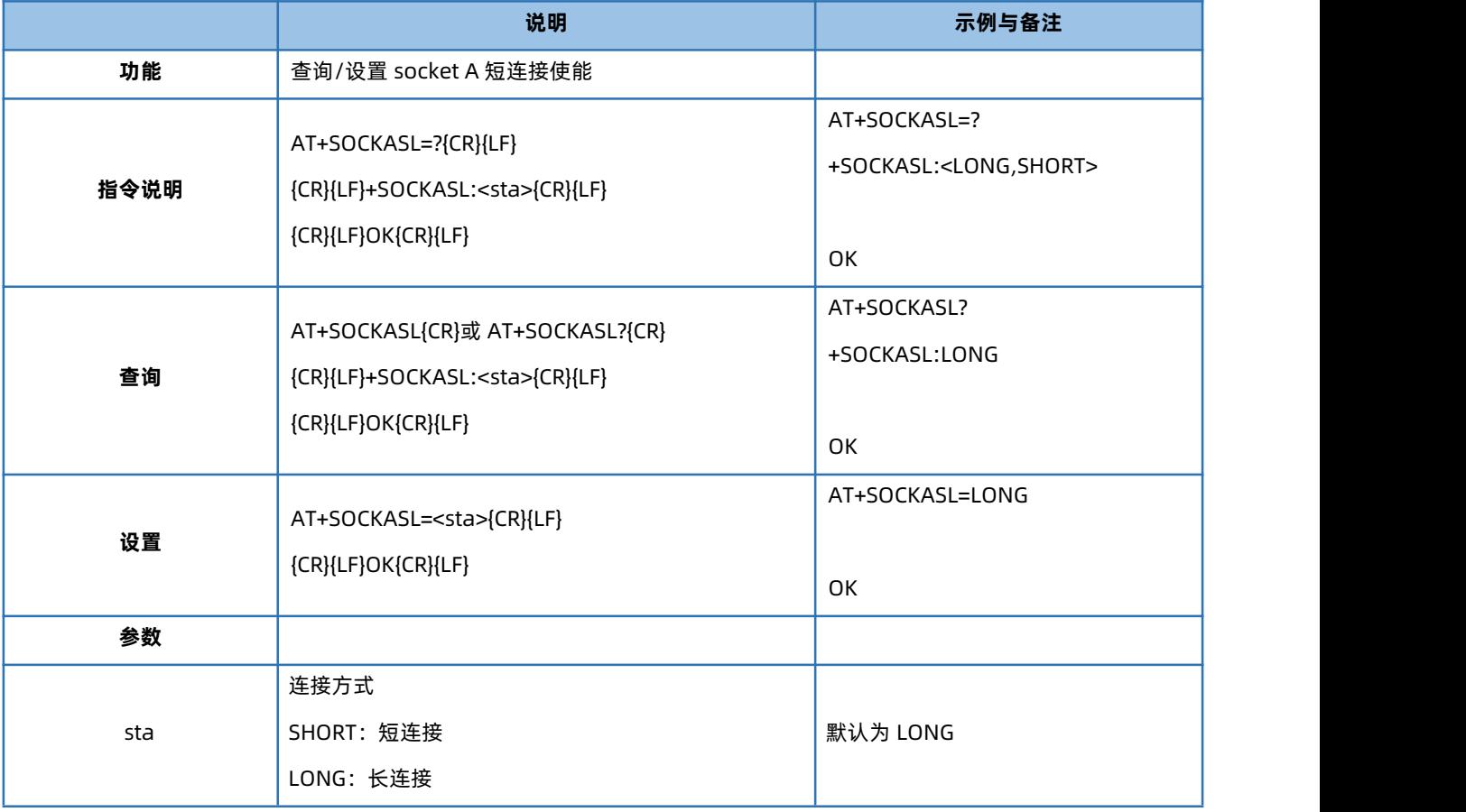

## 4.38. AT+KEEPALIVEA

<span id="page-24-1"></span>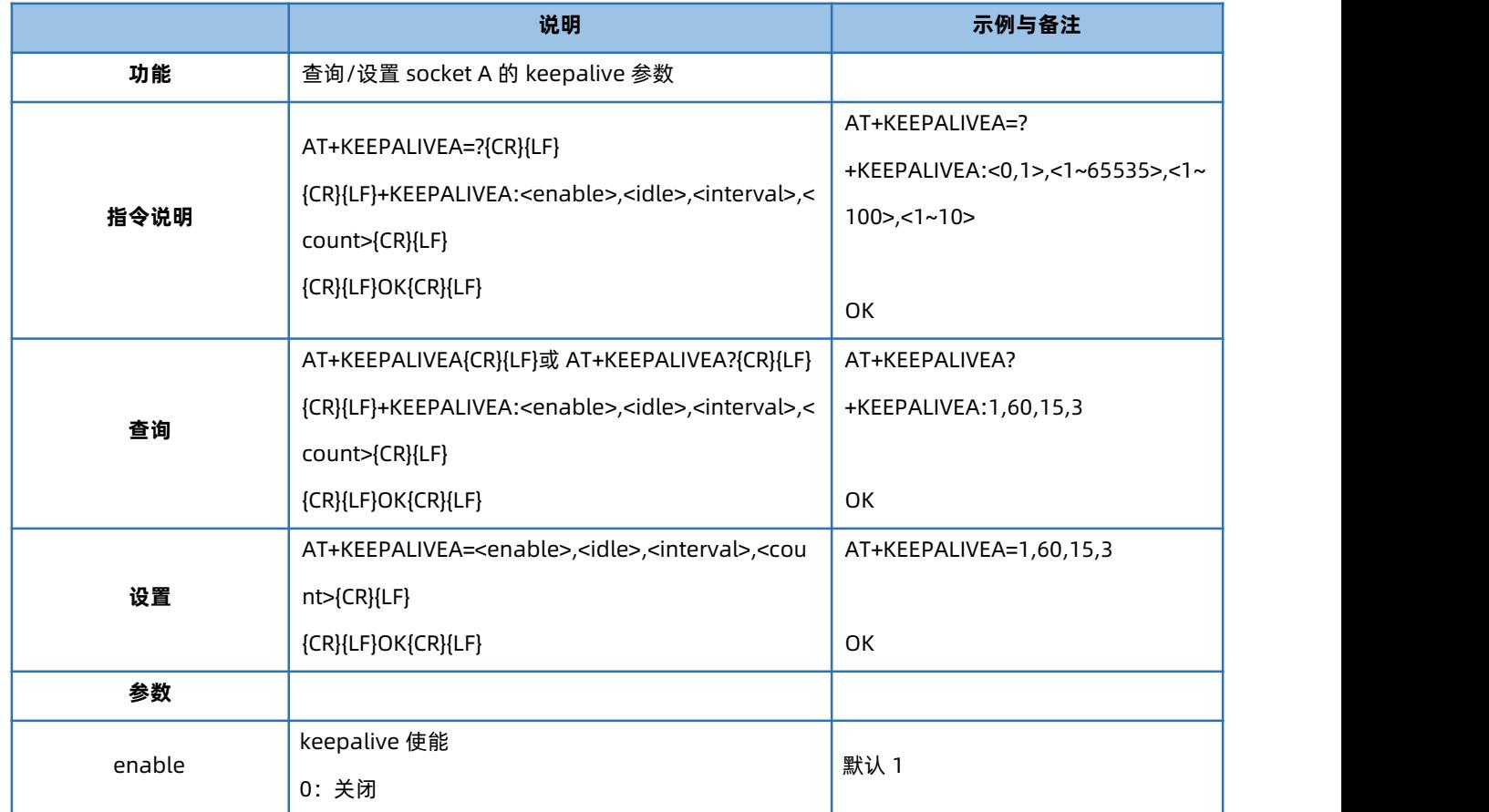

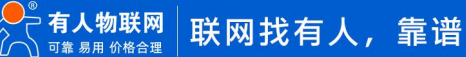

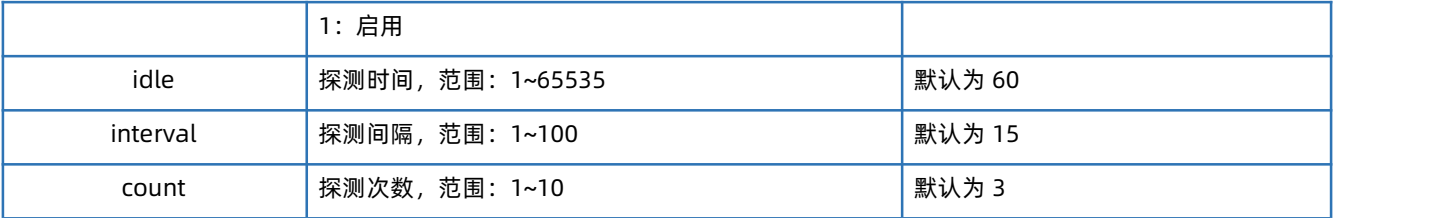

#### 4.39. AT+SHORTIM

<span id="page-25-0"></span>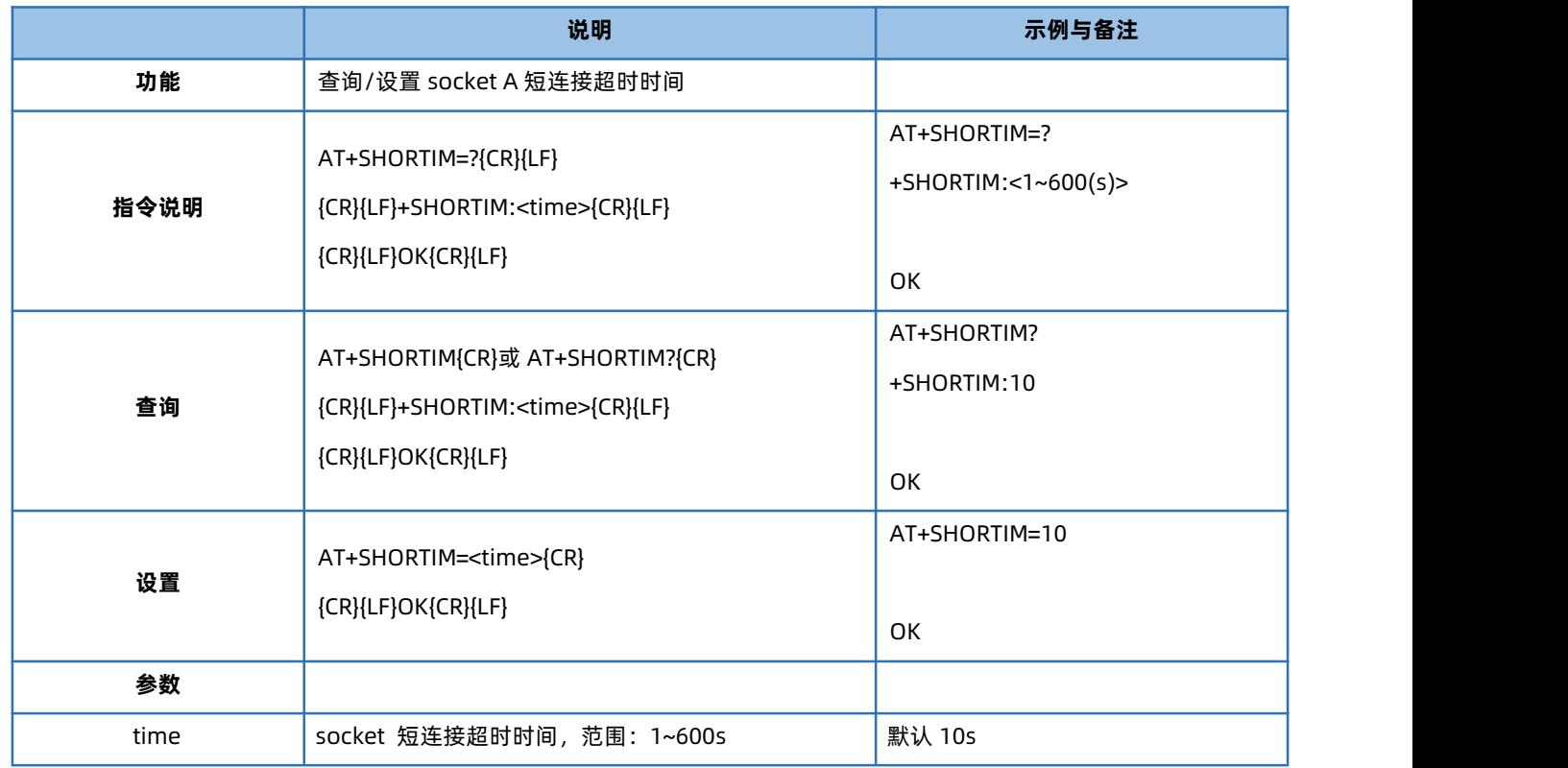

#### 4.40. AT+SHORTATM

<span id="page-25-1"></span>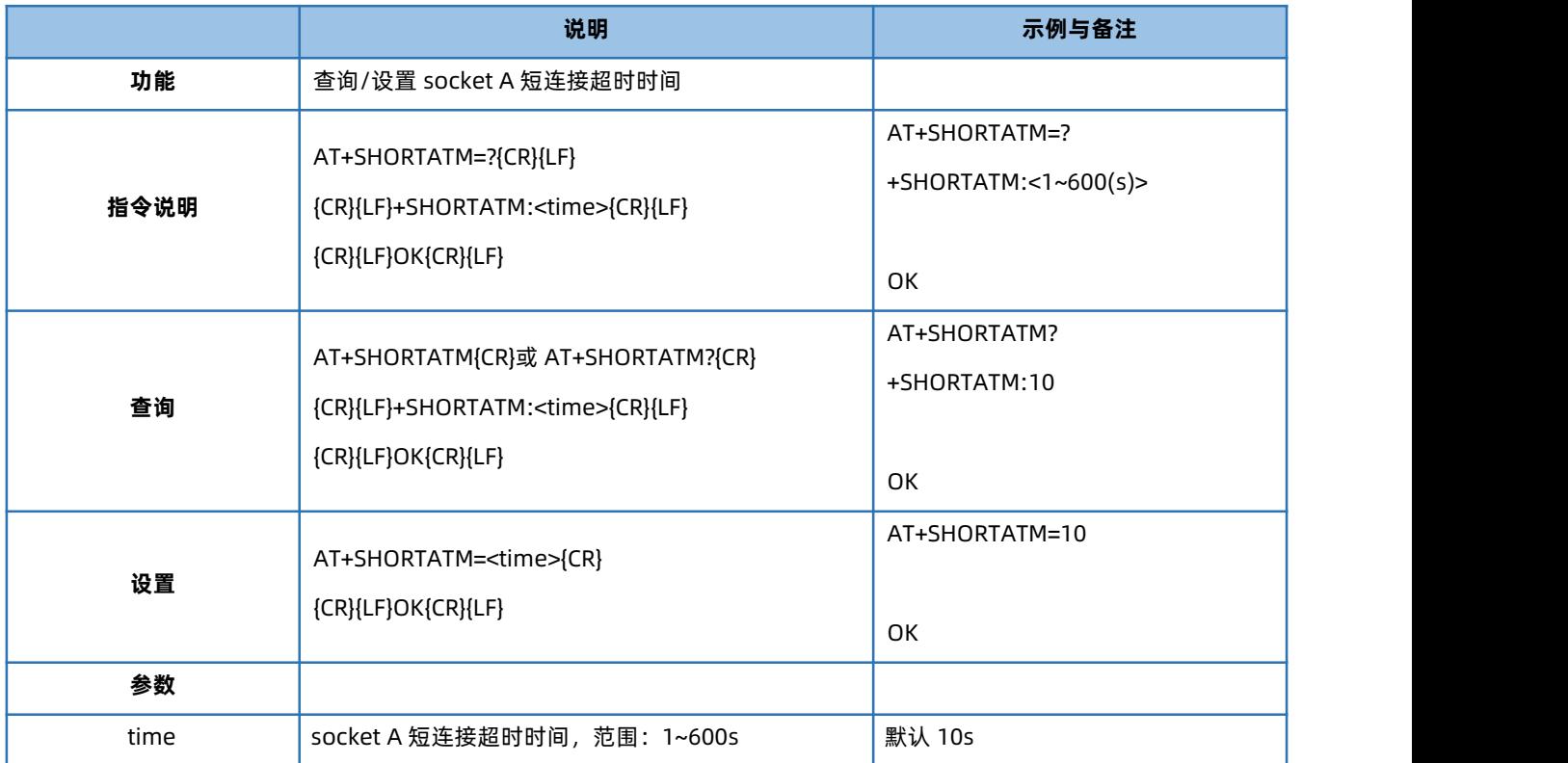

#### 4.41. AT+SOCKRSNUM

<span id="page-26-0"></span>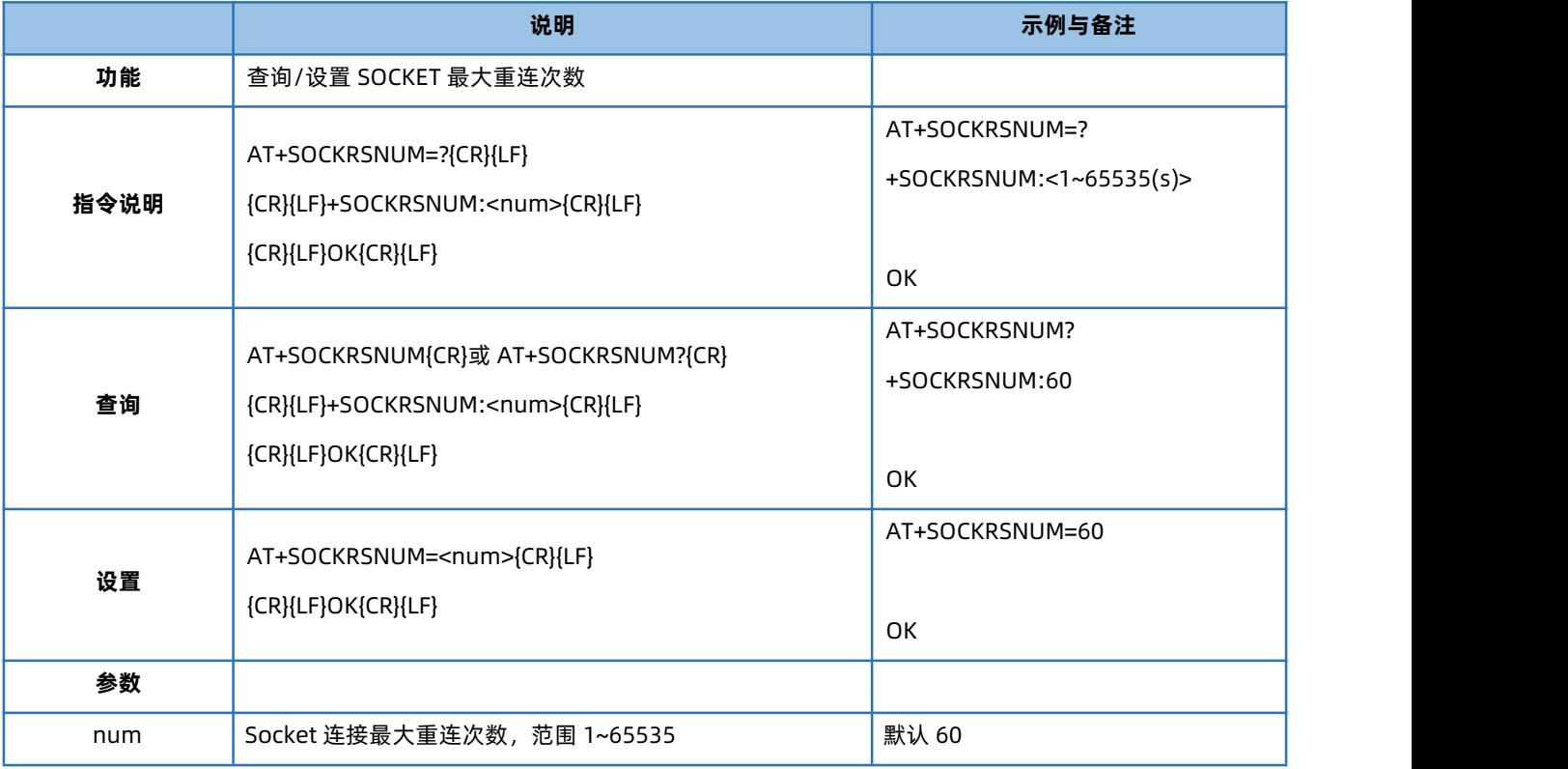

#### 4.42. AT+SOCKRSTIM

<span id="page-26-1"></span>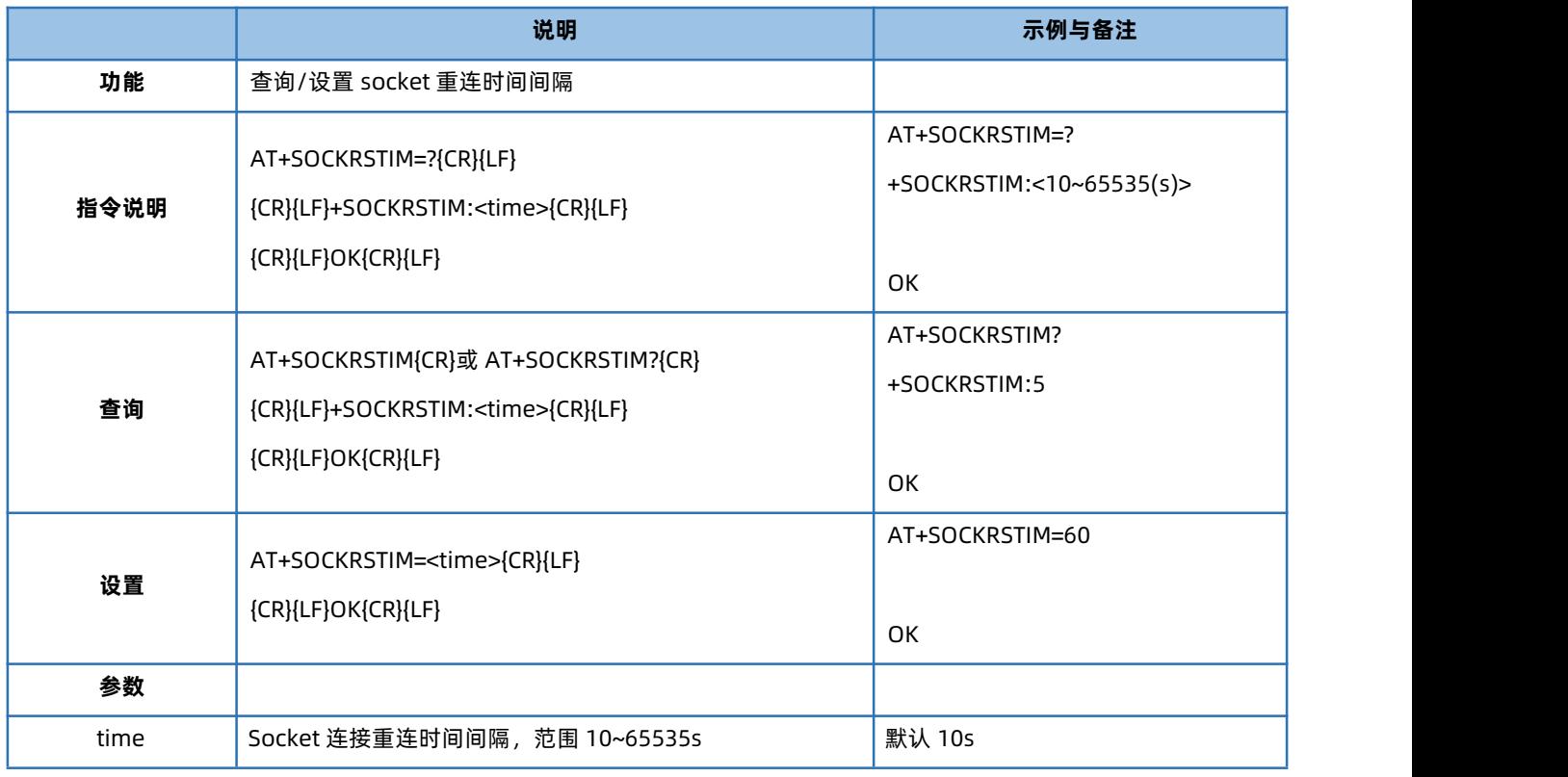

# 4.43. AT+REGEN

<span id="page-26-2"></span>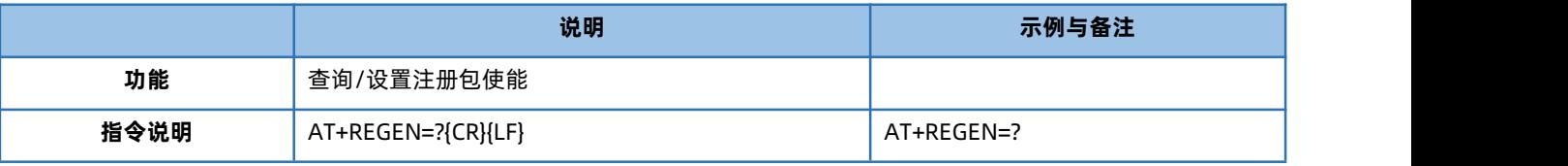

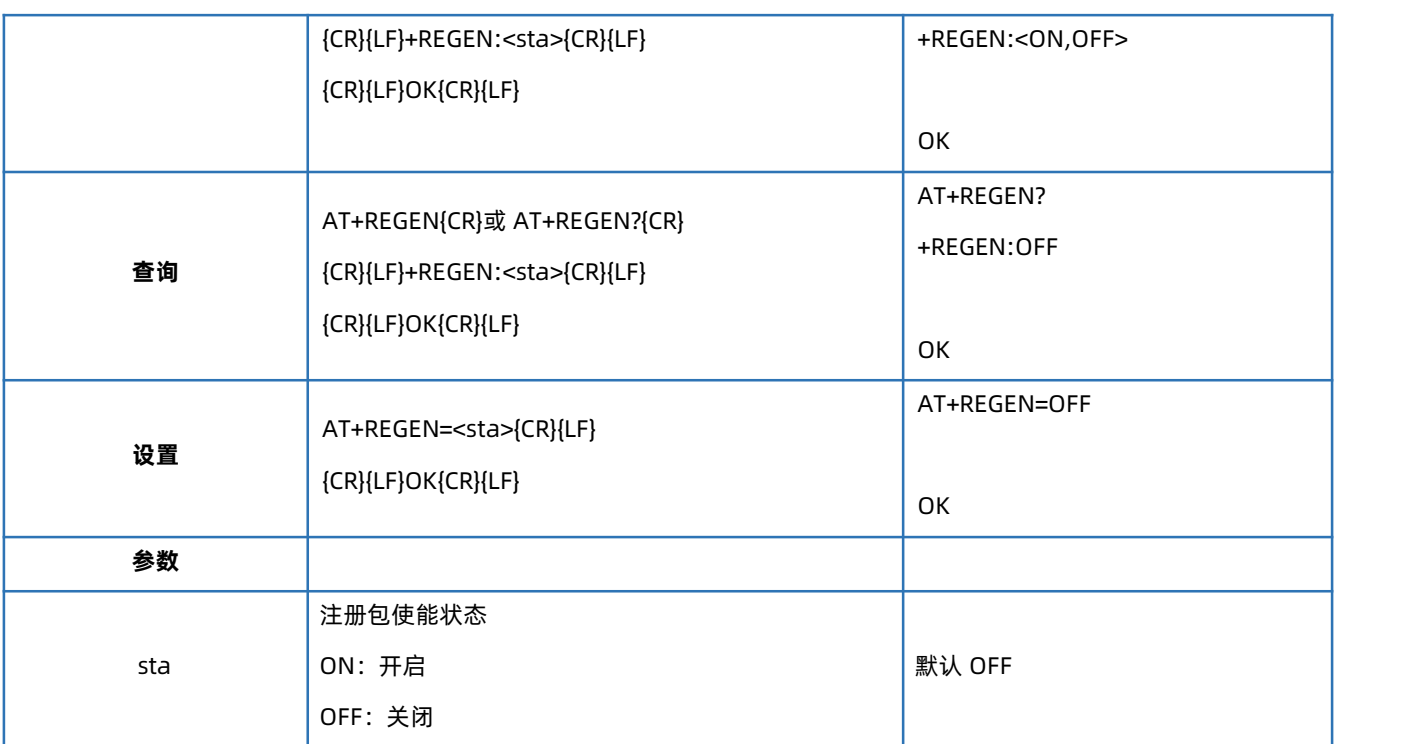

#### 4.44. AT+REGTP

<span id="page-27-0"></span>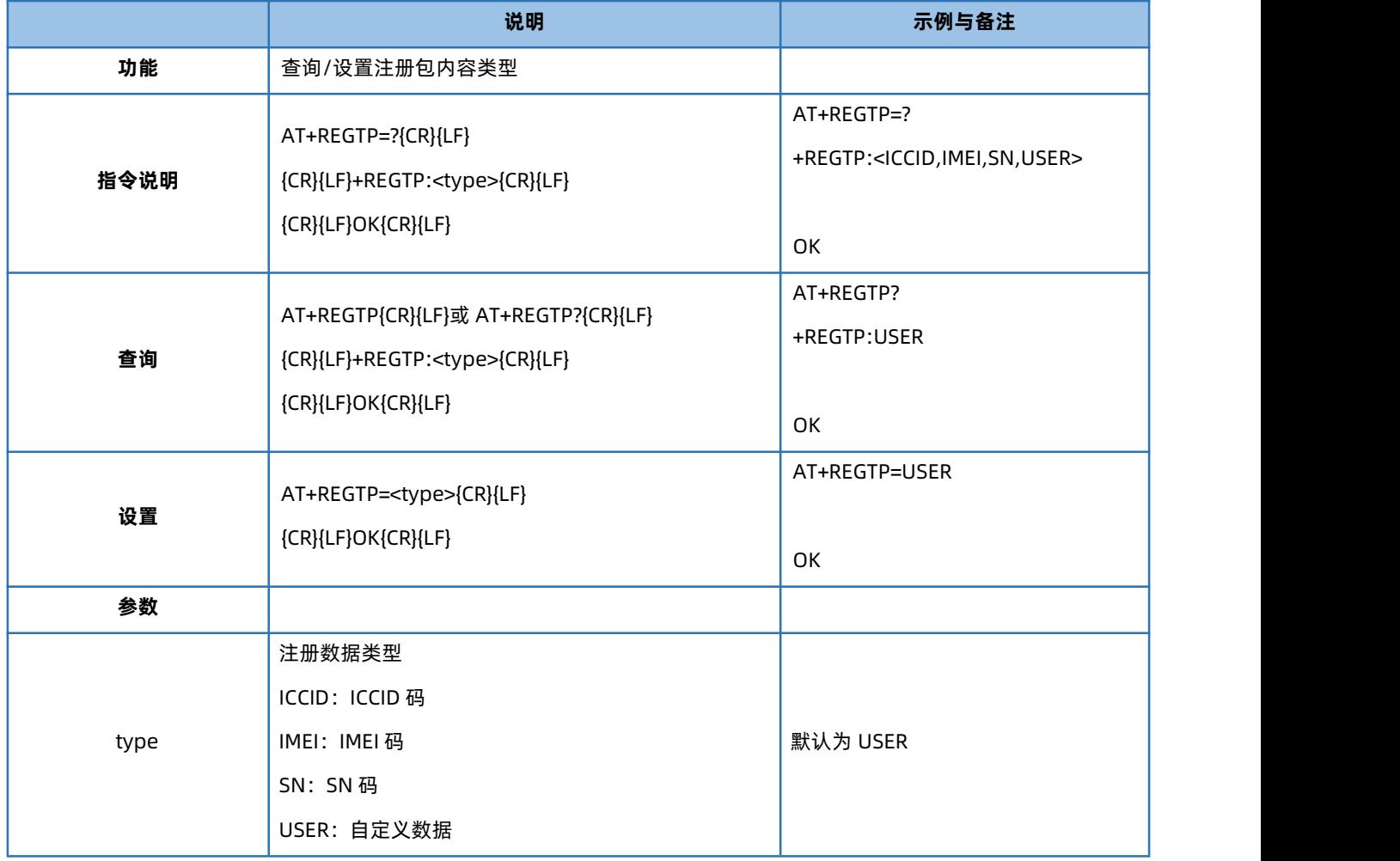

<span id="page-27-1"></span>4.45. AT+REGDT

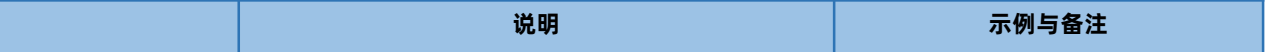

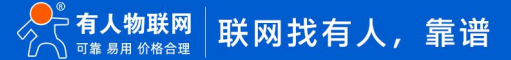

# USR-CANET200-C1 AT 指令集

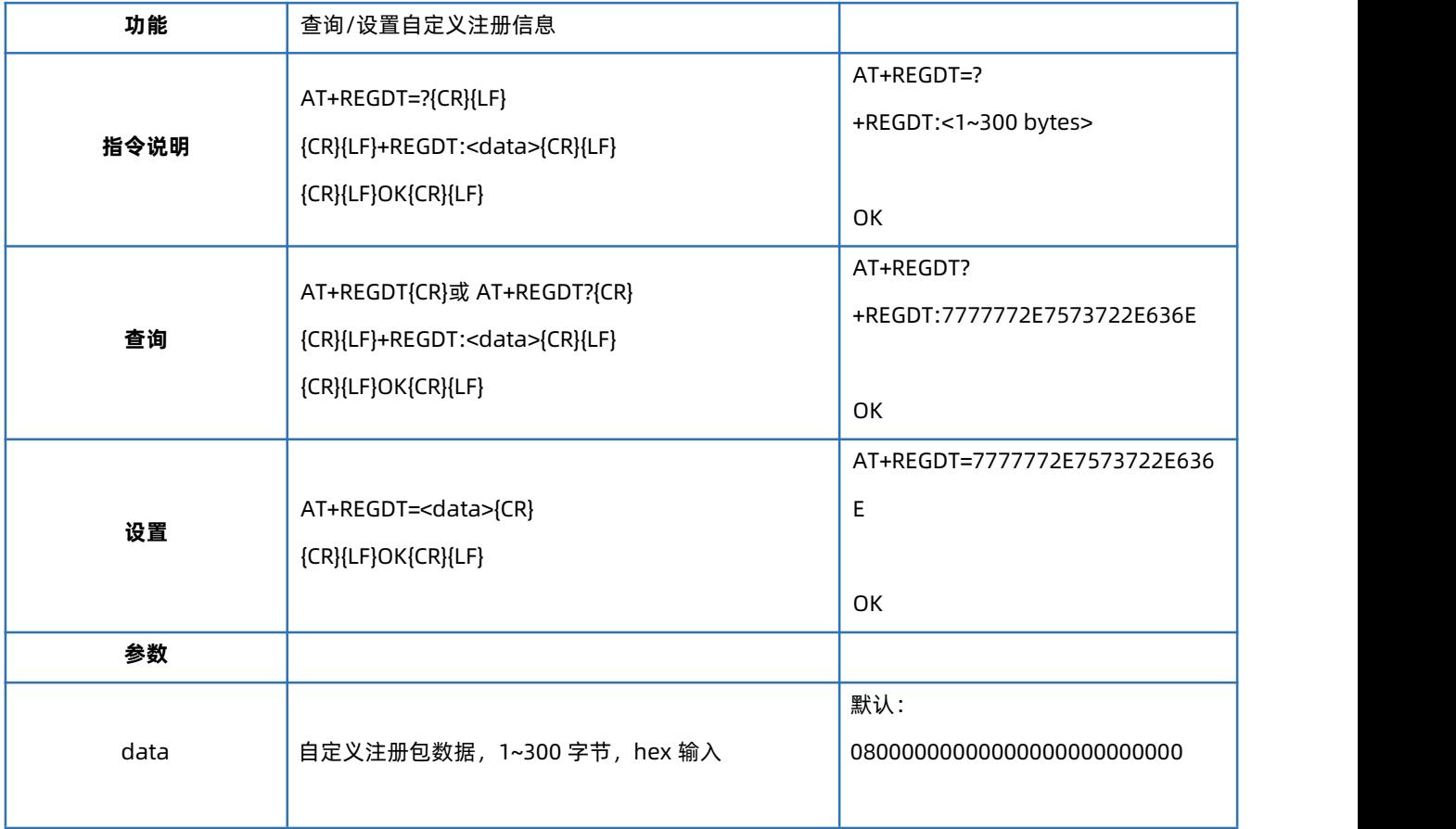

### 4.46. AT+REGSND

<span id="page-28-0"></span>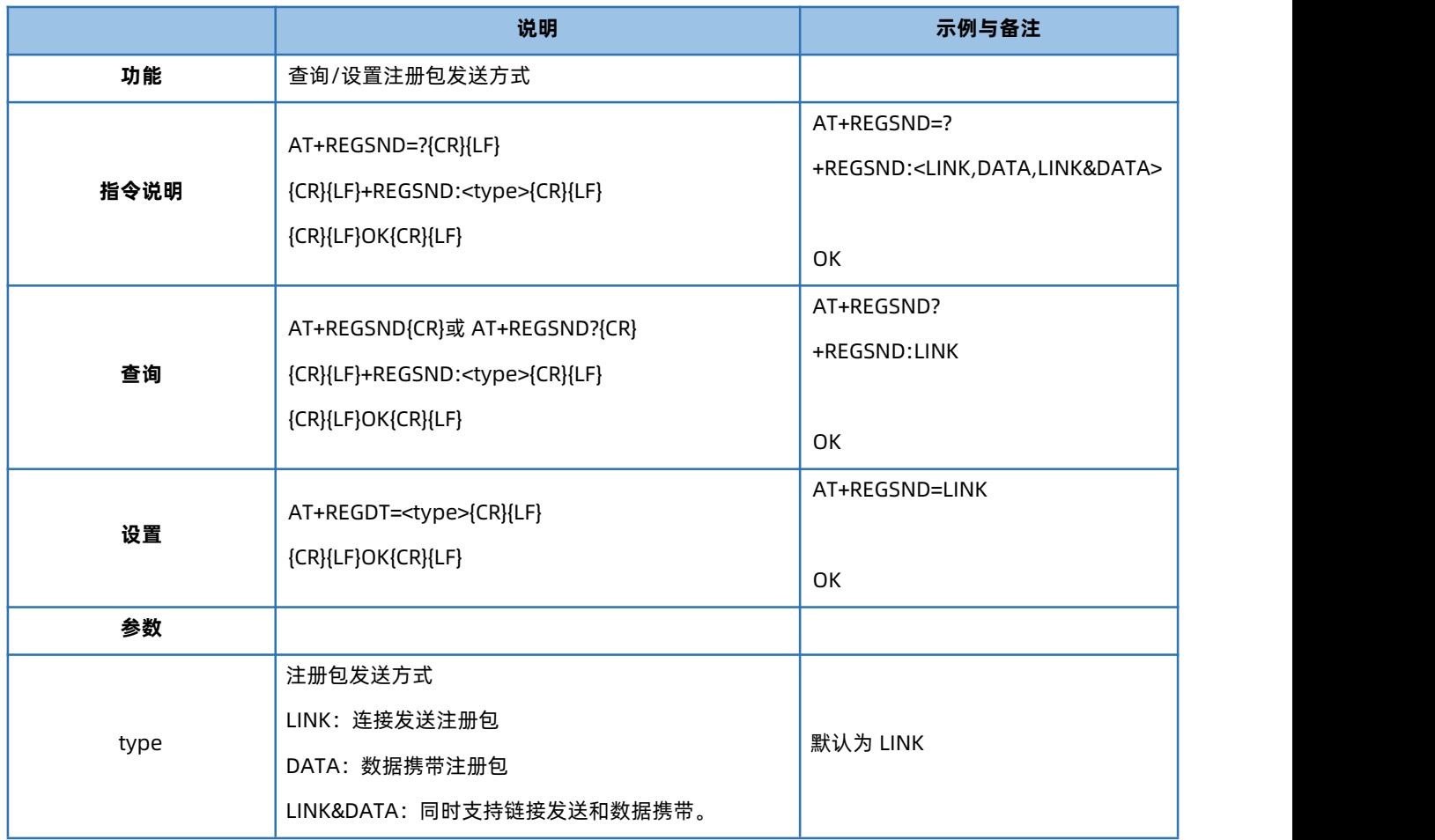

#### 4.47. AT+HEARTEN

<span id="page-29-0"></span>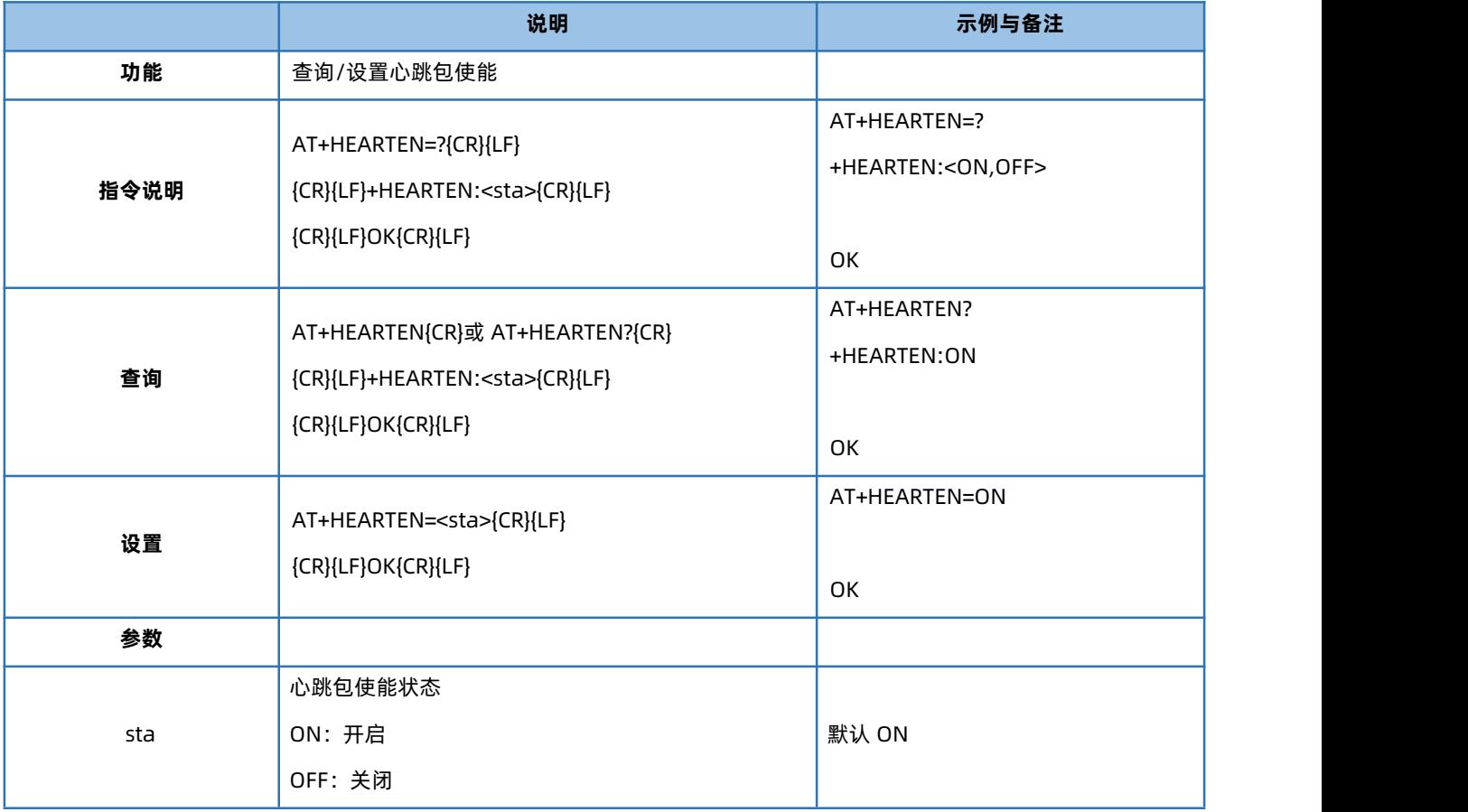

#### 4.48. AT+HEARTTP

<span id="page-29-1"></span>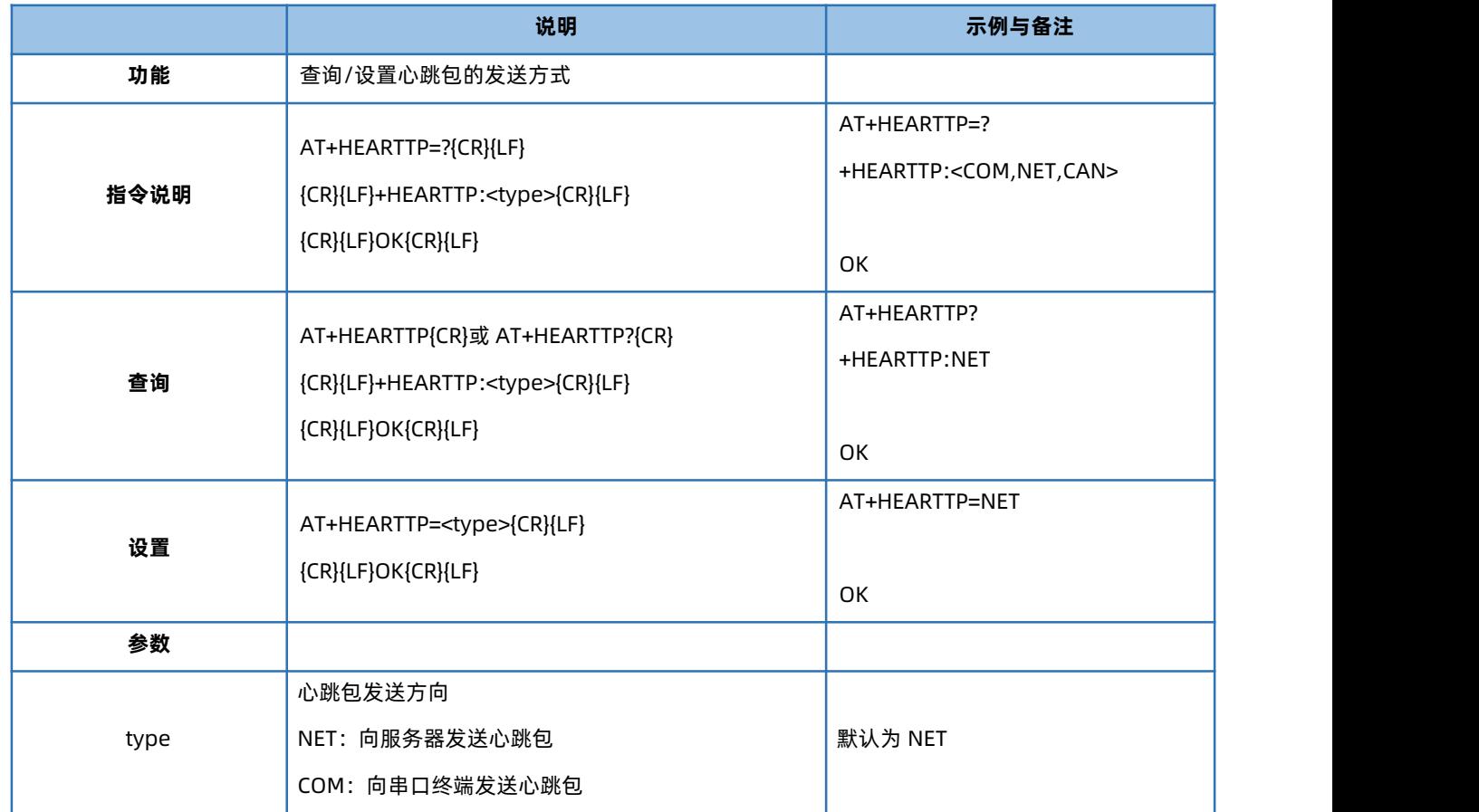

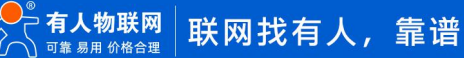

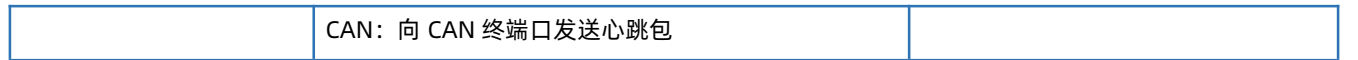

#### 4.49. AT+HEARTDT

<span id="page-30-0"></span>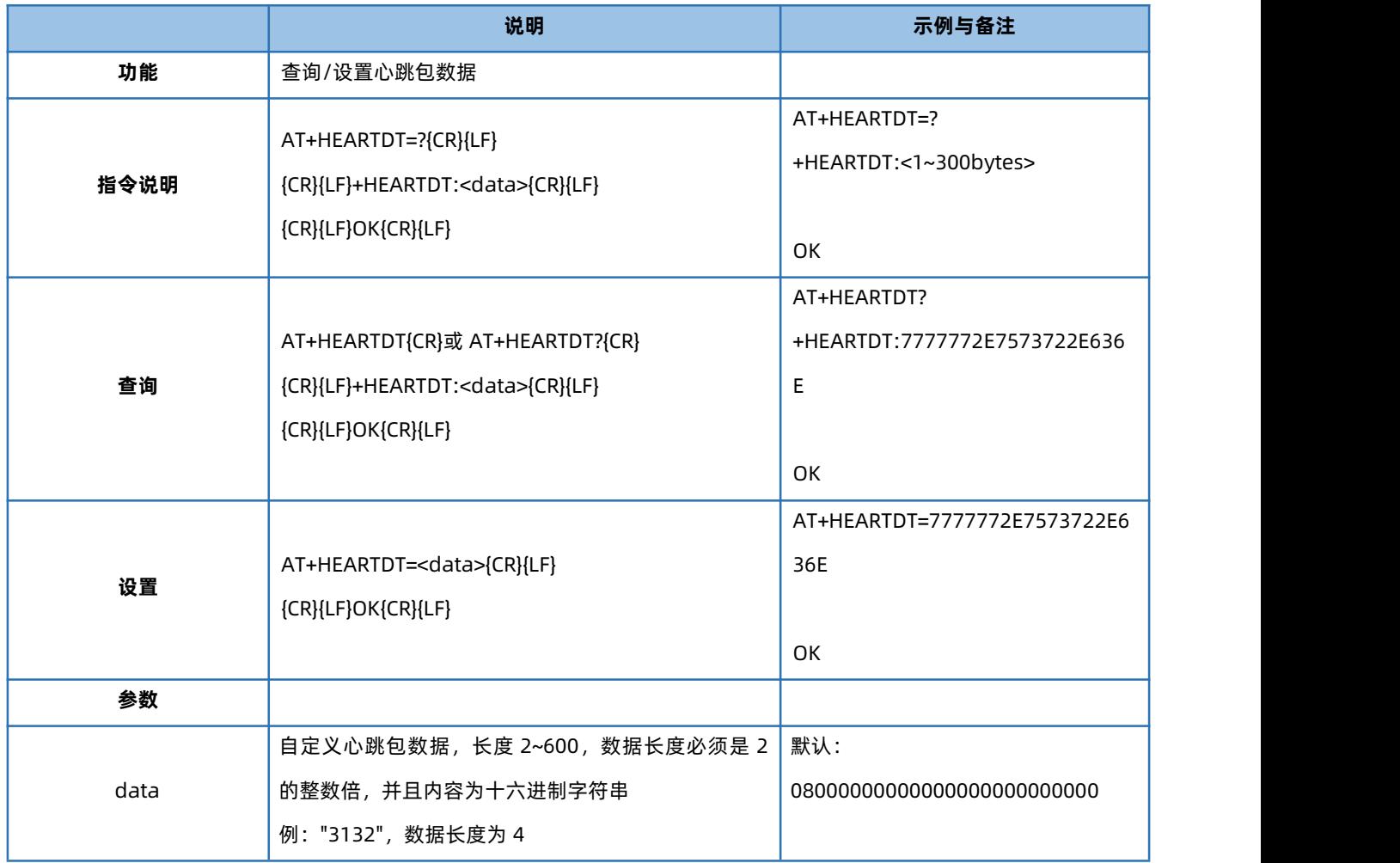

#### 4.50. AT+HEARTTM

<span id="page-30-1"></span>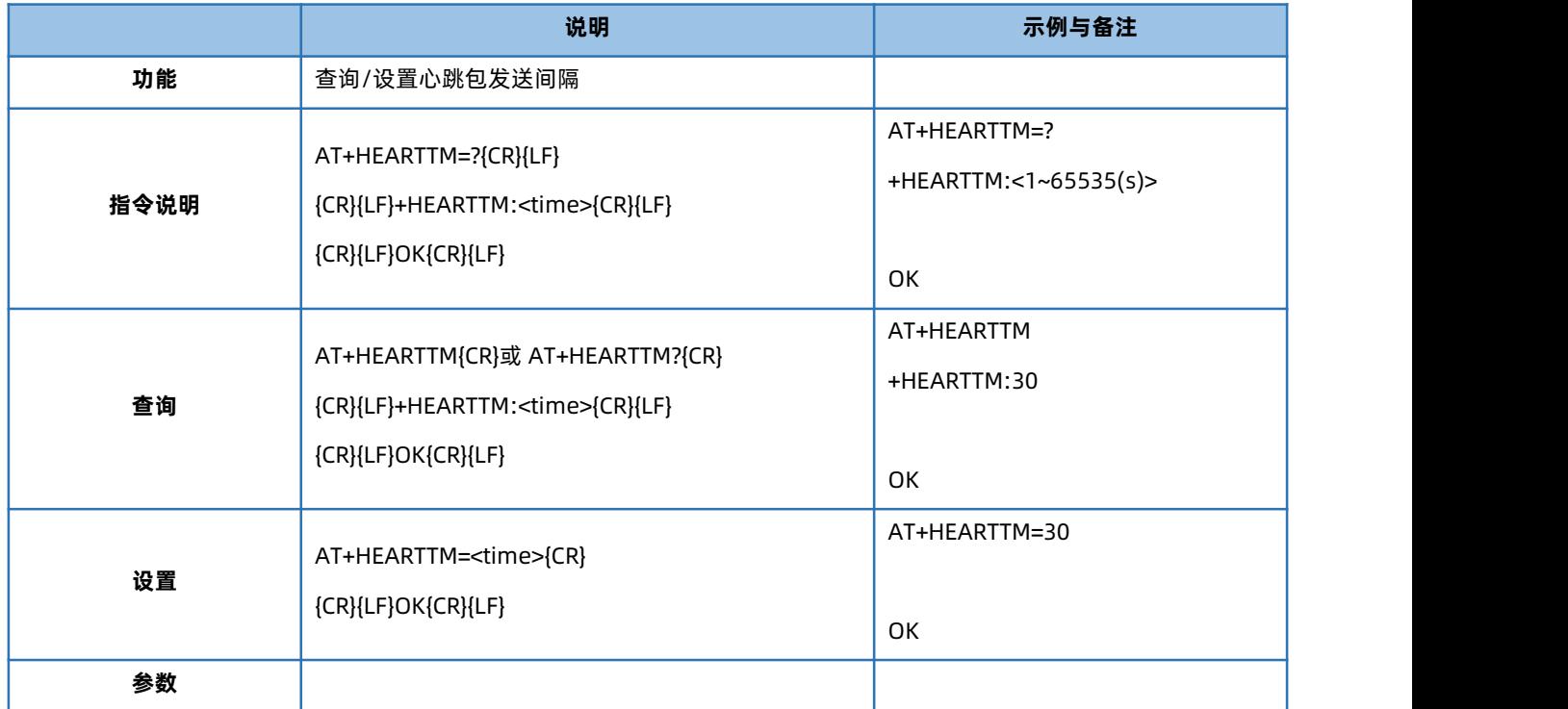

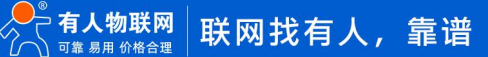

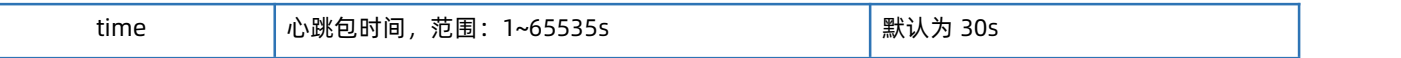

#### 4.51. AT+HEARTSORT

<span id="page-31-0"></span>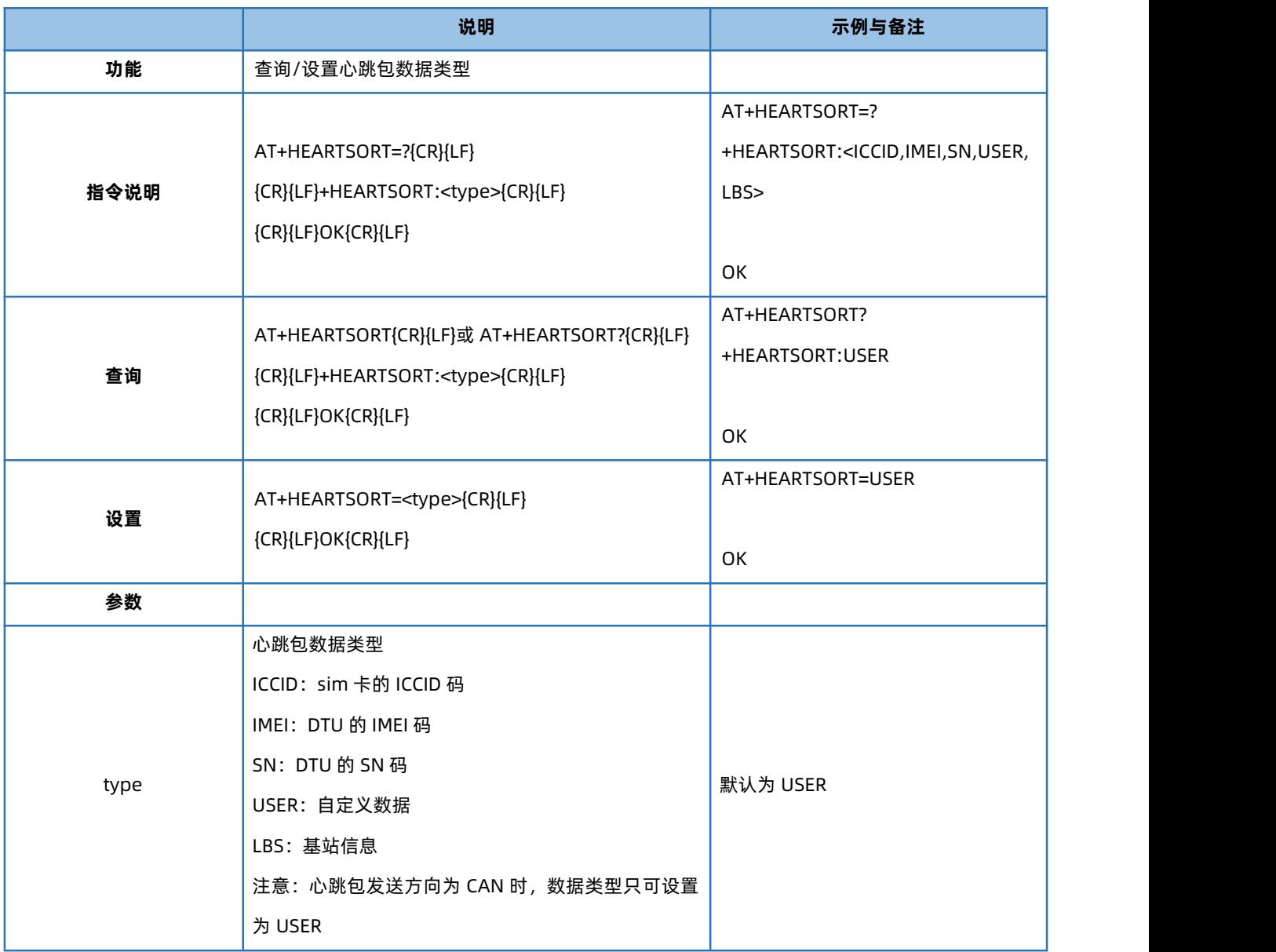

#### 4.52. AT+HEART

<span id="page-31-1"></span>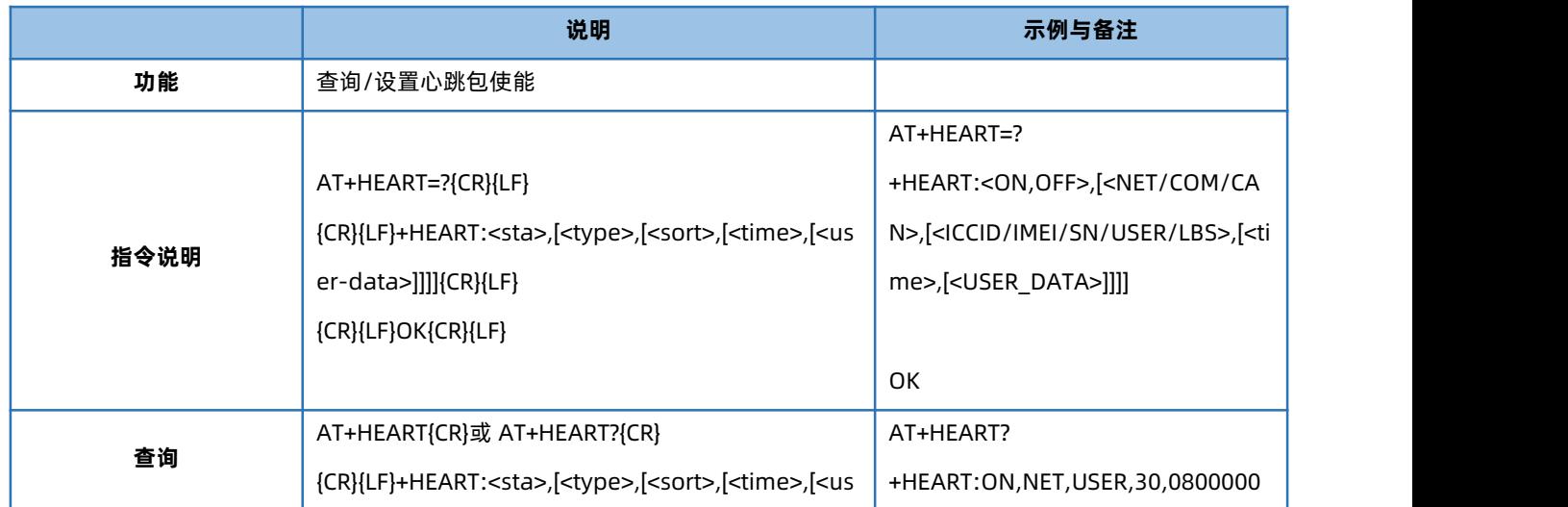

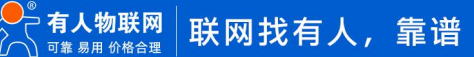

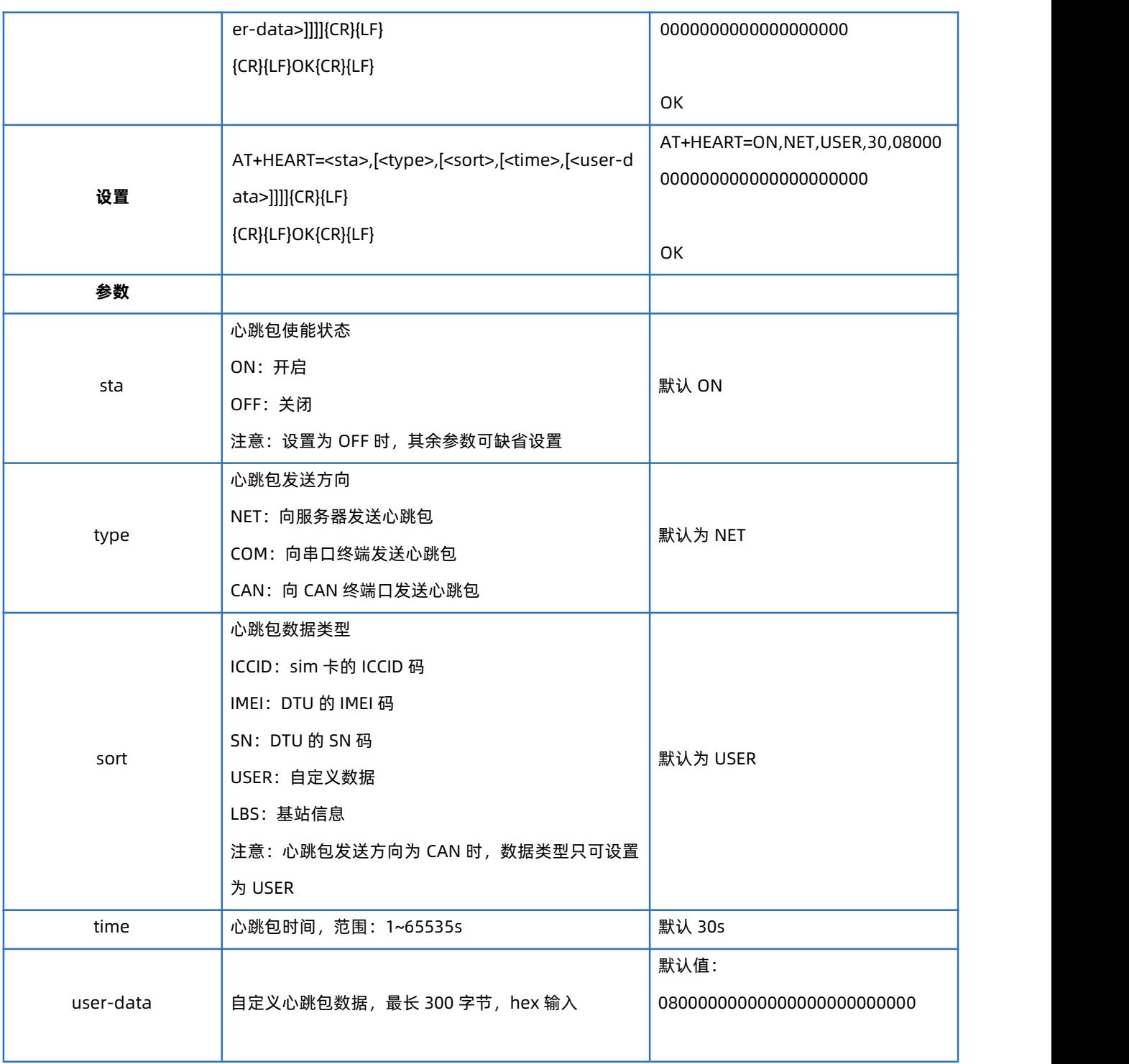

# USR-CANET200-C1 AT 指令集

# <span id="page-33-0"></span>**5. 更新历史**

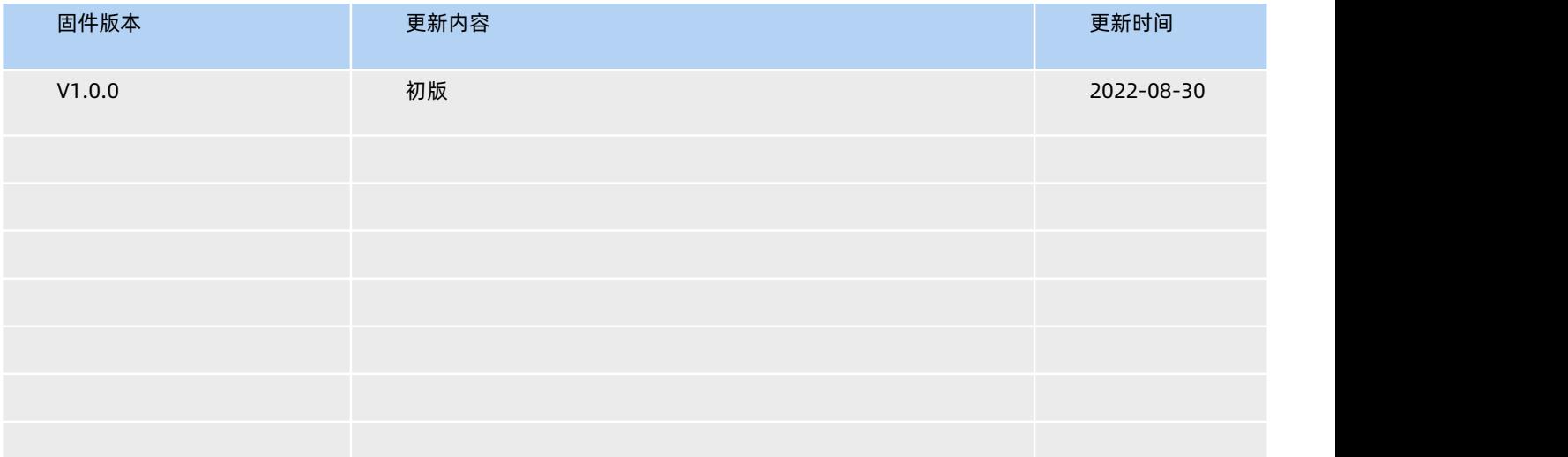

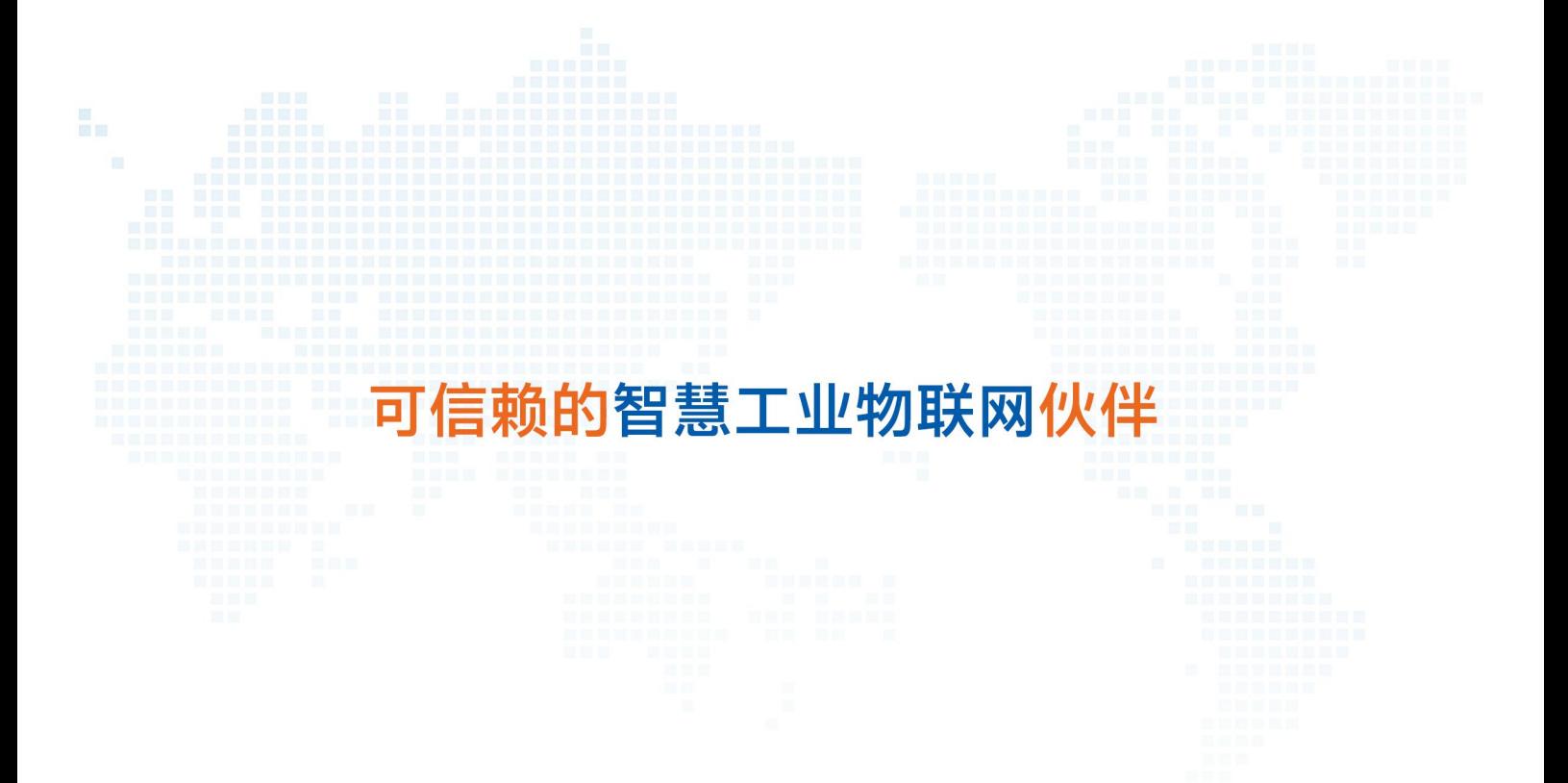

天猫旗舰店: https://youren.tmall.com 京东旗舰店: https://youren.jd.com 官 方 网 站: www.usr.cn<br>技术支持工单: im.usr.cn 战略合作联络:ceo@usr.cn 软件合作联络: console@usr.cn

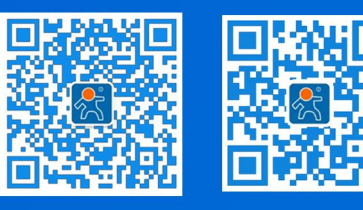

关注有人微信公众号 登录商城快速下单

35 [www.us](http://www.usr.cn/) r.cn 地址:山东省济南市历下区茂岭山三号路中欧校友产业大厦 12、13 层有人物联网 电话:4000 255 652